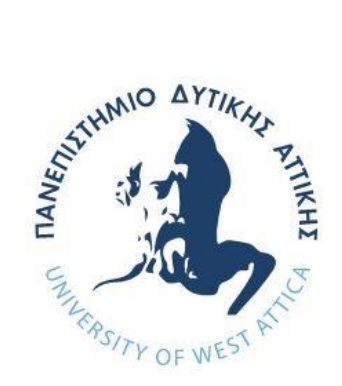

# **ΠΑΝΕΠΙΣΤΗΜΙΟ ΔΥΤΙΚΗΣ ΑΤΤΙΚΗΣ**

# **ΣΧΟΛΗ ΜΗΧΑΝΙΚΩΝ ΤΜΗΜΑ ΜΗΧΑΝΙΚΩΝ ΠΛΗΡΟΦΟΡΙΚΗΣ ΚΑΙ ΥΠΟΛΟΓΙΣΤΩΝ**

**ΔΙΠΛΩΜΑΤΙΚΗ ΕΡΓΑΣΙΑ**

**Μελέτη και Υλοποίηση Υδροπονικού Θερμοκηπίου**

**Εμμανουήλ Παραμύθης Α.Μ. 711141060**

**Επιβλέπων Καθηγητής: Στυλιανός, Βουτσινάς**

(Κενό φύλλο)

#### **ΔΙΠΛΩΜΑΤΙΚΗ ΕΡΓΑΣΙΑ**

#### **Μελέτη και Υλοποίηση Υδροπονικού Θερμοκηπίου**

## **Εμμανουήλ Παραμύθης Α.Μ. 711141060**

**Εισηγητής:** 

**Βουτσινάς Στυλιανός**

**Εξεταστική Επιτροπή:** 

**Βογιατζής Ιωάννης**

**Βουτσινάς Στυλιανός**

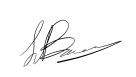

Digitally signed by Stylianos Voutsinas<br>Date: 2023.07.18 21:12:41 +03'00' Ioannis Voyiatzis<br>
Date: 2023.07.19 04:05:26 +03'00<br>
Digitally signed by Stylianos<br>
Digitally signed by Stylianos<br>
Voutsinas<br>
Date: 2023.07.18 21:12:41 +03'00'

**Φατούρος Σταύρος**

Stavros Fatouros Digitally signed by Stavros Fatouros Date: 2023.07.19 10:08:16 +03'00'

**Ημερομηνία εξέτασης** 

(Κενό φύλλο)

#### **ΔΗΛΩΣΗ ΣΥΓΓΡΑΦΕΑ ΜΕΤΑΠΤΥΧΙΑΚΗΣ ΕΡΓΑΣΙΑΣ**

Ο κάτωθι υπογεγραμμένος Εμμανουήλ Παραμύθης του Βλασίου, με αριθμό μητρώου 711141060 του Τμήματος Μηχανικών Πληροφορικής και Υπολογιστών της Σχολής Μηχανικών του Πανεπιστημίου Δυτικής Αττικής, δηλώνω ότι:

«Βεβαιώνω ότι είμαι συγγραφέας αυτής της Διπλωματικής εργασίας και κάθε βοήθεια την οποία είχα για την προετοιμασία της, είναι πλήρως αναγνωρισμένη και αναφέρεται στην εργασία. Επίσης, οι όποιες πηγές από τις οποίες έκανα χρήση δεδομένων, ιδεών ή λέξεων, είτε ακριβώς είτε παραφρασμένες, αναφέρονται στο σύνολό τους, με πλήρη αναφορά στους συγγραφείς, τον εκδοτικό οίκο ή το περιοδικό, συμπεριλαμβανομένων και των πηγών που ενδεχομένως χρησιμοποιήθηκαν από το διαδίκτυο. Επίσης, βεβαιώνω ότι αυτή η εργασία έχει συγγραφεί από μένα αποκλειστικά και αποτελεί προϊόν πνευματικής ιδιοκτησίας τόσο δικής μου, όσο και του Ιδρύματος.

Παράβαση της ανωτέρω ακαδημαϊκής μου ευθύνης αποτελεί ουσιώδη λόγο για την ανάκληση του πτυχίου μου».

*\*Επιθυμώ την απαγόρευση πρόσβασης στο πλήρες κείμενο της εργασίας μου μέχρι 6 μήνες από την κατάθεση και έπειτα από αίτηση μου στη Βιβλιοθήκη και έγκριση του επιβλέποντα καθηγητή.*

Ο Δηλών

Στυλιανός Βουτσινάς Ψηφιακή Υπογραφή Επιβλέποντα

Digitally signed by Stylianos Voutsinas Date: 2023.07.18 21:13:44 +03'00'

(Κενό φύλλο)

### **ΕΥΧΑΡΙΣΤΙΕΣ**

Η παρούσα διπλωματική εργασία ολοκληρώθηκε μετά από επίμονες προσπάθειες, σε ένα σχετικά νέο και εξελισσόμενο αντικείμενο, το οποίο αποτελεί η κατασκευή ενός υδροπονικού θερμοκηπίου. Αυτή η εργασία δε θα μπορούσε να υλοποιηθεί χωρίς την καθοδήγηση του επιβλέποντα καθηγητή, κύριου Στυλιανού Βουτσινά, τον οποίο ευχαριστώ.

Επίσης θα ήθελα να ευχαριστήσω την ερευνητική ομάδα Talos U.V.S. του πανεπιστήμιου Δυτικής Αττικής για τη βοήθεια που παρείχαν στο πειραματικό κομμάτι.

Τέλος, θα ήθελα να ευχαριστήσω την οικογένειά μου για την ψυχολογική και πρακτική υποστήριξη που μου παρείχαν όλα αυτά τα χρόνια κατά τη διάρκεια των σπουδών μου, αλλά και κατά τη διάρκεια σύνταξης της παρούσας διπλωματικής εργασίας. Επιπλέον, θα ήθελα να ευχαριστήσω τους φίλους μου για τη συμπαράσταση τους κατά τη διάρκεια εκπόνησης της εργασίας αυτής.

(Κενό φύλλο)

### **ΠΕΡΙΛΗΨΗ**

<span id="page-8-0"></span>Η καλλιέργεια αποτελεί θεμέλιο λίθο στην επιβίωση και στην περαιτέρω ανάπτυξη του ανθρώπινου είδους. Όσο εξελίσσεται η τεχνολογία, τόσο ο άνθρωπος προσπαθεί να βρει τρόπους να μεγιστοποιήσει την παραγωγή πρώτων υλών. Ύλες που χρησιμοποιούνται στη σίτιση του πληθυσμού, την δημιουργία φαρμακευτικών παρασκευασμάτων και υλών δευτερογενούς τομέα. Αυτό συμβαίνει είτε με την αξιοποίηση μηχανημάτων και εργαλείων για την ανάπτυξη, τη συλλογή, την αποθήκευση και την ασφαλή μεταφορά των φυτών, είτε με την ανακάλυψη νέων τρόπων παραγωγής αγαθών.

Σε αυτή την εργασία θα μας απασχολήσει το δεύτερο σκέλος, δηλαδή η μέθοδος καλλιέργειας φυτών. Ο πιο διαδεδομένος τρόπος καλλιέργειας είναι η γνωστή σε όλους μας γεωργία. Όμως με την πάροδο των χρόνων, ο πληθυσμός της Γης αυξάνεται ραγδαία, με αποτέλεσμα να αρχίσουν να αναπτύσσονται και άλλοι μέθοδοι καλλιέργειας για την κάλυψη των αναγκών. Οι νέοι μέθοδοι που ήρθαν να συμπληρώσουν τη γεωργία είναι: η υδροπονία, η αεροπονία καθώς και η ακουαπονία ή ενυδρειοπονία. Εμείς θα ασχοληθούμε με την υδροπονία και πιο συγκεκριμένα με τη μελέτη αλλά και την υλοποίηση ενός υδροπονικού συστήματος.

Το σύστημα αυτό θα υλοποιηθεί με τη βοήθεια ενός μικροελεγκτή που θα υπολογίζει διάφορους δείκτες αλλά και θα ελέγχει τη θερμοκρασία του.

### **ABSTRACT**

<span id="page-9-0"></span>Cultivation is the keystone of survival and evolution of humankind. As technology advances, human race searches for ways to maximize the production of materials. This kind of materials are used for feeding the world population, creating pharmaceutical products and supplying the secondary sector of economy (manufacturing). This is accomplished with, either the utilization of machines and tools for growth, harvest, storage and safe transportation of plants, or the invention of new ways to produce goods.

In the present work, we are attempting to dig deeper in the latter rather than the former, by studying the different ways of cultivation. The most notable way of farming is agriculture. Nevertheless, in the course of time, world's population has increased rapidly, forcing humans to invent new ways to raise their crops. These new methods of growing plants are: hydroponics, aeroponics and aquaponics. In this project we are going to focus on hydroponics and ultimately, we are going to construct a hydroponic system.

The construction of the system utilizes a microcontroller to control and adjust the parameters affecting our plants through various sensors.

ΕΠΙΣΤΗΜΟΝΙΚΗ ΠΕΡΙΟΧΗ: Μικροϋπολογιστές ΛΕΞΕΙΣ ΚΛΕΙΔΙΑ: Υδροπονία, Raspberry Pi, NFT, IoT

# **ΠΙΝΑΚΑΣ ΠΕΡΙΕΧΟΜΕΝΩΝ**

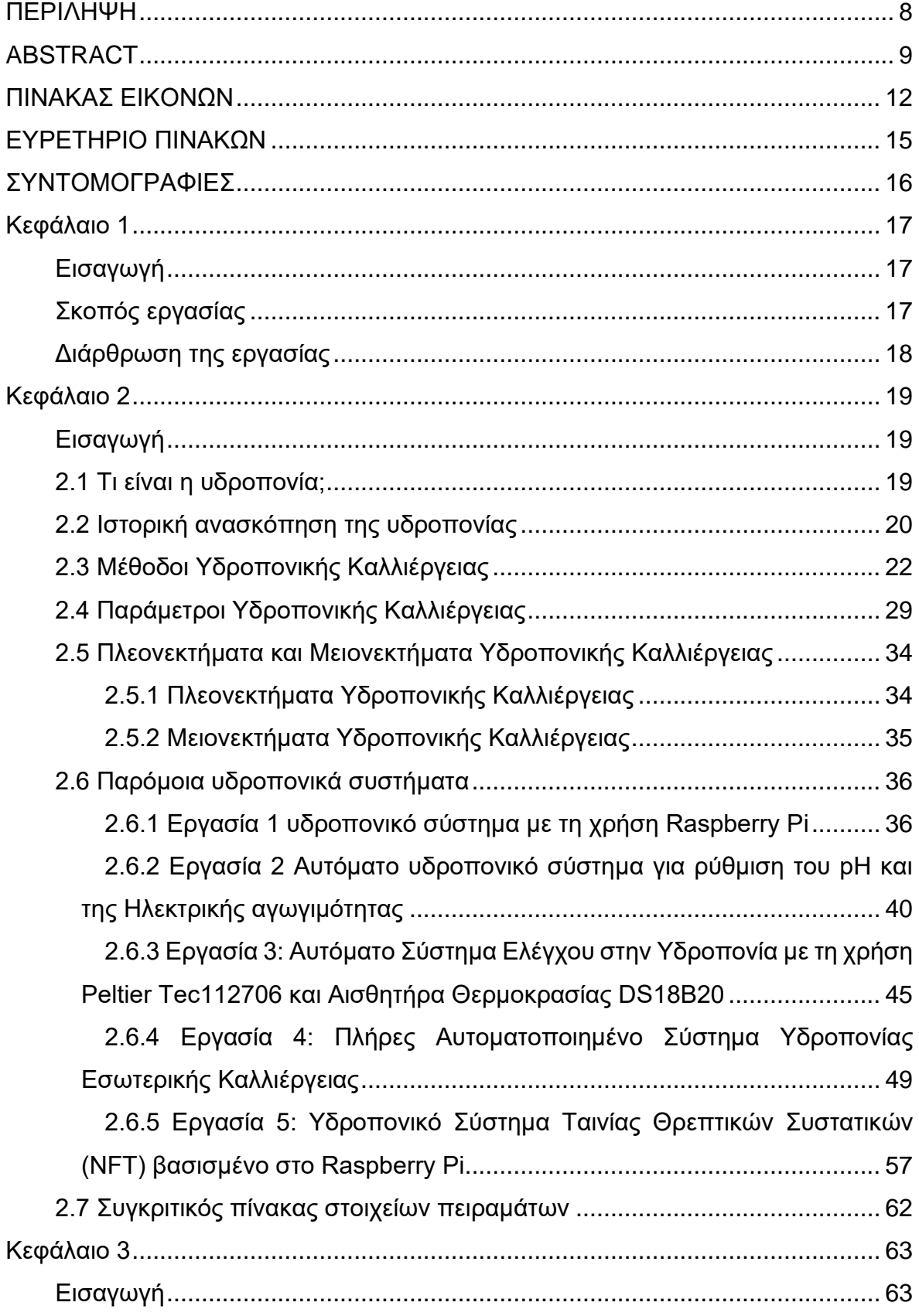

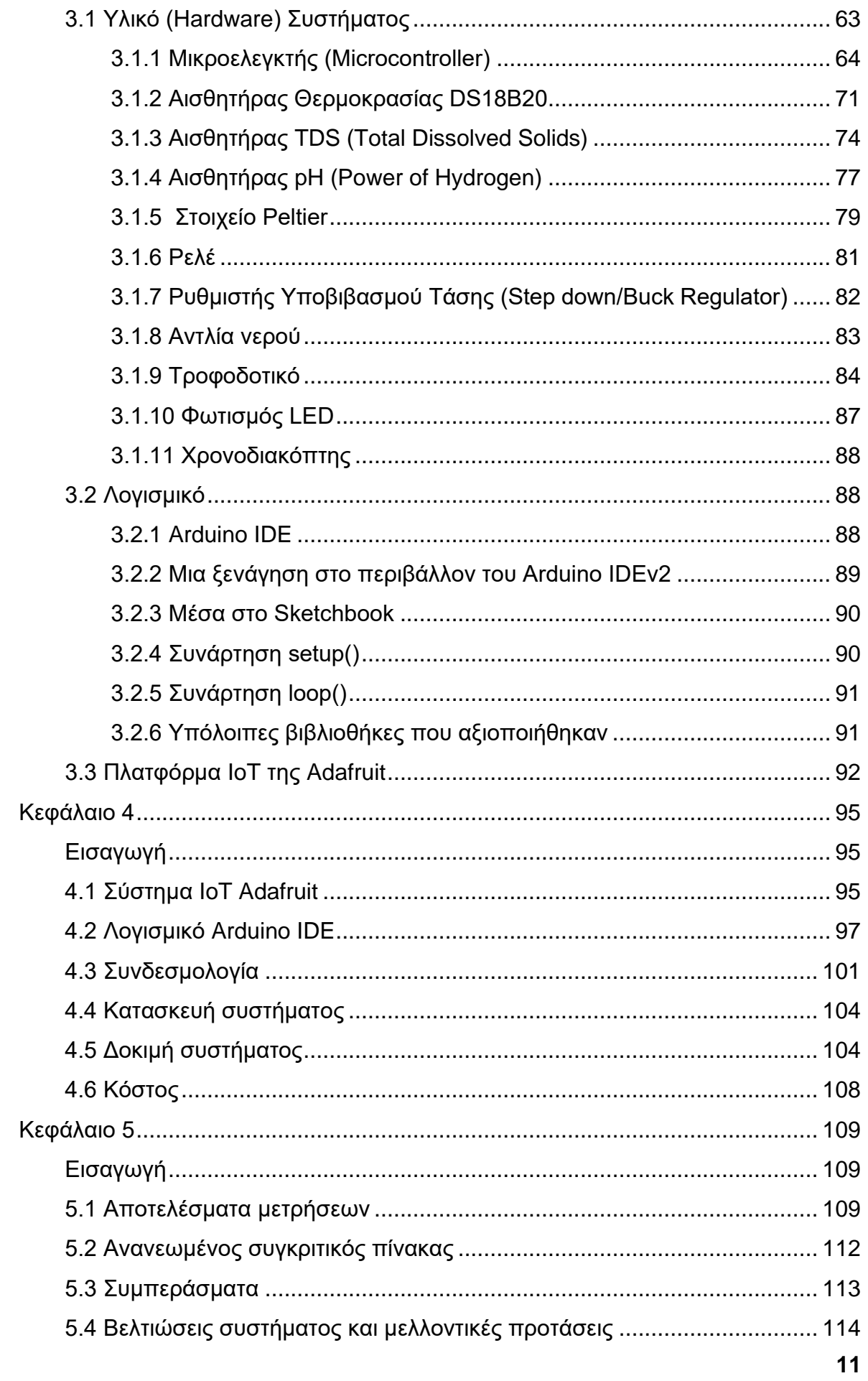

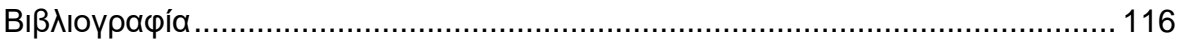

# **ΠΙΝΑΚΑΣ ΕΙΚΟΝΩΝ**

<span id="page-12-0"></span>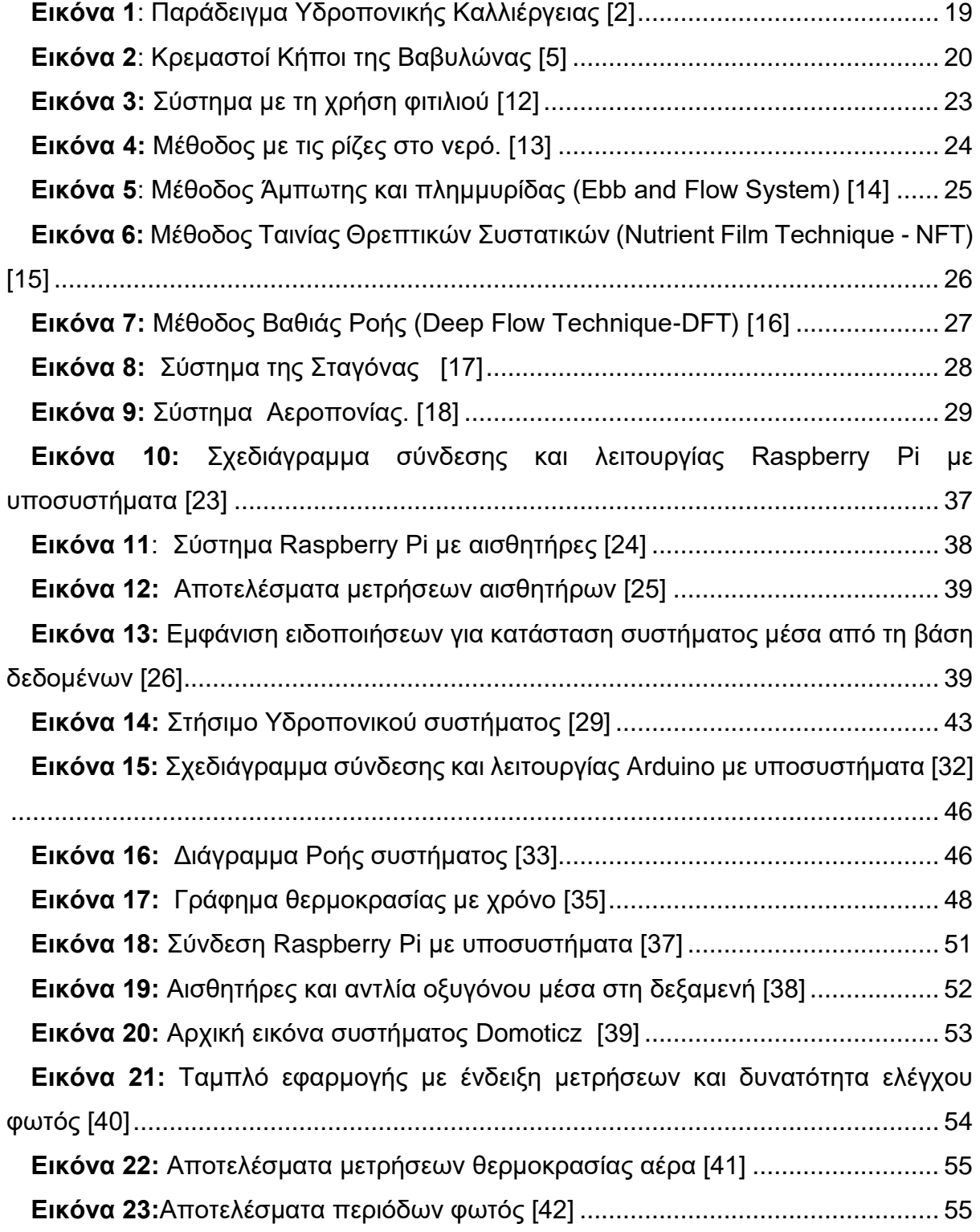

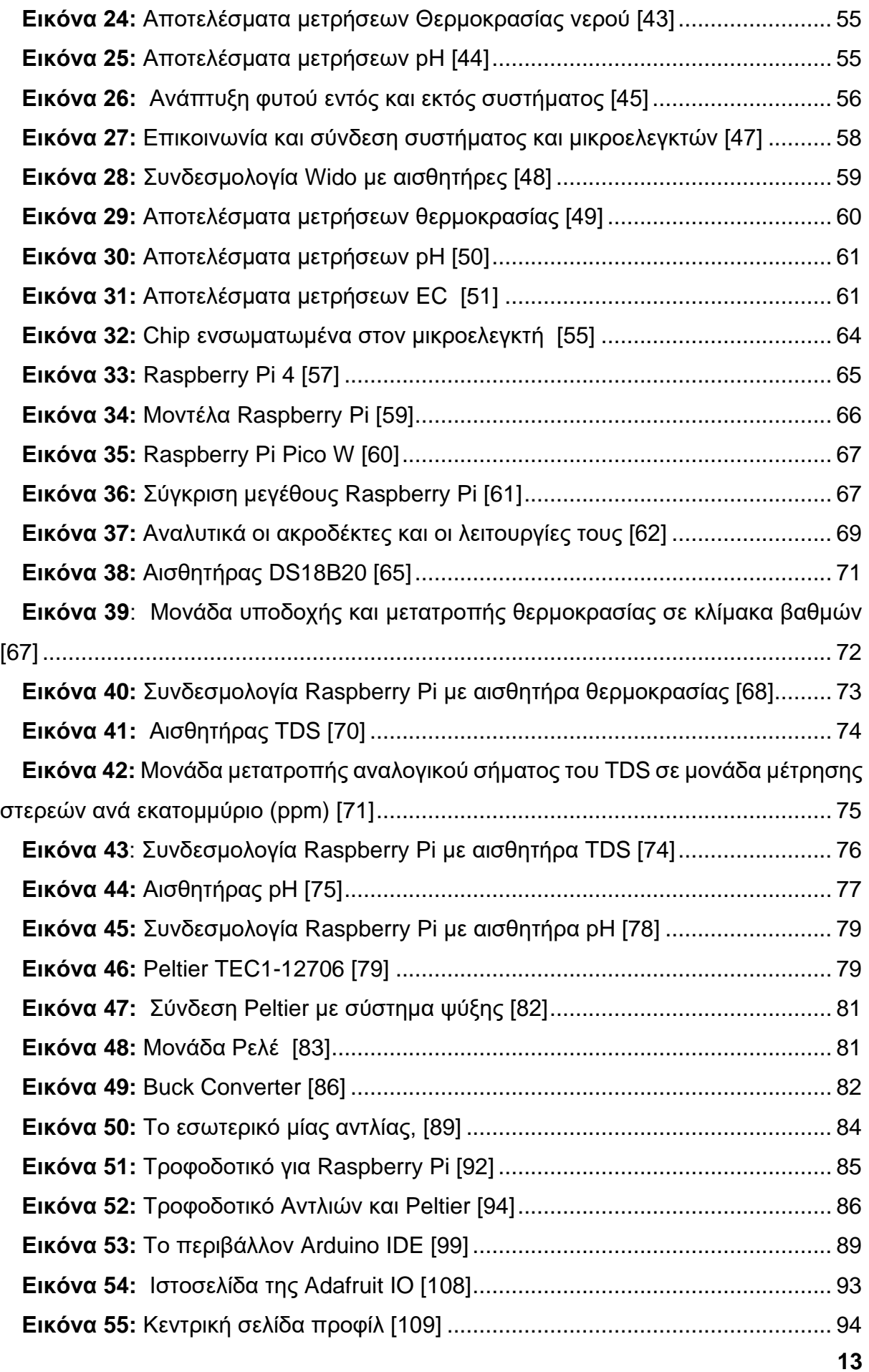

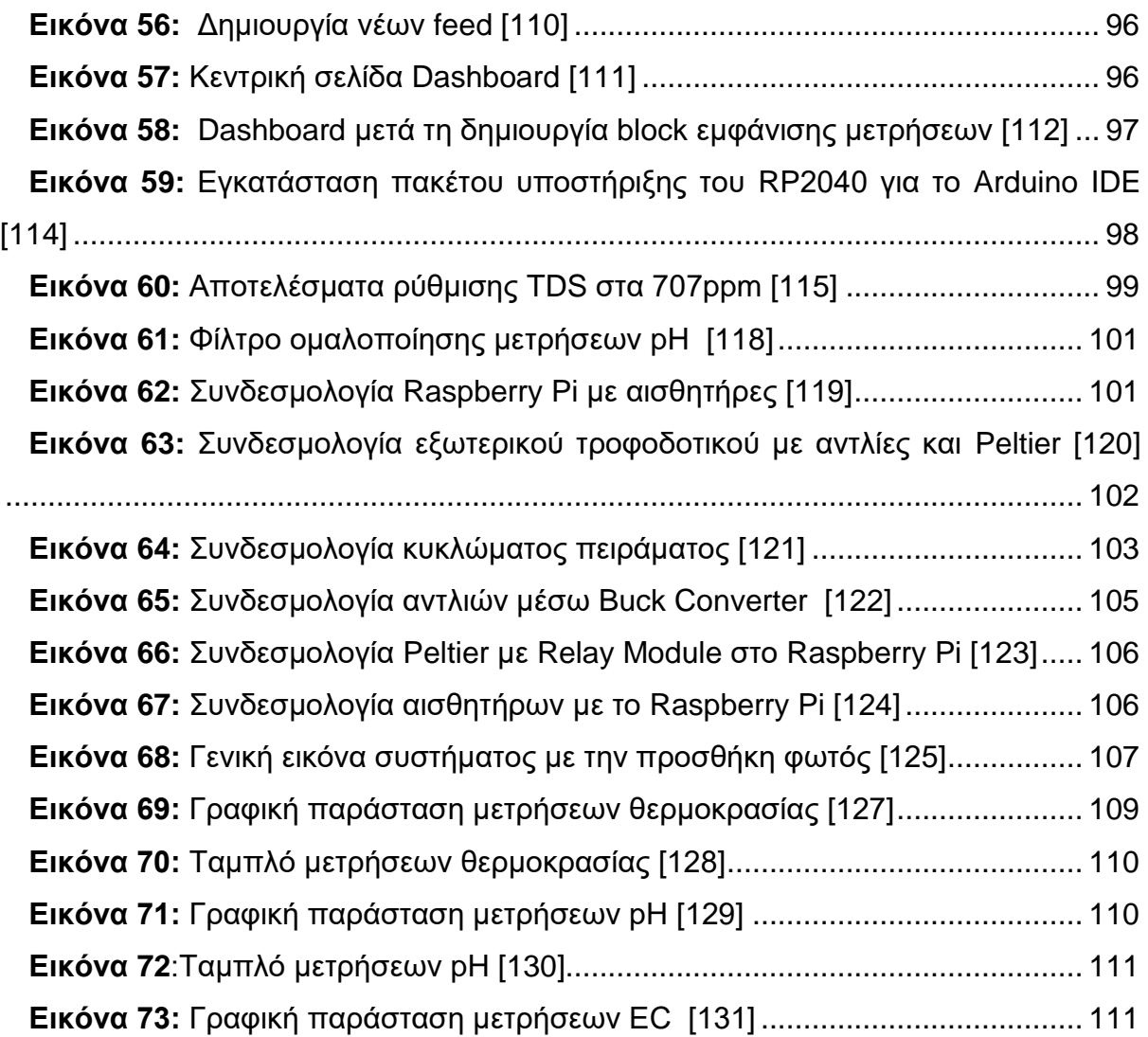

# **ΕΥΡΕΤΗΡΙΟ ΠΙΝΑΚΩΝ**

<span id="page-15-0"></span>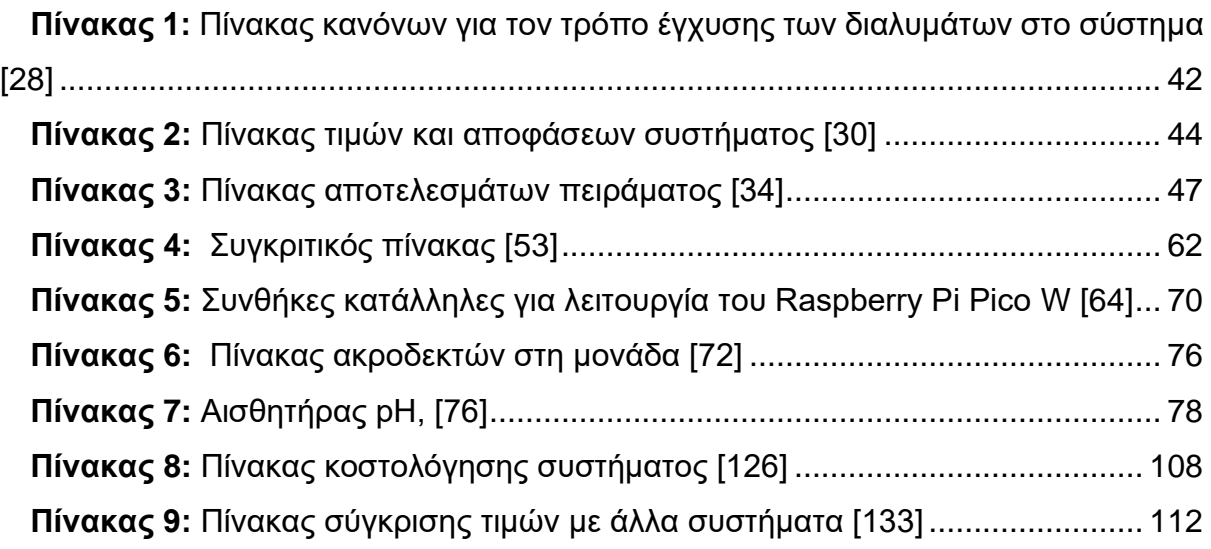

# **ΣΥΝΤΟΜΟΓΡΑΦΙΕΣ**

<span id="page-16-0"></span>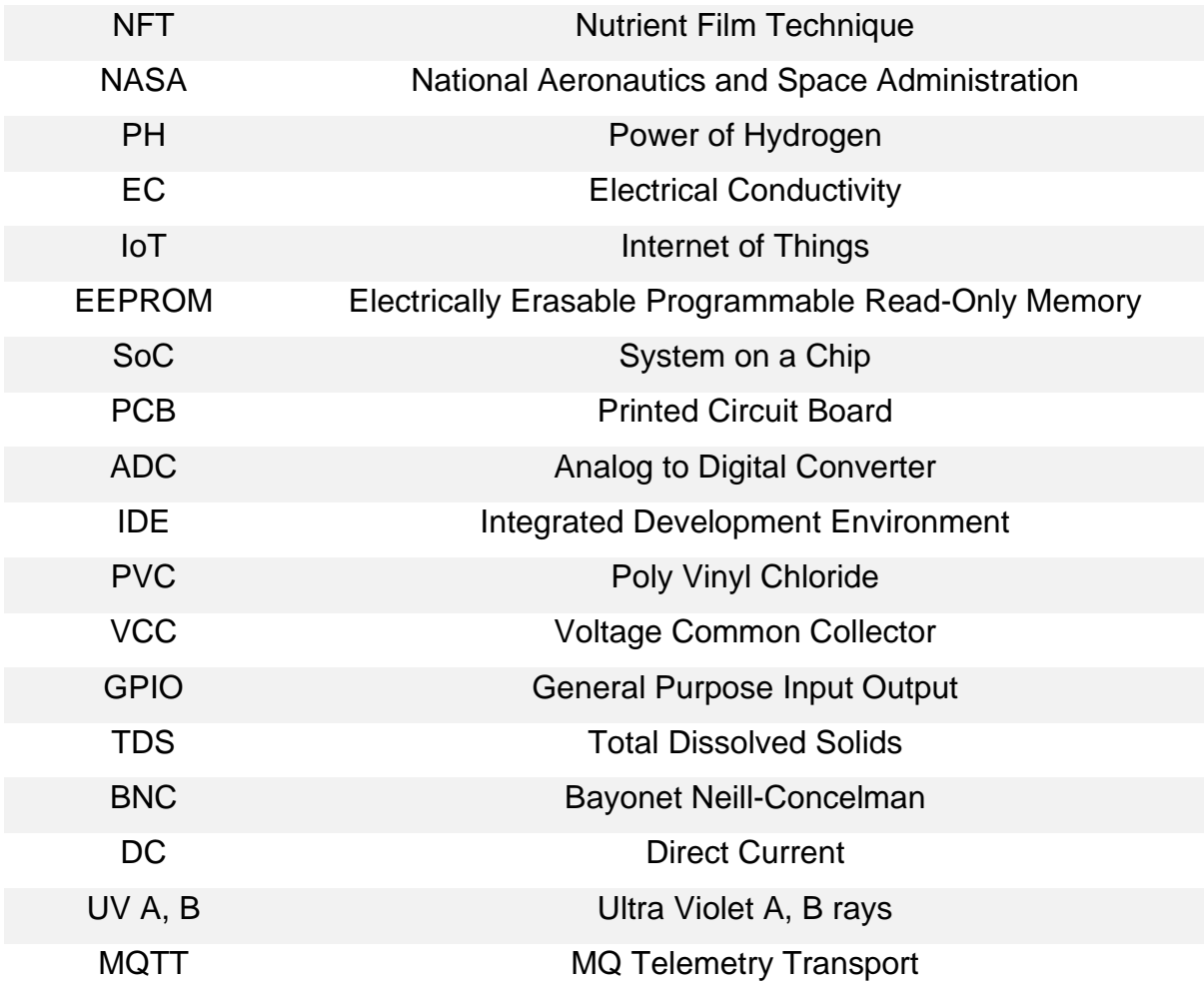

# **Κεφάλαιο 1**

# <span id="page-17-1"></span><span id="page-17-0"></span>**Εισαγωγή**

Τις τελευταίες δεκαετίες γίνεται λόγος για τη συνεχή αύξηση του πληθυσμού. Έρευνες δείχνουν ότι μέχρι το 2050, ο παγκόσμιος πληθυσμός θα είναι περίπου 10 δις. Επίσης, από την επίδραση της συνεχής και αδιάκοπης καλλιέργειας στα ίδια εδάφη, πολλά από αυτά έχουν καταστεί άγονα, κάτι που όπως αναφέρουν θα αυξηθεί κατά πολύ τις επόμενες δεκαετίες, όπως και το ωφέλιμο νερό λιγοστεύει. Επιπλέον, όπως είναι γνωστό το μεγαλύτερο ποσοστό του πληθυσμού είναι μαζεμένο στα αστικά κέντρα των πόλεων, όπου δεν υπάρχουν οι υποδομές για την καλλιέργεια του εδάφους. Τέλος η αγροτική εργασία ως γνωστόν είναι μία από τις πιο επίπονες εργασίες με μικρές απολαβές.

# <span id="page-17-2"></span>**Σκοπός εργασίας**

Για όλους αυτούς τους λόγους οι άνθρωποι προσπαθούν να βρουν τρόπους καλλιέργειας πιο αποδοτικούς, πιο παραγωγικούς, χωρίς τη δέσμευση από το κλίμα, το έδαφος, χωρίς την αλόγιστη χρήση νερού και λιπασμάτων. Έτσι γεννήθηκε η υδροπονία, ένας τρόπος καλλιέργειας που χρησιμοποιεί μόνο το νερό για την ενυδάτωση και κυκλοφορία των θρεπτικών ουσιών σε αυτή. Με αυτό τον τρόπο μειώνεται η άρδευση του φυτού, οι καιρικές συνθήκες παίζουν λιγότερο ρόλο στην παραγωγή του και η κύρια εργασία που απαιτείται είναι στο στήσιμο του συστήματος ενώ ο φόρτος κατά τη διάρκεια ανάπτυξης του φυτού έχει μειωθεί σημαντικά.

Σκοπός της διπλωματικής είναι η μελέτη της υδροπονικής καλλιέργειας, τις τεχνικές της, τους παράγοντες που παίζουν ρόλο στην επιτυχία της, τα πλεονεκτήματα και μειονεκτήματά της έναντι της καλλιέργειας του εδάφους αλλά και τελικά η υλοποίηση ενός τέτοιου συστήματος σε οικιακό επίπεδο με χρήση της πλατφόρμας Raspberry Pi, που ελέγχει αισθητήρες, στέλνει τα δεδομένα μέσω δικτύου σε μία διαδικτυακή

πλατφόρμα την Adafruit για την παρουσίασή τους και ρυθμίζει τη θερμοκρασία του νερού με μία δίοδο.

#### <span id="page-18-0"></span>**Διάρθρωση της εργασίας**

Στο 2ο κεφάλαιο, ορίζεται το τι είναι υδροπονία, πραγματοποιείται μία ιστορική ανασκόπηση της, παρουσιάζονται οι διάφοροι μέθοδοι καλλιέργειας υδροπονίας και αναφέρονται ποια είδη καλλιέργειας αφορά ο καθένας, αναλύονται ποιες είναι οι παράμετροι που επηρεάζουν την ανάπτυξη ενός φυτού υδροπονικής καλλιέργειας όπως επίσης τα πλεονεκτήματα και μειονεκτήματα αυτής. Επίσης σε αυτό το κεφάλαιο παρουσιάζονται παρόμοιες εργασίες και έρευνες σχετικά με την αυτόματη υδροπονική καλλιέργεια και με την γεωργική καλλιέργεια και θα συσταθεί πίνακας με στοιχεία από όλες τις εργασίες προς σύγκριση.

Στο 3ο κεφάλαιο, αναλύονται τα υλικά και οι μέθοδοι για την υλοποίηση του πειραματικού μέρους του 4ου κεφαλαίου. Δίνονται πληροφορίες για κάθε εξάρτημα, το λόγο που χρησιμοποιείται, αλλά και για το κομμάτι του κώδικα που υλοποιήθηκε για να καταφέρουμε να πάρει τις μετρήσεις το Raspberry Pi, να τις στείλει στην ιστοσελίδα IoT για συνεχή παρακολούθηση, αλλά και να ρυθμίσει αν χρειαστεί τη θερμοκρασία.

Στο 4ο κεφάλαιο, περνάμε στο πειραματικό στάδιο, όπου αναλύουμε ένα ένα τα βήματα προς την κατασκευή του συστήματος, τη συνδεσμολογία που απαιτήθηκε, τη διαδικασία ανάπτυξης του κώδικα.

Στο 5ο κεφάλαιο, θα παρουσιαστούν γραφήματα με μετρήσεις του πειραματικού μέρους, θα επανεμφανιστεί ο πίνακας του 2ου κεφαλαίου, με την προσθήκη των δικών μας στοιχείων, ώστε να σχολιαστεί η πρόοδος σε σχέση με άλλα συστήματα, θα παρουσιαστούν τα συμπεράσματα από όλη τη διαδικασία και στο τέλος θα γίνει αναφορά στις μελλοντικές βελτιώσεις του συστήματος.

# **Κεφάλαιο 2**

## <span id="page-19-1"></span><span id="page-19-0"></span>**Εισαγωγή**

Σε αυτό το κεφάλαιο, θα αναφερθούμε στην υδροπονία ως έννοια, την προϊστορία της, τις τεχνικές της, τους παράγοντες που επηρεάζουν την αποτελεσματικότητα της, καθώς και πλεονεκτήματα και μειονεκτήματα αυτού του είδους καλλιέργειας.

### <span id="page-19-2"></span>**2.1 Τι είναι η υδροπονία;**

Υδροπονία είναι η μέθοδος καλλιέργειας, κατά την οποία τα φυτά αναπτύσσονται χωρίς τη συμβατική λύση του χώματος αλλά με την άμεση επαφή του φυτού με το νερό. Στην περίπτωση μας, το νερό, εκτός του παραδοσιακού ρόλου του (πότισμα), θα αντικαταστήσει το χώμα ως μέσο μετάδοσης των απαραίτητων θρεπτικών ουσιών. Τις περισσότερες φορές, οι ρίζες των φυτών της υδροπονίας περικλείονται από τεχνητά υποκατάστατα της γης όπως ο περλίτης, οι σπόροι κοκοφοίνικα, ο πετροβάμβακας κ.α. [\[1\]](#page-116-1)

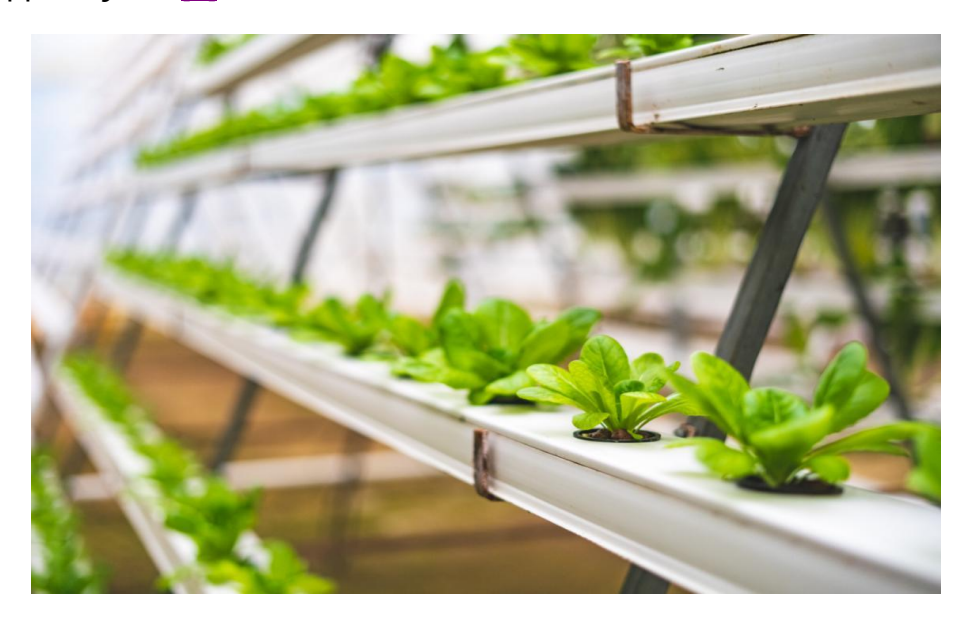

<span id="page-19-3"></span>**Εικόνα 1**: Παράδειγμα Υδροπονικής Καλλιέργειας [\[2\]](#page-116-2)

### <span id="page-20-0"></span>**2.2 Ιστορική ανασκόπηση της υδροπονίας**

Η υδροπονία είναι ένας ταχέα αναπτυσσόμενος τομέας παραγωγής στις μέρες μας. Οι ρίζες της όμως κρύβονται στο παρελθόν. Αρχικά, η λέξη υδροπονία είναι μία σύνθετη λέξη που προέρχεται από τις αρχαιοελληνικές λέξεις "ύδωρ", δηλαδή νερό, και "πόνος" που σημαίνει έργ[ο\[1\].](#page-116-1) Ο όρος υδροπονία εμφανίστηκε επίσημα για πρώτη φορά τον 18<sup>ο</sup> αιώνα, όμως φημολογείται ότι και παλαιότερα χρησιμοποιούνταν αυτή η μέθοδος, χωρίς να υπάρχει επίσημα καταγραφή του όρου. Συγκεκριμένα, πολλοί θεωρούν ως πρώτη υδροπονική καλλιέργεια τους Κρεμαστούς Κήπους της Βαβυλώνας, ένα από τα 7 θαύματα του αρχαίου κόσμου. Η εγγύτητα των φημολογούμενων αυτών κήπων στον ποταμό Ευφράτη και η πολυεπίπεδη διάταξη τους (που υποβοηθούνταν από ένα σύνθετο σύστημα άρδευσης), συνδέουν τους Κρεμαστούς Κήπους με την υδροπονία[.\[3\]](#page-116-3)

Υπάρχουν, επίσης, αναφορές σε μία πρώιμη μορφή υδροπονικής καλλιέργειας από τους Αζτέκους για τους δικούς τους κρεμαστούς κήπους αλλά και από τους Κινέζους[.\[4\]](#page-116-4)

<span id="page-20-1"></span>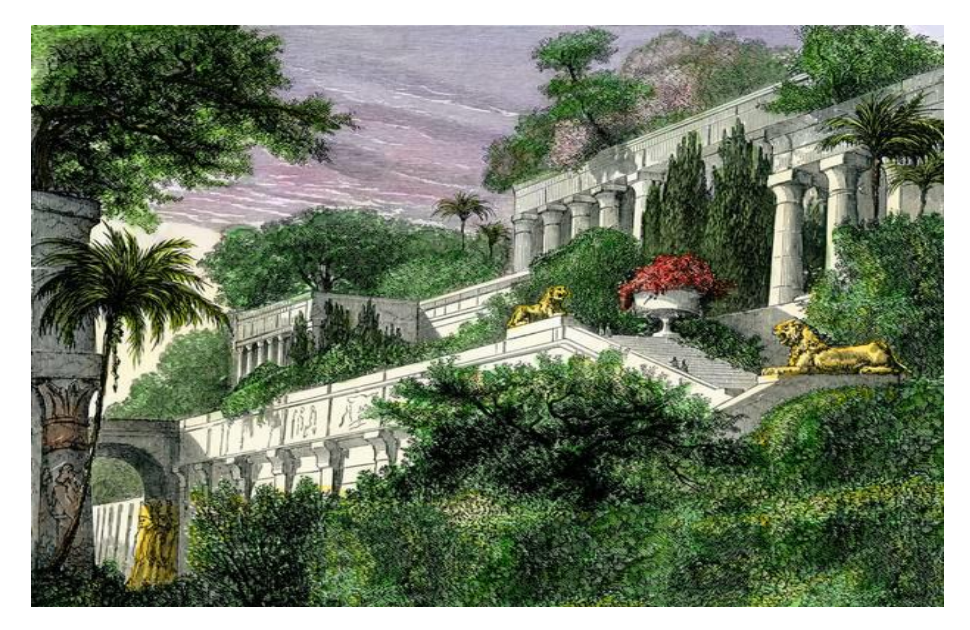

**Εικόνα 2**: Κρεμαστοί Κήποι της Βαβυλώνας [\[5\]](#page-116-5)

Μέχρι τα μέσα του 17ου αιώνα, ήταν κοινώς αποδεκτό πως τα φυτά "τρέφονταν" από τη γη. Το 1648 εκδόθηκε μία έρευνα του Ολλανδού βιολόγου Jan Baptist van Helmont, 4 χρόνια μετά το θάνατό του, η οποία είχε ως αρχική υπόθεση πως το νερό τρέφει τα φυτά και όχι το χώμα. Επέλεξε ως αντικείμενο μελέτης το δένδρο ιτιά, όπου μέτρησε το βάρος του χώματος στη ρίζα πριν και μετά την ανάπτυξη του φυτού. Παρατήρησε πως, ενώ το φυτό είχε αναπτυχθεί πλήρως, το βάρος της ρίζας του είχε παραμείνει το ίδιο. Πάνω σε αυτή τη θεωρία, που αποδείχθηκε αργότερα εσφαλμένη, πάτησαν πολλοί επιστήμονες στη συνέχεια και αναπαρήγαγαν το πείραμα με διαφορετικές παραμέτρους. Ένας από αυτούς ήταν ο John Woodward, ο οποίος θεωρείται ο πρώτος που επιχείρησε να αναπτύξει φυτά μέσα στο νερό και συγκεκριμένα επέλεξε το δυόσμο[.\[3\]](#page-116-3) Η έρευνα του αφορούσε τη σχέση της ποιότητας του νερού με την ανάπτυξη των φυτών, ανακαλύπτοντας ότι η έρευνα του Jan van Helmont ήταν εσφαλμένη, αφού αποφάνθηκε ότι σε νερό με αδιάλυτες ουσίες τα φυτά δε "μεγάλωναν" το ίδιο αποδοτικά. [\[6\] Σ](#page-116-6)τη συνέχεια, το 1860, οι Sachs και Knop δημιουργούν τις πρώτες συνταγές για θρεπτικά συστατικά, οι οποίες θα αποδειχθούν ιδιαίτερα σημαντικές αφού πλέον καμία έρευνα για υδροπονική καλλιέργεια δεν πραγματοποιούνταν χωρίς να λάβουν υπόψιν αυτές. Το 1929, o William Frederick Gericke είναι ο πρώτος που χρησιμοποίησε ένα θρεπτικό διάλυμα για τη σοδειά του εκτός έρευνας. Αρχικά, ονόμασε αυτή την τεχνική καλλιέργειας υδατοκαλλιέργεια (σημερινή ενυδρειοπονία), ενώ στη συνέχεια της έδωσε το όνομα που έχει μέχρι και σήμερα η υδροπονία, εφόσον η υδατοκαλλιέργεια χρησιμοποιούνταν για την ανάπτυξη φυτών του νερού. Με το πέρασμα των χρόνων, η δημοτικότητα της μεθόδου αυτής αυξανόταν τόσο που σε κάποια νησιά ήταν και η μοναδική επιλογή για μαζική παραγωγή, όπως στη νήσο Γουέικ που ήταν τόσο ακριβό το ταξίδι αλλά και τόσο μικρό το νησί που ήταν αναγκαία η δημιουργία υδροπονικής παραγωγής.

Από τη δεκαετία του 1970, όλο και περισσότερες χώρες άρχισαν να αξιοποιούν αυτόν τον τρόπο παραγωγής φυτικών αγαθών. Κάποιες από αυτές προέρχονται από την Ευρώπη, όπως η Γερμανία, το Βέλγιο, η Ιταλία, η Ολλανδία, η Δανία, κάποιες πολιτείες από τις Ηνωμένες Πολιτείες Αμερικής, όπως η Αριζόνα και η Καλιφόρνια αλλά και από τις υπόλοιπες ηπείρους όπως το Ιράν και η Ιαπωνία. [\[4\]](#page-116-4) Στη σημερινή εποχή, η υδροπονική καλλιέργεια αποτελεί μια ουσιαστική και σε κάποιες περιπτώσεις αναγκαία επιλογή στην καλλιέργεια φυτών. Μελέτες δείχνουν ότι ο πληθυσμός της Γης θα φτάσει τα 9.7 δισεκατομμύρια ενώ υπολογίζεται ότι το 50% της εύφορης σημερινής Γης θα γίνει άγονη με αποτέλεσμα η παραγωγή φαγητού για να καλύψει την ζήτηση

θα πρέπει να αυξηθεί κατά 110%. [\[7\]](#page-116-7) Γι' αυτό, μεγάλες και μικρές εταιρείες παραγωγής πρώτων υλών έχουν στραφεί στην υδροπονική καλλιέργεια, αφού μπορεί να παράγει στον ίδιο χρόνο μεγαλύτερη ποσότητα τροφής με τη μεγαλύτερη απόδοση. Μάλιστα η NASA τα τελευταία χρόνια έχει αρχίσει να παράγει μέσω υδροπονικής καλλιέργειας φρέσκα λαχανικά τα οποία αποτελούν πολύ σημαντικό κομμάτι για τη διατροφή των αστροναυτών στα ταξίδια τους αλλά και για τη μελλοντική αποίκιση σε άλλους πλανήτες. [\[8\]](#page-116-8)

# <span id="page-22-0"></span>**2.3 Μέθοδοι Υδροπονικής Καλλιέργειας**

Η υδροπονία χρησιμοποιεί πολλούς διαφορετικούς τρόπους για την παραγωγή φυτικών προϊόντων. Η διαφορά μεταξύ των μεθόδων έγκειται στη διαφορετική δομή και κατασκευή των κομματιών μίας τέτοιας καλλιέργειας. Μπορούμε να τις χωρίσουμε σε δύο μεγάλες κατηγορίες: στις μεθόδους που ανακυκλώνεται το νερό και σε αυτές που δεν εκμεταλλεύονται την ανακύκλωση του νερού. Παρακάτω θα δούμε τις μεθόδους αυτές, καθώς και τον τρόπο που λειτουργεί το κάθε σύστημα[.\[1\]](#page-116-1)

#### **1) Στις μεθόδους μη ανακύκλωσης νερού**

#### **Α) Σύστημα με τη χρήση φιτιλιού (Wick System)**

Ένα από τα πιο απλά συστήματα υδροπονικής καλλιέργειας αποτελεί το σύστημα με το φιτίλι, ή στα αγγλικά Wick System. Είναι η πιο απλή μέθοδος, αφού δε χρειάζεται πολλά υλικά από άποψη μετρήσεων ή ηλεκτρικών συσκευών. Αποτελείται από μία δεξαμενή με νερό, έναν δίσκο που τοποθετείται στο πάνω μέρος, ένα στρώμα μέσου ανάπτυξης του φυτού, όπως περλίτης, κοκοφοίνικας, πετροβάμβακας και φιτίλια, τα οποία συνδέουν τις ρίζες με τη δεξαμενή. Στη δεξαμενή περιέχονται τα θρεπτικά συστατικά για την ανάπτυξη του φυτού καθώς και μία αντλία με αερόπετρα για την παροχή οξυγόνου μέσα στη δεξαμενή νερού. Τα φιτίλια σε αυτό το σύστημα λειτουργούν ως σωλήνες παροχής νερού, θρεπτικών συστατικών και οξυγόνου στο φυτό. Αυτό το σύστημα είναι κατάλληλο για μικρότερα φυτά που δε θέλουν πολύ νερό και κυρίως για αρχάριους. [\[1\]](#page-116-1) [\[9\]](#page-116-9)[\[10\]](#page-117-0)[\[11\]](#page-117-1)

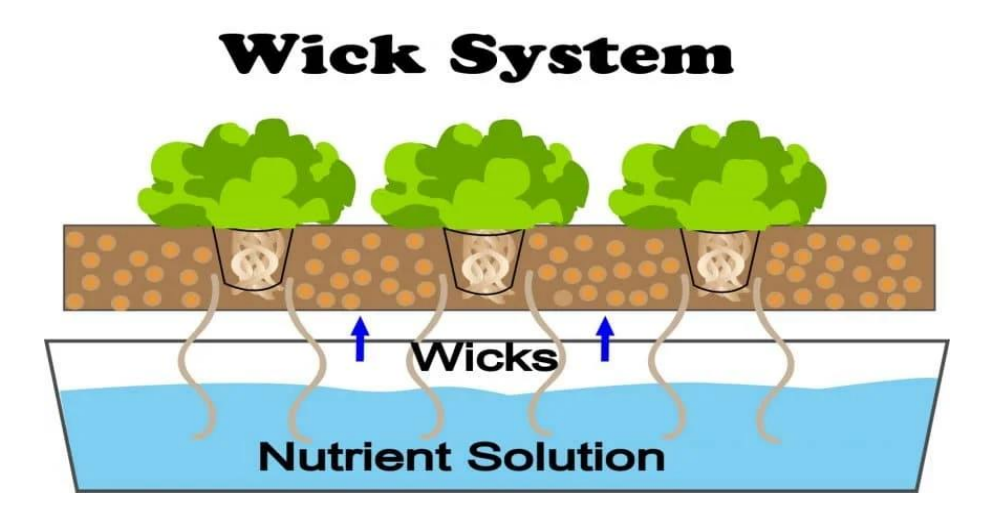

**Εικόνα 3:** Σύστημα με τη χρήση φιτιλιού [\[12\]](#page-117-2)

#### <span id="page-23-0"></span>**Β) Σύστημα με τις ρίζες μέσα στο νερό (Root Dipping)**

Σε αυτό το σύστημα, όλη η ρίζα του φυτού ή το μεγαλύτερο μέρος της βρίσκεται μέσα στο νερό και επειδή είναι αρκετά σύνηθες να χρησιμοποιείται μία μεγάλη επίπεδη επιφάνεια για να τοποθετηθούν τα φυτά, ονομάζεται και σύστημα πλωτής σχεδίας. Το φυτό είναι τοποθετημένο στην επιφάνεια του νερού μέσα σε ειδικές διχτυωτές γλάστρες, ώστε όλη η ρίζα να βρίσκεται μέσα στο νερό ή ένα μεγάλο μέρος αυτής. Αντί για αυτές τις γλάστρες, χρησιμοποιούνται και πλαστικά κεσεδάκια με τρύπες για να περνάει το νερό. Μέσα στο νερό βρίσκονται όλες οι θρεπτικές ουσίες που χρειάζεται το φυτό. Κάποιες φορές δεν είναι βυθισμένες ολόκληρες οι ρίζες των φυτών μέσα στο νερό, έτσι ώστε να μπορεί να δέχεται οξυγόνο από το κομμάτι της ρίζας που δεν καλύπτεται από νερό. Επίσης, μπορεί να χρησιμοποιηθεί και αντλία οξυγόνου όπως στην προηγούμενη μέθοδο. Η μέθοδος αυτή είναι κατάλληλη για φυτά όπως το μαρούλι και ο βασιλικός. [\[1\]](#page-116-1) [\[9\]](#page-116-9)[\[10\]](#page-117-0)[\[11\]](#page-117-1)

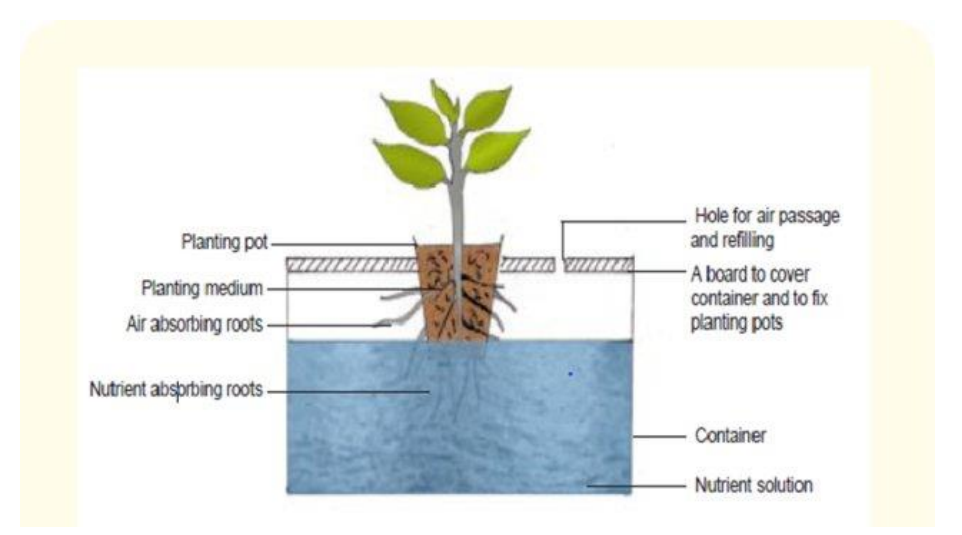

**Εικόνα 4:** Μέθοδος με τις ρίζες στο νερό. [\[13\]](#page-117-3)

#### <span id="page-24-0"></span>**2) Μέθοδοι ανακύκλωσης του νερού**

#### **Α) Μέθοδος άμπωτης και πλημμυρίδας (Ebb and Flow System)**

Πρόκειται για μία από τις πρώτες μεθόδους ευρείας κατασκευής υδροπονικών συστημάτων. Αυτή η μέθοδος πλημμυρίζει το πλαίσιο που είναι τοποθετημένα τα φυτά μας, συνήθως σε δίσκο, μέχρι ένα συγκεκριμένο επίπεδο και μετά από λίγα λεπτά, αδειάζει όλο το νερό πίσω στη δεξαμενή με το νερό. Το νερό είναι εμπλουτισμένο με τα θρεπτικά συστατικά και γι' αυτό το νερό μένει για λίγη ώρα στο δίσκο, ώστε να προλάβουν να απορροφηθούν από τα φυτά. Αυτή η τεχνική έχει κάποια μειονεκτήματα όπως η ανάπτυξη βρύων στο δίσκο που βρίσκονται τα φυτά αλλά και το σάπισμα των ριζών των φυτών. [\[1\]](#page-116-1) [\[9\]](#page-116-9)[\[10\]](#page-117-0)[\[11\]](#page-117-1)

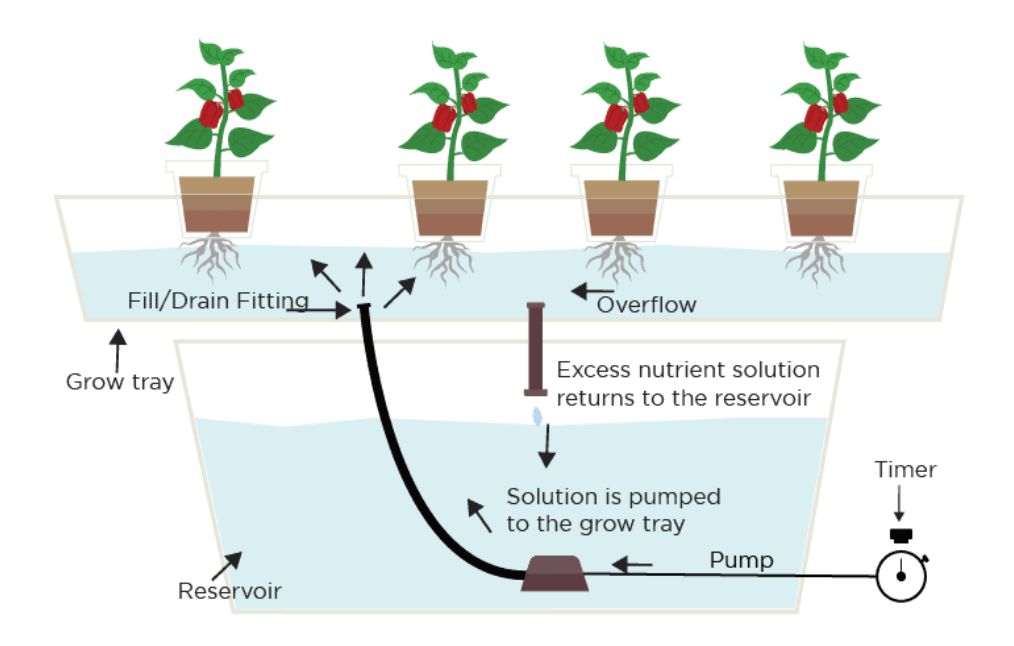

<span id="page-25-0"></span>**Εικόνα 5**: Μέθοδος Άμπωτης και πλημμυρίδας (Ebb and Flow System) [\[14\]](#page-117-4)

#### **Β) Μέθοδος ταινίας θρεπτικών συστατικών (Nutrient Film Technique - NFT)**

Η τεχνική αυτή αναπτύχθηκε ως εξέλιξη αυτής της άμπωτης και πλημμυρίδας για να περιορίσει τα αρνητικά χαρακτηριστικά της. Χρησιμοποιεί μία δεξαμενή νερού στην οποία διαλύονται οι θρεπτικές ουσίες, μέσω αντλίας οδηγεί το νερό στις ρίζες των φυτών και στη συνέχεια αυτό καταλήγει πίσω στη δεξαμενή και ανακυκλώνεται. Τα φυτά βρίσκονται μέσα στον σωλήνα, στα ειδικά διχτυωτά γλαστράκια, ενώ οι ρίζες τους εξέχουν αρκετά ώστε να ακουμπάνε το νερό. Οι περισσότερες τέτοιες καλλιέργειες αντλούν 1 λίτρο ανά λεπτό. Αυτή η τεχνική είναι ιδανική για "πρασινάδες" (μαρούλια, βότανα) αλλά και για ντομάτες, αγγούρια. [\[1\]](#page-116-1) [\[9\]](#page-116-9)[\[10\]](#page-117-0)[\[11\]](#page-117-1)

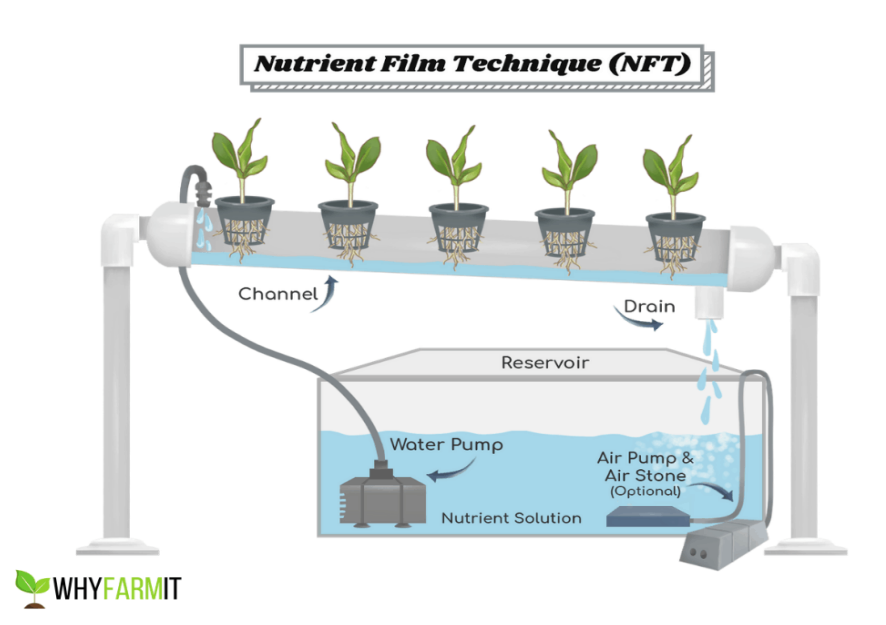

<span id="page-26-0"></span>**Εικόνα 6:** Μέθοδος Ταινίας Θρεπτικών Συστατικών (Nutrient Film Technique - NFT) [\[15\]](#page-117-5)

#### **Γ) Μέθοδος βαθιάς ροής (Deep Flow Technique - DFT)**

Σε αυτό το σύστημα όλη η ρίζα του φυτού ή το μεγαλύτερο μέρος της βρίσκεται μέσα στο νερό. Το φυτό βρίσκεται μέσα σε ειδικές διχτυωτές γλάστρες και για να στερεωθεί το φυτό χρησιμοποιούμε είτε τα μέσα που αναφέραμε παραπάνω (περλίτη, κοκοφοίνικα), είτε με χρήση φλοιών ρυζιού που έχουν επεξεργαστεί θερμικά. Επίσης, αντί για αυτή τη γλάστρα, χρησιμοποιείται και κεσεδάκι, το οποίο είναι γεμάτο τρύπες για να περνάει το νερό προς το φυτό. Το φυτό μαζί με τη γλάστρα είναι τοποθετημένα στην επιφάνεια του νερού ή σε πλαστικό σωλήνα υδρορροής. Το νερό ρέει κατά μήκος του σωλήνα για να δίνει στα φυτά και τα απαραίτητα θρεπτικά συστατικά. Υπάρχουν αντλίες αέρα που στέλνουν οξυγόνο απευθείας στις ρίζες. Όμως αυτή η μέθοδος, όπως και αυτή της πλωτής σχεδίας απαιτούν ιδιαίτερη προσοχή καθώς εύκολα αναπτύσσεται άλγη και μούχλα στο σύστημα. Στον αντίποδα, το μεγάλο πλεονέκτημα της χρήσης ενός τέτοιου συστήματος είναι η καταλληλόλητα του για μαζική παραγωγή. Συγκεκριμένα, για ντομάτες και αγγούρια. [\[1\]](#page-116-1) [\[9\]](#page-116-9)[\[10\]](#page-117-0)[\[11\]](#page-117-1)

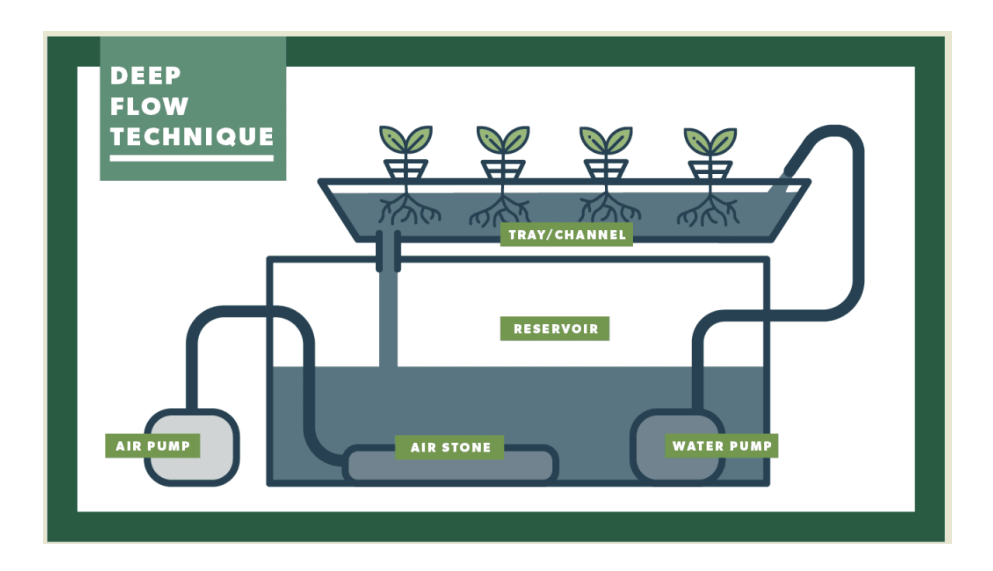

**Εικόνα 7:** Μέθοδος Βαθιάς Ροής (Deep Flow Technique-DFT) [\[16\]](#page-117-6)

#### <span id="page-27-0"></span>**Δ) Μέθοδος της σταγόνας (Drip System)**

Αυτή η μέθοδος χρησιμοποιείται κατά κύριο λόγο σε σπιτικές καλλιέργειες. Οι θρεπτικές ουσίες από τη δεξαμενή διοχετεύονται στα φυτά μέσω μικρών σωλήνων, ώστε να ρέει μόνο η απολύτως απαραίτητη ποσότητα νερού σε κάθε φυτό. Αυτό γίνεται με τη χρήση ενός χρονοδιακόπτη ο οποίος, συνήθως, ενεργοποιείται για 10 λεπτά κάθε μία ώρα. Αυτό εξαρτάται ,βέβαια, από το στάδιο ανάπτυξης του φυτού. Τα πιο διαδεδομένα συστήματα αυτής της μεθόδου ανακυκλώνουν το διάλυμα νερού και θρεπτικών στοιχείων (με αποτέλεσμα να εγείρουν χαμηλότερο κόστος), όμως, υπάρχουν και συστήματα τα οποία λειτουργούν χωρίς ανακύκλωση για λόγους ευκολίας, καθώς απαιτούν λιγότερη συντήρηση (κυρίως για την αποφυγή δημιουργίας άλγης) αφού το διάλυμα απορρίπτεται και ανατροφοδοτείται τακτικότερα[.\[1\]](#page-116-1) [\[9\]](#page-116-9)[\[10\]](#page-117-0)[\[11\]](#page-117-1)

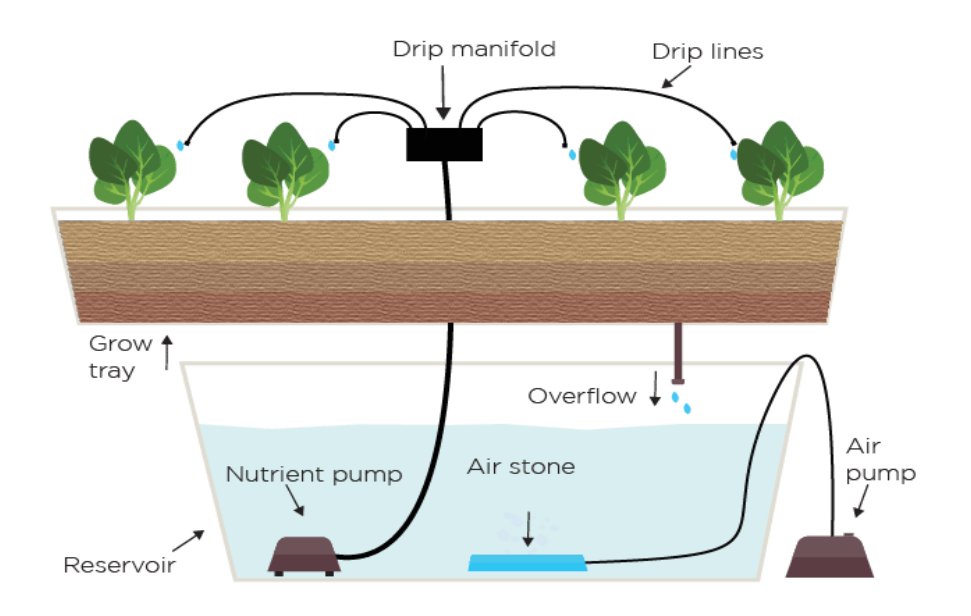

**Εικόνα 8:** Σύστημα της Σταγόνας [\[17\]](#page-117-7)

#### <span id="page-28-0"></span>**Ε) Μέθοδος Αεροπονίας (Aeroponics)**

Η αεροπονία αποτελεί μία νεότερη μέθοδο υδροπονίας που εξαρτάται περισσότερο από τα τεχνολογικά μέσα που διαθέτει ο χρήστης που την επιλέγει για την καλλιέργεια του. Οι ρίζες του φυτού είναι εκτεθειμένες στον αέρα, χωρίς τη χρήση υποστρώματος, όπου οι θρεπτικές ουσίες και η ενυδάτωση του φυτού γίνεται με τη δημιουργία "ομίχλης" (ψεκάζοντας πολλές μικρές σταγόνες νερού στις οποίες έχουν αναμειχθεί θρεπτικές ουσίες). Λόγω του τρόπου με τον οποίο το φυτό δέχεται το νερό και τις θρεπτικές ουσίες, αυτή η μέθοδος θεωρείται κάποιες φορές ως ξεχωριστός τρόπος καλλιέργειας και δεν υπολογίζεται στις μεθόδους υδροπονικής καλλιέργειας. Είναι σημαντικό η αντλία νερού που προμηθεύει το φυτό, να λειτουργεί με τη μέγιστη δυνατή απόδοση, καθώς ο όγκος του νερού είναι τόσο μικρός που οποιοδήποτε λάθος μπορεί να στεγνώσει και να ξεράνει τις ρίζες του. Έτσι, χρησιμοποιείται ένας χρονομετρητής, ώστε να στέλνει νερό προς τις ρίζες ανά τακτά χρονικά διαστήματα. Ένα πλεονέκτημα της αεροπονίας είναι η ευκολότερη απορρόφηση οξυγόνου από το φυτό. Αυτή η μέθοδος είναι κατάλληλη για λαχανικά με μεγάλα φύλλα όπως τα μαρούλια και το

σπανάκι. Επίσης η τεχνική αυτή υιοθετήθηκε από τη NASA για τα πειράματα που διεξήγαγαν με τις καλλιέργειες, αφού ανακάλυψαν ότι η δημιουργία ομίχλης είναι πιο διαχειρίσιμη από την άντληση ποσότητας νερού. [\[1\]](#page-116-1) [\[10\]](#page-117-0)[\[11\]](#page-117-1)

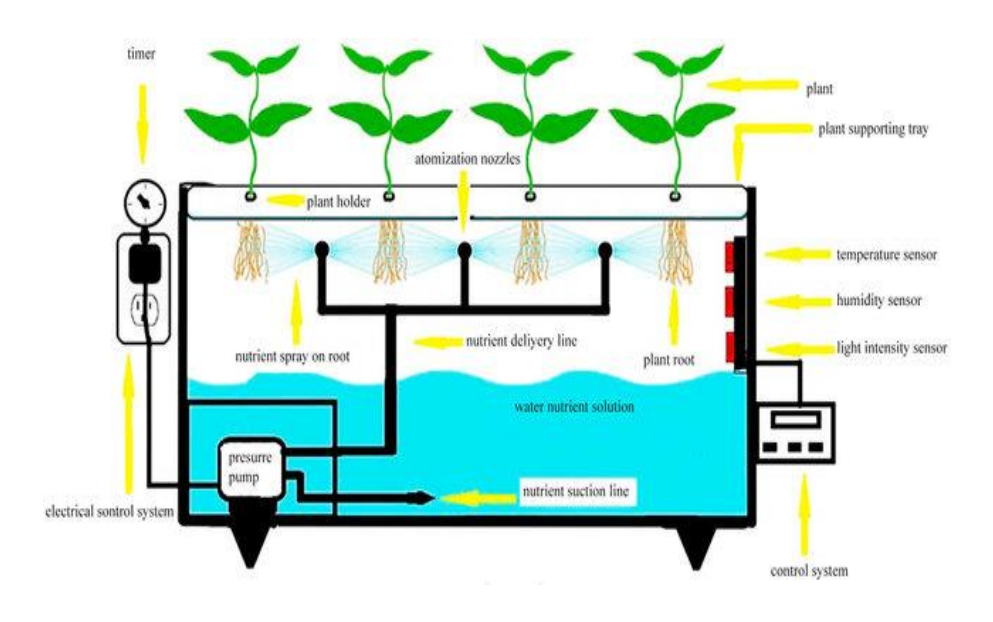

**Εικόνα 9:** Σύστημα Αεροπονίας. [\[18\]](#page-117-8)

# <span id="page-29-1"></span><span id="page-29-0"></span>**2.4 Παράμετροι Υδροπονικής Καλλιέργειας**

Από τις παραπάνω αναφορές στις τεχνικές υδροπονίας, γίνεται αντιληπτό πως σε κάθε μέθοδο υπάρχουν κάποιες παράμετροι που πρέπει να ληφθούν υπόψιν για τη βέλτιστη ανάπτυξη και παραγωγή. Αυτές οι παράμετροι, αν και περιπλέκουν αρκετά τη διαδικασία και την κατασκευή ενός τέτοιου συστήματος, δημιουργούν τις ιδανικές συνθήκες για το φυτό, αυτές δηλαδή που κάνουν τη μεγάλη διαφορά μεταξύ καλλιέργειας σε χώμα και νερό. Οι κυριότερες από αυτές τις παραμέτρους είναι:

#### **1) Η ποιότητα του φωτός**

Το φως παίζει καταλυτικό ρόλο στη ζωή του φυτού είτε αυτό μεγαλώνει στο χώμα είτε στο νερό. Άρα και στην υδροπονία παίζει πολύ σημαντικό ρόλο για τη βέλτιστη κατάσταση και ανάπτυξη του φυτού. Μάλιστα, έχει παρατηρηθεί διαφορά μεταξύ καλλιέργειας εσωτερικού και εξωτερικού χώρου. Η καλλιέργεια σε εξωτερικό χώρο επηρεάζεται σε μεγάλο βαθμό από το ευμετάβλητο του καιρού. Για αυτό το λόγο, διάφορες μελέτες καθιστούν την καλλιέργεια σε εσωτερικό χώρο με τη χρήση λαμπτήρων LED ως πιο αποδοτική. Μάλιστα οι λάμπες LED που έχουν μεταβλητή φωτεινότητα φαίνεται να αποδίδουν τα βέλτιστα για την επιτάχυνση της ανάπτυξης του φυτού. Η NASA διεξήγαγε μελέτη πάνω στο βαθμό που επηρεάζουν οι λάμπες LED τη ζωή αλλά και την όλη ανάπτυξη των φυτών. Πειραματίστηκαν με διάφορους συνδυασμούς των τριών βασικών χρωμάτων: κόκκινο, πράσινο, μπλε για να καταλήξουν στο συμπέρασμα πως οι διαφορετικοί συνδυασμοί επηρεάζουν σε διαφορετικό βαθμό την ανάπτυξη των φυτών. Κατέληξαν ότι τα φυτά αποδίδουν καλύτερα στο πολύ κόκκινο και το μπλε φως λόγω της καλύτερης απορρόφησης τους από τη χλωροφύλλη. Η φωτεινότητα της λάμπας έχει σημαντικό αντίκτυπο στη ζωή του φυτού, αφού είτε είναι χαμηλή, είτε είναι υψηλή, μπορεί να καθυστερήσει τη φωτοσύνθεση του φυτού. Κυρίως ο χαμηλός φωτισμός είναι αυτός που επηρεάζει αρνητικά το φυτό και καθυστερεί την ανάπτυξή του ενώ και ο πολύ υψηλός αποτελεί ανασταλτικό παράγοντα παρόλο που δίνει πιο έντονο χρώμα τόσο στα φύλλα όσο και στον καρπό του φυτού. Ένας μέσος όρος ιδανικής φωτεινότητας σε θερμοκήπιο είναι από 50000-70000 lux (μονάδα ισχύς φωτισμού ανά περιοχή). Βέβαια, ανάλογα με το μέγεθος του φυτού αυτό μπορεί να διαφέρει. Κάποια μικρά φυτά μπορούν να αρκεστούν σε 2000 lumen για να αναπτυχθούν[.\[11\]](#page-117-1)

#### **2) Η ποιότητα του νερού**

Το νερό σε μία υδροπονική καλλιέργεια έχει διπλή χρήση. Το νερό, προερχόμενο από τη δεξαμενή διαρρέει το σύστημα μεταφέροντας "τροφή" στα φυτά ενώ παράλληλα ενυδατώνει τις ρίζες τους. Όπως κάποιος μπορεί εύκολα να αντιληφθεί, η ποιότητα του νερού είναι υψίστης σημασίας για την ποιότητα του φυτού. Ένα αφυπνιστικό στατιστικό στοιχείο αναφέρει πως η υδροπονική καλλιέργεια, μέσω της ανακύκλωσης, εξοικονομεί ως και 90% του συνολικού όγκου νερού σε σχέση με μία αντίστοιχη γεωργική. Αξίζει να σημειωθεί σε αυτό το σημείο, πως κατά μέσο όρο, η γεωργία δεσμεύει το 32.5% του συνολικού προσβάσιμου πόσιμου νερού, ένα φαινόμενο το οποίο η υδροπονία μπορεί να καλύψει. [\[19\]](#page-117-9)

#### **3) Τα θρεπτικά συστατικά**

Τα θρεπτικά συστατικά και η πρόσληψή τους, αποτελούν ένα πολύ βασικό κομμάτι μιας καλλιέργειας. Πρόκειται για την "τροφή" του φυτού, το οποίο στην περίπτωση μας, δε χρησιμοποιεί το χώμα για να απορροφήσει τα στοιχεία που είναι απαραίτητα για την επιβίωση και ευδοκίμηση του. Το πόσο βασικός παράγοντας είναι τα θρεπτικά συστατικά επιβεβαιώνεται και από την ιστορική "έκρηξη" της υδροπονίας όταν τα χημικά στοιχεία που χρειάζεται ένα φυτό, έγιναν γνωστά στον κόσμο μέσα από σχετικές επιστημονικές μελέτες. Οι ουσίες αυτές είναι πολυάριθμες οπότε αναπτύχθηκαν ειδικά διαλύματα, τα οποία απλοποιούν τη διαδικασία. Τα στοιχεία που βοηθούν τα φυτά χωρίζονται σε δύο κατηγορίες ανάλογα με τη συγκέντρωση τους στο διάλυμα. Η πρώτη κατηγορία περιλαμβάνει εννέα (9) στοιχεία, τα οποία ονομάζονται μακροθρεπτικά, καθώς χρειάζονται σε μεγάλες ποσότητες για τη σωστή διατροφή της καλλιέργειας, βοηθώντας την εξέλιξη του φυτού. Τα παραπάνω στοιχεία είναι: Άνθρακας (C), Υδρογόνο (H), Οξυγόνο (O), Θείο (S), Φώσφορος (P), Ασβέστιο (Ca), Μαγνήσιο (Μg), Κάλιο(K) και Άζωτο (N). Η δεύτερη κατηγορία περιλαμβάνει οκτώ (8) στοιχεία, τα οποία ονομάζονται μικροθρεπτικά καθώς είναι μεν απαραίτητα για την καλλιέργεια, αλλά σε μικρότερες ποσότητες. Τα χημικά στοιχεία αυτά είναι: Σίδηρος (Fe), Ψευδάργυρος (Zn), Χαλκός (Cu), Μαγγάνιο (Mn), Βόριο (B), Χλώριο (Cl), Κοβάλτιο (Co) και Μολυβδαίνιο (Mo). Τα διαλύματα θρέψης αυτά, κυκλοφορούν στο εμπόριο σε διάφορες ποιότητες και τιμές στις οποίες αντικατοπτρίζονται η καθαρότητα των υλικών, το λίπασμα και οι μέθοδοι που χρησιμοποιήθηκαν για την ανάπτυξη τους. Μικρότερες επιχειρήσεις που δραστηριοποιούνται στην υδροπονία χρησιμοποιούν τα παραπάνω διαλύματα του εμπορίου, ενώ, συνήθως οι μεγαλύτερες επενδύουν στην ανάπτυξη δικών τους διαλυμάτων με ίδια ή παρεμφερή σύσταση με σκοπό τον έλεγχο των σχετικών αναλογιών. Το διάλυμα των θρεπτικών ουσιών εγχέεται στη δεξαμενή του νερού ενός υδροπονικού συστήματος και με τη χρήση αντλιών το νερό διαρρέει το σύστημα μεταφέροντας το διάλυμα στις ρίζες των φυτών. Εφόσον, τα διαλύματα αυτά περιλαμβάνουν 17 χημικά στοιχεία σε διαφορετικές περιεκτικότητες το καθένα, είναι απαραίτητο να ακολουθούνται οι οδηγίες των κατασκευαστών. [\[11\]](#page-117-1)

#### **4) PH και ηλεκτρική αγωγιμότητα (EC)**

Εκτός από την ύπαρξη θρεπτικών ουσιών στο σύστημα, βασικό ρόλο παίζει και η ποσότητα αλλά και η ποιότητα αυτών. Γι' αυτό, σε μία υδροπονική καλλιέργεια υπάρχουν οι μετρήσεις του pH (power of Hydrogen) και του EC (Electrical Conductivity) αντίστοιχα. Ο όρος pH ορίζει την συγκέντρωση του υδρογόνου που περιέχεται σε ένα διάλυμα. Η μέτρηση του pH δείχνει πόσο όξινο ή βασικό είναι το διάλυμα που μετριέται, το οποίο επηρεάζει την ποσότητα εισροής των θρεπτικών ουσιών. [\[20\]](#page-117-10) Οι τιμές της κλίμακας pH κυμαίνονται από 0 έως 14. Η τιμή του pH στην υδροπονική καλλιέργεια δείχνει την ύπαρξη θρεπτικών ουσιών στο σύστημα, άρα πρέπει να διατηρείται σε ιδανικά επίπεδα. Μια μέση τιμή είναι 5.5 με 6.5, αυτό όμως εξαρτάται σε μεγάλο βαθμό και από το είδος του φυτού που επιλέγεται. Ένα σύστημα όπου το pH έχει τιμή μικρότερη του 4.0, μπορεί να έχει καταστροφικό αντίκτυπο στις ρίζες του φυτού, ενώ αν έχει πάνω από 7.0, μπορεί να υπάρξει μείωση κάποιων πολύτιμων χημικών στοιχείων στο διάλυμα όπως ο Σίδηρος (Fe), Μαγγάνιο (Mn), Χαλκός(Cu), Φώσφορο(P), Ασβέστιο(Ca), Ψευδάργυρος(Zn), ουσίες απαραίτητες για το φυτό. Η μέτρηση EC, η ηλεκτροαγωγιμότητα δηλαδή του διαλύματος μας δείχνει την ποσότητα άλατος στο διάλυμα. Όσο μεγαλύτερη η τιμή, τόσο μεγαλύτερη η συγκέντρωση άλατος στο διάλυμα και το αντίθετο. Κάθε είδος μέσου φύτευσης που χρησιμοποιούμε αλλάζει την τιμή της ηλεκτροαγωγιμότητας του νερού ενώ μία μέση τιμή του EC είναι 1.5 με 2.5 dS m-1 (εναλλακτική μονάδα μέτρησης: mS/cm). Η τιμή της EC επηρεάζει το ύψος του φυτού και την ποσότητα των καρπών που θα παράγει. [\[1\]](#page-116-1)[\[9\]](#page-116-9)[\[11\]](#page-117-1)[\[21\]](#page-117-11)

#### **5) Θερμοκρασία**

Η θερμοκρασία δεν επηρεάζει τις αντιδράσεις του φωτός κατά τη διαδικασία της φωτοσύνθεσης ενώ οι υπόλοιπες αντιδράσεις του φυτού επηρεάζονται. Σε αυτό παίζει ρόλο η ύπαρξη ενζύμων που αν φτάσουν την ιδανική θερμοκρασία πολλαπλασιάζονται. Τα ένζυμα διπλασιάζονται περίπου κάθε 10 °C κατά προσέγγιση, ενώ όταν ξεπεράσει μία συγκεκριμένη θερμοκρασία αρχίζουν να μειώνονται. Αυτό επηρεάζει είτε θετικά είτε αρνητικά τη διαδικασία της αναπνοής και διαπνοής, δηλαδή τη διαδικασία έκκλησης οξυγόνου ή νερού αντίστοιχα. Τα περισσότερα φυτά έχουν ως ιδανικές θερμοκρασίες ημέρας σε θερμοκήπιο από 21 °C ως 27 °C. Σε ένα θερμοκήπιο

η θερμοκρασία συμβάλει στην ανάπτυξη του φυτού, της ωρίμανσης του αλλά και της ποιότητας του. Μάλιστα, μελέτες έχουν δείξει ότι η διαφορά θερμοκρασίας ανάμεσα σε μέρα και νύχτα είναι και αυτή που δίνει το βέλτιστο αποτέλεσμα για την παραγωγή καρπών και φρούτων μεταξύ 20 °C και 18 °C αντίστοιχα. [\[11\]](#page-117-1) Επιπλέον και οι χαμηλές θερμοκρασίες συμβάλλουν στην καθυστέρηση της ανάπτυξης του φυτού, ακόμα και στην ζωή του, αφού οι χαμηλές θερμοκρασίες δεν δίνουν τη δυνατότητα στο φυτό να μεταβολίσει ομαλά τις θρεπτικές ουσίες. [\[21\]](#page-117-11)

#### **6) Υγρασία**

Ακόμα ένας παράγοντας που επηρεάζει την ποιότητα του φυτού είναι η σχετική υγρασία - relative humidity (RH). Η υγρασία μπορεί να επηρεάσει την ποσότητα θρεπτικών ουσιών στα φύλλα του φυτού, αλλά και ο ρυθμός της διαπνοής τους, μειώνεται αισθητά. Μέσω μίας μελέτης παρατηρήθηκε στο υπόστρωμα, μικρότερη συγκέντρωση σε θρεπτικά συστατικά κατά την πιο υψηλή τιμή θερμοκρασίας. Ένα καλό εύρος τιμής υγρασίας είναι 70-80%. Υψηλές τιμές του δείκτη υγρασίας, δημιουργούν συνθήκες γέννησης μικροβίων, τα οποία μπορούν να επηρεάσουν αρνητικά το φυτό. [\[11\]](#page-117-1)

#### **7) Υπόστρωμα**

Λόγω της έλλειψης χώματος, το υπόστρωμα που βρίσκεται το φυτό, του δίνει τη μέγιστη ποσότητα νερού ενώ εξασφαλίζει τον κατάλληλο αερισμό του. Γι' αυτό, η επιλογή υποστρώματος είναι κρίσιμη για την επιτυχή καλλιέργεια. Τα υποστρώματα τα οποία είναι κατάλληλα για την υδροπονία βασίζονται σε πορώδη υλικά ώστε να μπορεί το φυτό να απορροφήσει αρκετό νερό, αλλά παράλληλα να διατηρηθούν και αρκετοί ελεύθεροι πόροι προκειμένου να αναπνεύσει. Το πιο συχνά χρησιμοποιούμενο μέσο είναι ο κοκοφοίνικας λόγω της παροχής ασφάλειας, σταθερότητας στο φυτό αλλά και του χαμηλού βάρους του. [\[11\]](#page-117-1) Κάποιες μελέτες έχουν γίνει για τη χρήση βιοκάρβουνου και υδροκάρβουνου από απόβλητα καλλιέργειας ντομάτας. Μία άλλη εταιρία κατασκευάζει ένα υπόστρωμα από απολυμασμένο ύφασμα και από επαναχρησιμοποιήσιμο πλαστικό. Αυτές οι ενέργειες δείχνουν την κατεύθυνση για τη δημιουργία υποστρωμάτων με πρωταρχικό στόχο την βιωσιμότητα και τη μείωση των ρύπων του περιβάλλοντος. [\[22\]](#page-118-0)

# <span id="page-34-0"></span>**2.5 Πλεονεκτήματα και Μειονεκτήματα Υδροπονικής Καλλιέργειας**

Έχοντας κατά νου τους παράγοντες που πρέπει κάποιος να προσέξει όταν δημιουργεί μία υδροπονική καλλιέργεια, γεννάται το ερώτημα του γιατί να επιλέξει κάποιος την υδροπονία ως τεχνική ανάπτυξης των φυτών του. Για να απαντηθεί αυτό το ερώτημα παρακάτω θα απαριθμηθούν κάποια δυνατά και κάποια αδύναμα στοιχεία της υδροπονικής καλλιέργειας. Πολλά από αυτά τα στοιχεία προκύπτουν από την κατασκευή και την υλοποίηση του συνόλου των υδροπονικών καλλιεργειών, ενώ άλλα κυρίως σε σύγκριση με τη γεωργία.

#### <span id="page-34-1"></span>**2.5.1 Πλεονεκτήματα Υδροπονικής Καλλιέργειας**

1. Μια υδροπονική καλλιέργεια, εκ "φύσεως" καταλαμβάνει πολύ μικρότερο χώρο σε σχέση με μία αντίστοιχη γεωργική, καθώς δίνεται η δυνατότητα στα φυτά να μεγαλώνουν σε μικρότερη απόσταση μεταξύ τους, δίχως να επηρεάζεται η παραγωγή. Κατά προσέγγιση, η μείωση αυτή μπορεί να αγγίξει το 80 με 90%. Αυτό επιτυγχάνεται επειδή μπορεί να υλοποιηθεί σε σημεία που μπορεί να είναι σε άγονες εκτάσεις που δεν μπορεί να καλλιεργηθεί το χώμα, οι οποίες όπως αναφέραμε και πιο πάνω αυξάνονται χρόνο με το χρόνο με την πρόβλεψη μελετών να προειδοποιεί για μείωση έως και 50% των συνολικών εύφορων εκτάσεων μέχρι το 2050. Ταυτόχρονα, τα υδροπονικά συστήματα συχνά υιοθετούν την τεχνική της κάθετης φύτευσης, η οποία βελτιστοποιεί τη χρήση του χώρου πολλαπλασιάζοντας την αποδοτικότητα της[.\[1\]](#page-116-1)[\[11\]](#page-117-1) 2. Σε τέτοιου είδους καλλιέργειες η ανάγκη για νερό είναι πολύ μικρότερη, αφού το νερό είναι διαθέσιμο στη δεξαμενή εν αναμονή της άντλησης του. Στις γεωργικές καλλιέργειες το νερό χάνεται στο χώμα και μεγάλη ποσότητα δε φτάνει ποτέ στο φυτό. Κατά προσέγγιση το συνολικό νερό που χρησιμοποιεί μία υδροπονική καλλιέργεια είναι το 85-95% του συνολικού νερού μίας αντίστοιχης γεωργικής. [\[1\]](#page-116-1)[\[9\]](#page-116-9)[\[11\]](#page-117-1)

3. Η ανάπτυξη των φυτών σε σύγκριση με ένα χωράφι είναι αποδοτικότερη και έτσι επιταχύνεται ο χρόνος ανάπτυξης. Ο λόγος που συμβαίνει είναι διότι το φυτό δεν αναζητά τα θρεπτικά συστατικά και δεν υπάρχουν περιορισμοί στην πρόοδο των ριζών. [\[1\]](#page-116-1)[\[11\]](#page-117-1)

4. Λόγω της δημιουργίας του προστατευμένου περιβάλλοντος, τα φυτά που μεγαλώνουν στο νερό δεν επηρεάζονται από την κλιματική αλλαγή αλλά και γενικότερα από τις καιρικές συνθήκες, καθιστώντας την πιο αξιόπιστη σε κάποιες περιπτώσεις σε σχέση με τη γεωργία. [\[1\]](#page-116-1)[\[11\]](#page-117-1)

5. Με τη χρήση της τεχνολογίας για την αξιολόγηση της ποιότητας της ζωής του φυτού, μειώνεται ο φόρτος εργασίας του ανθρώπινου δυναμικού σε σύγκριση με τη σκληρή εργασία που απαιτείται στη γεωργία. [\[1\]](#page-116-1)[\[11\]](#page-117-1)

6. Το φυτό δεν προσβάλλεται από ασθένειες τους υπεδάφους, όπως επίσης είναι ασφαλές από παράσιτα ή έντομα που μπορούν να το βλάψουν. Με αυτόν τον τρόπο, έχουμε σχεδόν εξάλειψη των φυτοφαρμάκων και άλλων χημικών σκευασμάτων, κάνοντας την παραγωγή πιο υγιεινή για τον καταναλωτή. [\[1\]](#page-116-1)[\[11\]](#page-117-1)

#### <span id="page-35-0"></span>**2.5.2 Μειονεκτήματα Υδροπονικής Καλλιέργειας**

1. Το αρχικό κόστος για τη δημιουργία της καλλιέργειας είναι πολλές φορές αποτρεπτικός παράγοντας για την υιοθέτηση μιας τέτοιας μεθόδου παραγωγής. Στη γεωργία τα αρχικά έξοδα είναι πολύ λιγότερα σε σχέση με αυτά της υδροπονίας, αφού πρέπει να διαμορφωθεί ο χώρος που θα φιλοξενηθούν τα φυτά, να αγοραστούν αισθητήρες και συσκευές που θα συνδεθούν, θρεπτικά συστατικά κ.α. [\[1\]](#page-116-1)[\[11\]](#page-117-1)

2. Το νερό μεταφέρει και αυτό ασθένειες που μπορεί να μειώσουν ή ακόμα και να καταστρέψουν την παραγωγή. [\[1\]](#page-116-1)[\[11\]](#page-117-1)

3. Οι παράμετροι που αναλύσαμε πιο πάνω (pH, θερμοκρασία, φως) αποτελούν καταλυτικό παράγοντα στην ευημερία του φυτού και πολλές φορές είναι δύσκολο να διατηρηθούν οι ισορροπίες που χρειάζονται. [\[1\]](#page-116-1)[\[11\]](#page-117-1)

4. Απαιτείται η παροχή ρεύματος για τη λειτουργία του συστήματος που πολλές φορές δεν είναι εύκολη υπόθεση, όχι όμως ακατόρθωτη, λόγω της ύπαρξης ηλιακών πάνελ. [\[1\]](#page-116-1)[\[11\]](#page-117-1)

5. Οι τεχνικές γνώσεις που είναι αναγκαίες για την κατασκευή αλλά και λειτουργία ενός έξυπνου υδροπονικού συστήματος περιλαμβάνουν, εκτός της Γεωπονίας, γνώση
χειρισμού ηλεκτρονικών συστημάτων και υπολογιστών αλλά ακόμα και Προγραμματισμού.

Η υδροπονία δεν έχει φτάσει την παραδοσιακή γεωργία σε δημοφιλία και επίπεδο υιοθέτησης. Όμως, με βάση μελέτες που έχουν εκπονηθεί, με τον παγκόσμιο πληθυσμό να αυξάνεται ενώ τα αποθέματα του νερού και η εύφορη γη να μειώνονται, κατά τις επόμενες δεκαετίες η υδροπονία θα κερδίσει έδαφος.

## **2.6 Παρόμοια υδροπονικά συστήματα**

#### **2.6.1 Εργασία 1 υδροπονικό σύστημα με τη χρήση Raspberry Pi**

Σε αυτή την εργασία παρουσιάζεται ένα αυτοματοποιημένο σύστημα υδροπονικής καλλιέργειας. Σκοπός του είναι η αυτοματοποίηση της λειτουργίας του συστήματος μέσω ενός δικτύου αισθητήρων και ενεργοποιητών (actuators). Αυτό το δίκτυο καθιστά δυνατή την παρακολούθηση και έλεγχο διάφορων φυσικών χαρακτηριστικών όπως το pH, η ηλεκτρική αγωγιμότητα, το επίπεδο της στάθμης του νερού, η θερμοκρασία του και η σχετική υγρασία του συστήματος. Αυτά τα χαρακτηριστικά του συστήματος ελέγχονται μέσω ενός συστήματος ειδοποιήσεων. Από τα αποτελέσματα αυτού αποδεικνύεται ότι οι τιμές αυτών των παραμέτρων παρουσιάζουν μικρή απόκλιση, πράγμα που καθιστά το σύστημα αυτό κατάλληλο για αυτοματοποίηση. Συλλέγει δεδομένα απομακρυσμένα σε μία βάση δεδομένων. Μέσω αυτών των τιμών μπορούν να παρθούν οι ανάλογες αποφάσεις για τυχόν αλλαγές στο σύστημα ενημερώνοντας τους χρήστες μέσω ειδοποιήσεων.

### **Η πρόταση της εργασίας**

Για την εργασία έχει υλοποιηθεί ένα σύνολο υποσυστημάτων που συνεργάζονται μεταξύ τους. Το ένα κομμάτι του συστήματος έχει ως αρμοδιότητα τον έλεγχο της ποιότητας του νερού με τη μέτρηση του pH και τον έλεγχο της στάθμης μέσω αισθητήρων. Επίσης, μέσω του αισθητήρα pH καθορίζεται αν το υγρό βρίσκεται στα επιθυμητά επίπεδα και μέσω ειδοποίησης υποδεικνύεται αν είναι απαραίτητη η

ρύθμιση του. Τέλος γίνεται έλεγχος της ροής του νερού με τη χρήση του αισθητήρα επιπέδου νερού ή ροής, ώστε να μη μείνει άνυδρο το μέσο ανάπτυξης του φυτού.

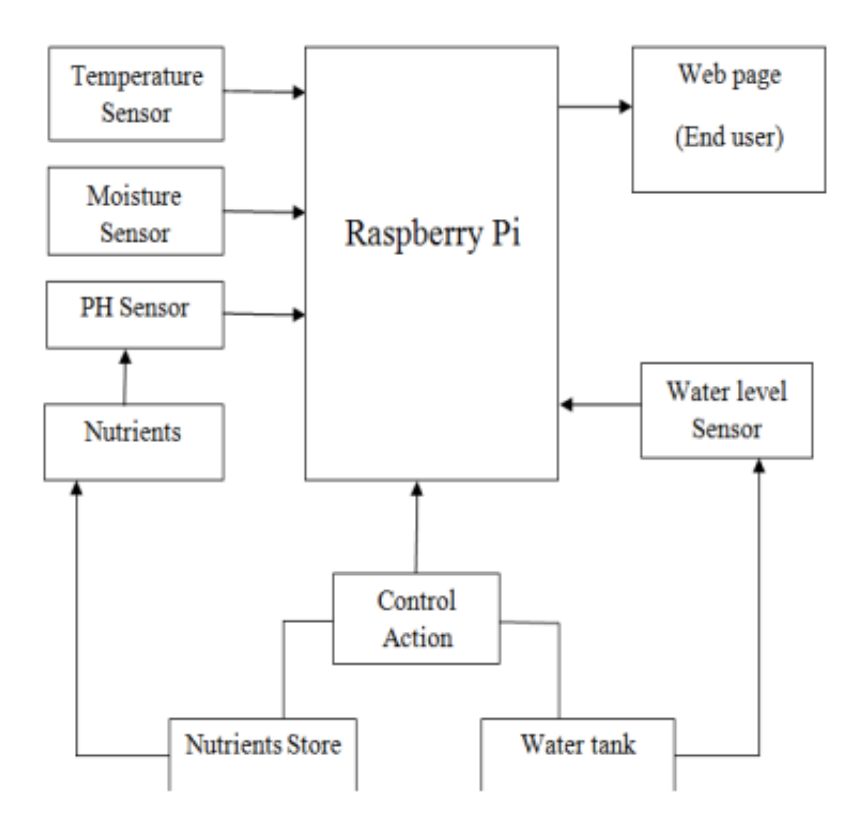

**Εικόνα 10:** Σχεδιάγραμμα σύνδεσης και λειτουργίας Raspberry Pi με υποσυστήματα [\[23\]](#page-118-0)

Ένα άλλο κομμάτι του έργου αυτού είναι ο έλεγχος περιβαλλοντικών συνθηκών. Σε αυτό το σημείο χρησιμοποιείται ένας μικροελεγκτής Raspberry Pi για τη λειτουργία δύο διαδικασιών: την αποφυγή βλάβης του συστήματος και των αισθητήρων και την παρακολούθηση της θερμοκρασίας και υγρασίας με τους κατάλληλους αισθητήρες. Αυτές οι πληροφορίες συγκεντρώνονται και αποθηκεύονται σε μία βάση δεδομένων MySQL. Το σύστημα προσφέρει ζωντανή ανάκτηση των δεδομένων του από τον χρήστη.

#### **Πειραματικό στάδιο**

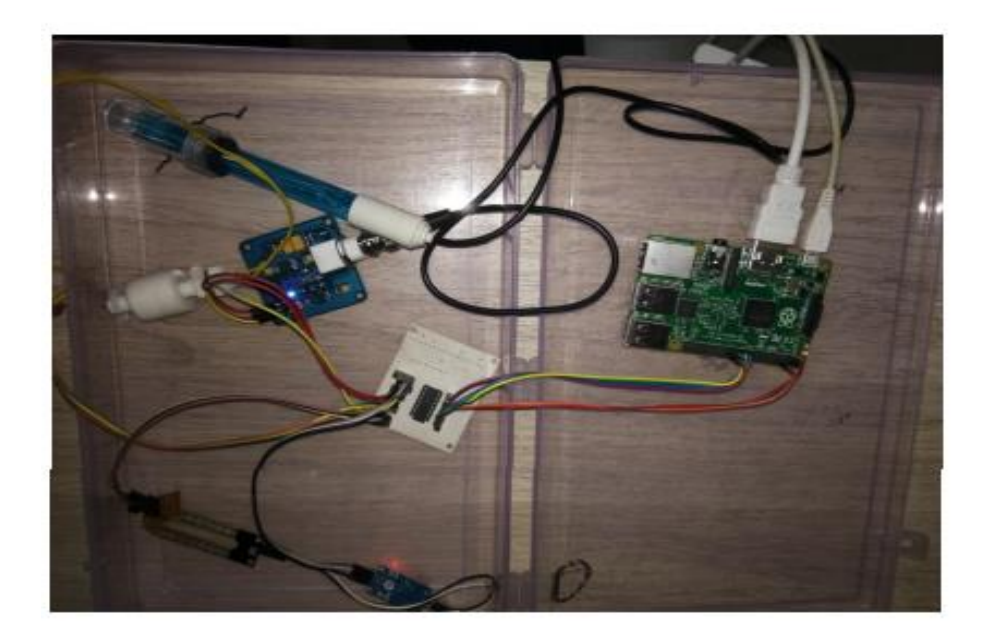

#### **Εικόνα 11**: Σύστημα Raspberry Pi με αισθητήρες [\[24\]](#page-118-1)

Σε αυτό το κομμάτι περιέχονται όλα τα υποσυστήματα που προαναφέρθηκαν. Αρχικά, το υποσύστημα που είναι υπεύθυνο για την καταγραφή δεδομένων των φυσικών χαρακτηριστικών του συστήματος όπως pH, θερμοκρασία, υγρασία, ροή του νερού, τα οποία συλλέγονται και μετατρέπονται από αναλογικά σε ψηφιακά δεδομένα με τη βοήθεια του chip MCP3204. Το chip MCP3204 είναι ένας μετατροπέας αναλογικού σε ψηφιακό σήμα ανάλυσης 12-bit (ADC), o οποίος προσφέρει ακριβείς υπολογισμούς με χαμηλή κατανάλωση ρεύματος. Για τη μέτρηση του pH χρησιμοποιείται ένας αισθητήρας που αποτελείται από δύο μέρη: μία ράβδο που βυθίζεται στο νερό, ώστε να λαμβάνει τις μετρήσεις από το υγρό και μία πλακέτα που μεταφράζει αυτά τα δεδομένα σε αναλογικές τιμές (εύρος τιμών: 0-1023).

Στις εικόνες παρακάτω βλέπουμε παραδείγματα του περιβάλλοντος αλληλεπίδρασης με τον χρήστη, το περιβάλλον προβολής των δεδομένων και των ειδοποιήσεων προς τον τελικό χρήστη και την καταγραφή των δεδομένων στην βάση δεδομένων του συστήματος.

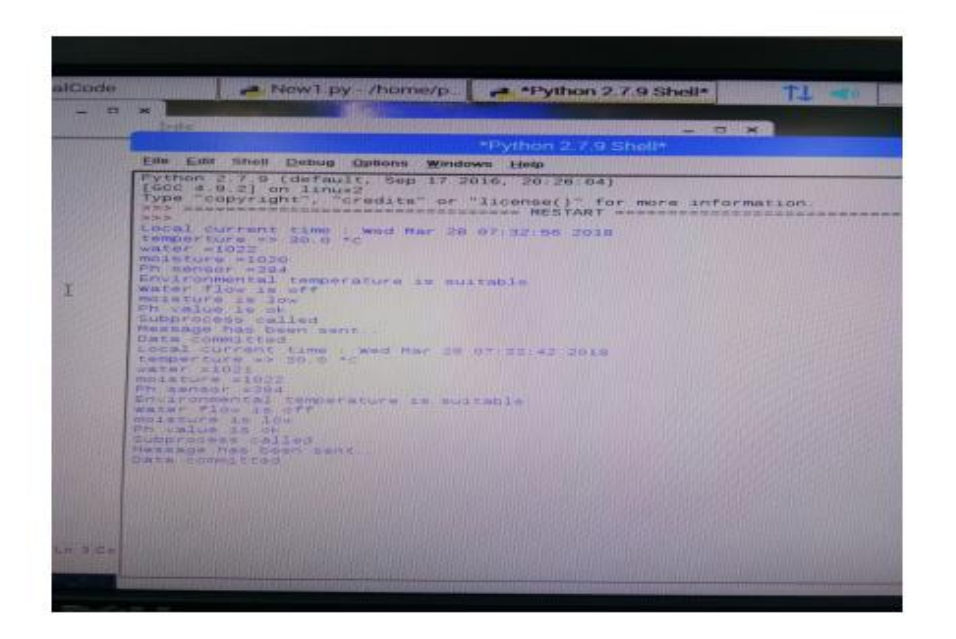

**Εικόνα 12:** Αποτελέσματα μετρήσεων αισθητήρων [\[25\]](#page-118-2)

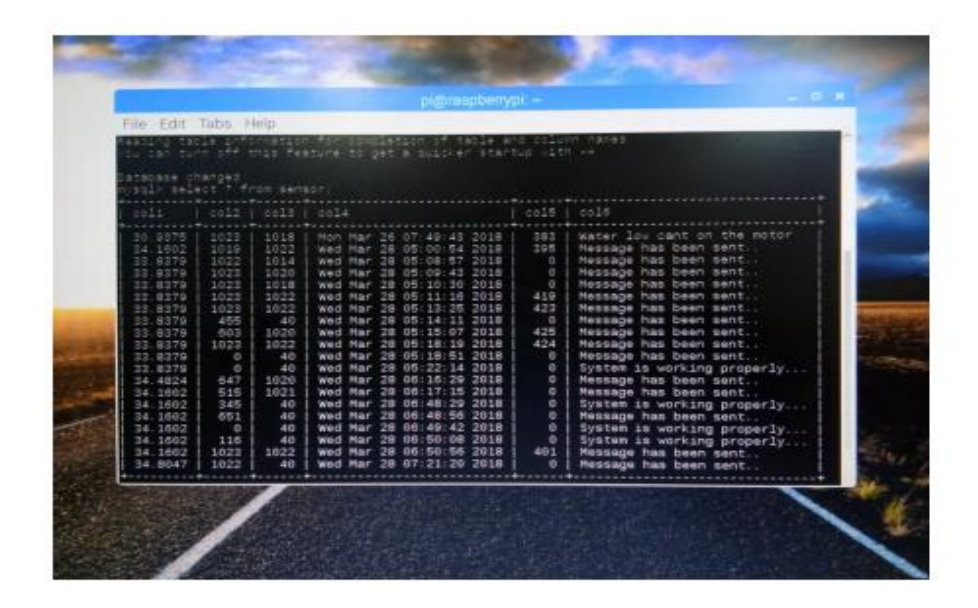

**Εικόνα 13:** Εμφάνιση ειδοποιήσεων για κατάσταση συστήματος μέσα από τη βάση δεδομένων [\[26\]](#page-118-3)

#### **Συμπέρασμα**

Το παραπάνω σύστημα περιέχει ένα υποσύστημα αισθητήρων για την παρακολούθηση και την παραμετροποίηση των συνθηκών του φυτού, ένα υποσύστημα ελέγχου της ασφαλής λειτουργίας των υπόλοιπων διεργασιών μέσω μικροελεγκτή και τη χρήση λογισμικού κατάλληλου να αποθηκεύει και να δίνει πρόσβαση στα δεδομένα των αισθητήρων. Το σύνολο των υποσυστημάτων δίνει τη δυνατότητα στην υλοποίηση μίας βιώσιμης υδροπονικής καλλιέργεια[ς. \[27\]](#page-118-4)

# **2.6.2 Εργασία 2 Αυτόματο υδροπονικό σύστημα για ρύθμιση του pH και της Ηλεκτρικής αγωγιμότητας**

Σε αυτή την έρευνα γίνεται μελέτη του αυτόματου συστήματος υδροπονίας με τη χρήση μεθόδων ρύθμισης και ισορροπίας των τιμών pH και EC (ηλεκτρικής αγωγιμότητας). Γίνεται παράλληλα και σύγκριση με τη χειροκίνητη ρύθμιση αυτών των παραγόντων, καταλήγοντας πως το αυτοματοποιημένο σύστημα είναι αποδοτικότερο σε σχέση με το χειροκίνητο. Το πείραμα γίνεται σε φυτεία πράσινης βελανιδιάς, συστήματος βαθιάς καλλιέργειας σε νερό (Deep Water Culture - DWC).

Στο σύστημα αυτό χρησιμοποιούνται δύο θρεπτικά διαλύματα, σε αναλογία ένα προς ένα, ενώ η μίξη των δύο χρησιμοποιούνται σε 120 λίτρα νερού. Το διάλυμα των δύο θρεπτικών ουσιών πρέπει να ανανεώνεται κάθε 3 μέρες για την ισορροπία του νερού σε σχέση με τα θρεπτικά συστατικά. Για την πραγματοποίηση των παραπάνω, είναι αναγκαίος ο έλεγχος της ποσότητας των διαλυμένων θρεπτικών ουσιών στο νερό, ώστε να μην τεθεί σε κίνδυνο η πρόοδος του φυτού.

Την ισορροπία μεταξύ pH και EC προσπάθησαν να πετύχουν μέσω ενός μοντέλου ασαφούς λογικής.

Αρχικά εντόπισαν τις παραμέτρους του προβλήματος και κατέληξαν ως είσοδο του συστήματος τις τιμές των pH και EC και έξοδο τέσσερα διαλύματα, δηλαδή ένα όξινο διάλυμα, ένα αλκαλικό διάλυμα και τα δύο θρεπτικά διαλύματα Α και Β, τα οποία επηρεάζουν τα επίπεδα EC.

Υπάρχουν 4 στάδια ελέγχου των θρεπτικών διαλυμάτων ανάλογα με την τιμή pH και EC, όταν είναι αναγκαίο

- 1. Στο πρώτος μέρος αποστραγγίζονται τα αλκαλικά, ώστε να ανέβει το pH.
- 2. Στη συνέχεια αποστραγγίζεται το οξύ για τη μείωση του pH.
- 3. Μετά αποστραγγίζει το θρεπτικό διάλυμα Α, ώστε να ανέβει η τιμή EC
- 4. Τέλος αποστραγγίζει το θρεπτικό διάλυμα Β, ώστε να ανέβει η τιμή EC

Στα δύο τελευταία μέρη, απομονώνεται κάθε διάλυμα ξεχωριστά ώστε να φανεί ποιο από τα δύο θρεπτικά διαλύματα λείπει, κάθε φορά, από το νερό του συστήματος. Οι έλεγχοι γίνονται μέσω αισθητήρων και τα δεδομένα αυτών μπορούν να προσπελαστούν με τη χρήση ενός συστήματος IoT.

Στα δύο τελευταία μέρη, απομονώνεται κάθε διάλυμα ξεχωριστά ώστε να φανεί ποιο από τα δύο θρεπτικά διαλύματα λείπει, κάθε φορά, από το νερό του συστήματος. Οι έλεγχοι γίνονται μέσω αισθητήρων και τα δεδομένα αυτών μπορούν να προσπελαστούν με τη χρήση ενός συστήματος IoT.

Το επόμενο βήμα είναι να καθοριστεί πότε είναι αναγκαίο να εγχυθεί κάθε ένα από τα τέσσερα διαλύματα στη δεξαμενή νερού. Μέσω τύπων ασαφούς λογικής καταγράφηκαν οι τιμές που μπορούν να πάρουν το αλκαλικό, το όξινο και τα δύο θρεπτικά διαλύματα αντίστοιχα. Αυτές οι τιμές είναι λεκτικές και περιγράφουν τα επίπεδα συγκέντρωσης του κάθε υγρού στη δεξαμενή. Για το αλκαλικό και όξινο διάλυμα, η συγκέντρωση τους στη δεξαμενή μπορεί να πάρει χαμηλή και υψηλή τιμή αντίστοιχα. Όταν το αλκαλικό διάλυμα βρίσκεται σε υψηλά επίπεδα συγκέντρωσης, το αντίστοιχο όξινο είναι σε χαμηλά και το αντίστροφο. Για τα διαλύματα θρεπτικών συστατικών υπάρχουν τρεις τιμές: η χαμηλή, η υψηλή και η βέλτιστη, ενώ η τιμή του ενός διαλύματος δεν επηρεάζει αυτή του άλλου, όπως συμβαίνει με το αλκαλικό και το όξινο διάλυμα. Τέλος, δημιουργήθηκε άλλη μία εξίσωση που υπολογίζει πότε πρέπει οι αντλίες έγχυσης των διαλυμάτων να σταματήσουν να λειτουργούν και πότε να ενεργοποιηθούν αντίστοιχα.

Στο τρίτο βήμα, δημιουργήθηκε ένας πίνακας καταστάσεων με δώδεκα κανόνες ελέγχου των διαλυμάτων, βασιζόμενοι στο προηγούμενο βήμα που στήθηκαν οι εξισώσεις τιμών του κάθε διαλύματος. Σε κάθε κατάσταση περιγράφεται αν η αντλία του κάθε διαλύματος ενεργοποιείται/απενεργοποιείται:

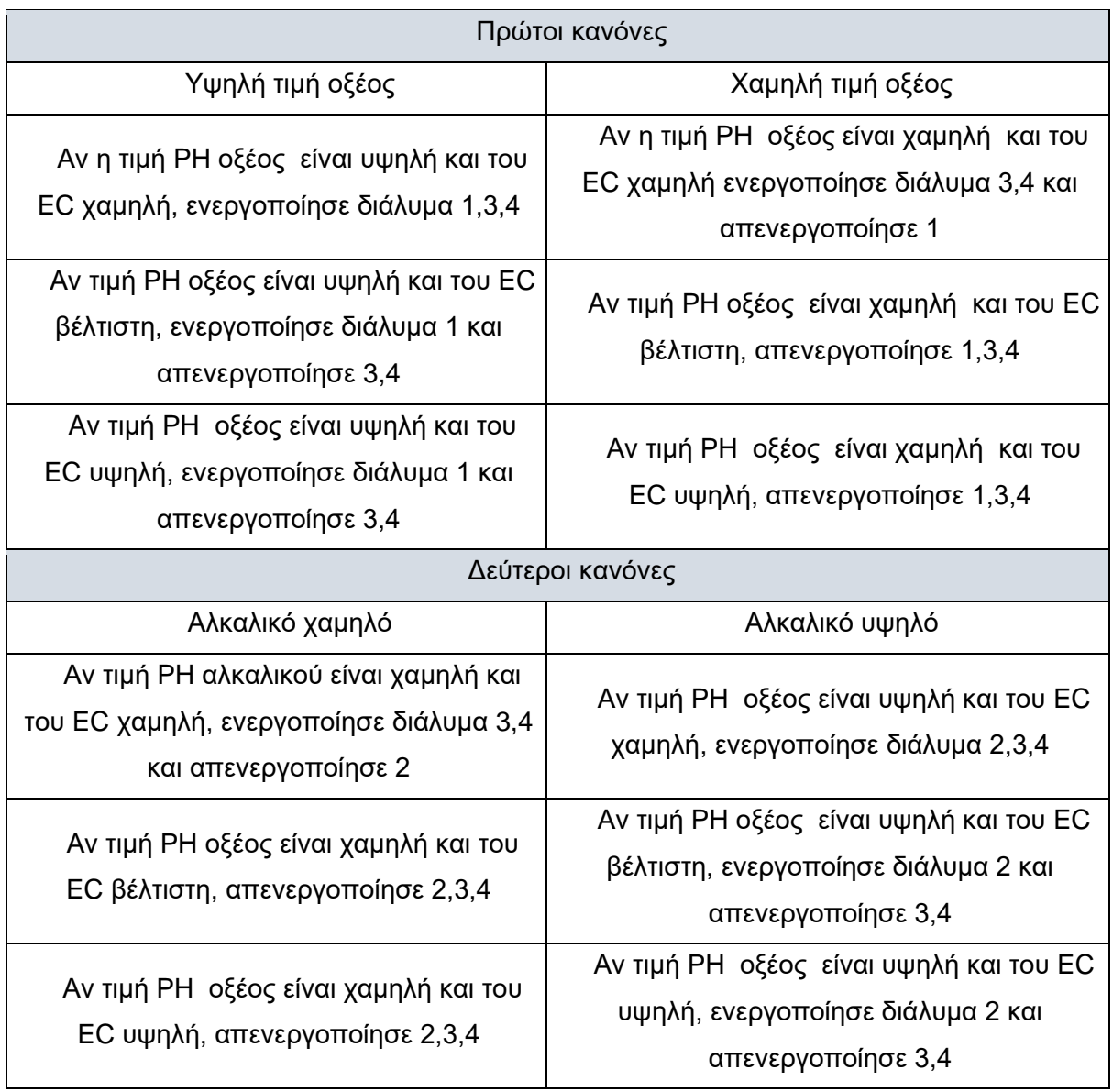

#### **Πίνακας 1:** Πίνακας κανόνων για τον τρόπο έγχυσης των διαλυμάτων στο σύστημα [\[28\]](#page-118-5)

Στο τέταρτο στάδιο έγινε η προσπάθεια ποσοτικοποίησης της μεταβλητής ενεργοποίησης των αντλιών των διαλυμάτων. Μέσω μίας ακόμη εξίσωσης ασαφούς λογικής, ελέγχεται ποια αντλία πρέπει να ενεργοποιηθεί σε κάθε κατάσταση του συστήματος, έτσι ώστε να διατηρηθούν το pH και η ηλεκτρική αγωγιμότητα σε επιθυμητά επίπεδα

#### **Αποτελέσματα και συμπεράσματα**

Πραγματοποιήθηκε έρευνα για τη μέτρηση του pH και EC στη φύτευση πράσινης βελανιδιάς.

Δημιουργήθηκαν τρία πειράματα:

1. Το πρώτο έγινε χειροκίνητη ρύθμιση EC με εύρος τιμών 1,8-1,9, προσθέτοντας τα διαλύματα Α, Β στη δεξαμενή.

2. Στο δεύτερο υλοποιείται χειροκίνητη ρύθμιση pH με εύρος τιμών 5,5-6,5, προσθέτοντας νιτρικό οξύ στη δεξαμενή θρεπτικών ουσιών, παρακολουθώντας τις αλλαγές του EC.

3. Στο τρίτο πείραμα γίνεται ρύθμιση και των δύο παραμέτρων, χρησιμοποιώντας τη μέθοδο ασαφούς λογικής που αναλύθηκε παραπάνω.

Το σύστημα υδροπονίας που υλοποιήθηκε χρησιμοποιεί την τεχνική Δυναμικού Συστήματος Πλωτής Ρίζας (Dynamic Root Floating Technique), μίας παραλλαγής του Συστήματος Πλωτής Σχεδίας. Η κατασκευή χρησιμοποιεί ένα κλειστό σύστημα νερού, με τις πιο πολλές ρίζες να είναι βυθισμένες, 1 έως 10 cm, για να ρέει το νερό μέσα από αυτές ενώ κάποιες παραμένουν πάνω από την επιφάνεια του νερού προσλαμβάνοντας περισσότερο οξυγόνο.

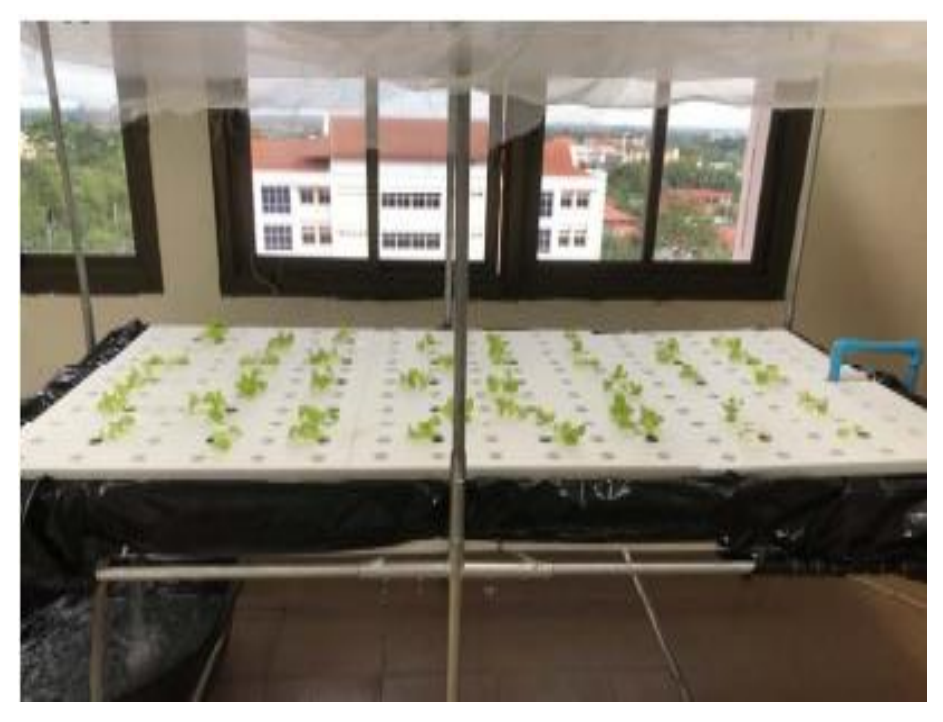

**Εικόνα 14:** Στήσιμο Υδροπονικού συστήματος [\[29\]](#page-118-6)

| No.            | Current          | Set     | Action       | Current        | Set     | Action       | Time     |
|----------------|------------------|---------|--------------|----------------|---------|--------------|----------|
|                | Value            | Range   | (Output)     | Value          | Range   | (Output)     | (Second) |
|                | pH               | pH      |              | EC             | EC      |              |          |
| $\mathbf{1}$   | 7.9              | $5.5 -$ | Solution 2   | 0.31           | $1.8 -$ | Solution 3,4 | 10       |
|                |                  | 6.5     | ON           |                | 1.9     | ON           |          |
|                |                  |         |              |                |         |              |          |
| $\overline{2}$ | 7.4              | $5.5 -$ | Solution 2   | 0.57           | $1.8 -$ | Solution 3,4 | 10       |
|                |                  | 6.5     | ON           |                | 1.9     | ON           |          |
|                |                  |         |              |                |         |              |          |
| 3              | 6.9              | $5.5 -$ | Solution 2   | 0.74           | $1.8 -$ | Solution 3,4 | 10       |
|                |                  | 6.5     | ON           |                | 1.9     | ON           |          |
|                |                  |         |              |                |         |              |          |
| 4              | 6.7              | $5.5 -$ | Solution 2   | 0.98           | $1.8 -$ | Solution 3,4 | 10       |
|                |                  | 6.5     | ON           |                | 1.9     | ON           |          |
|                |                  |         |              |                |         |              |          |
| 5              | 6.2              | $5.5 -$ | Solution 1,2 | 1.43           | $1.8 -$ | Solution 3,4 | 10       |
|                |                  | 6.5     | <b>OFF</b>   |                | 1.9     | ON           |          |
|                | 5.7              |         |              |                |         |              |          |
| 6              |                  | $5.5 -$ | Solution 1,2 | 1.57           | $1.8 -$ | Solution 3,4 | 10       |
|                |                  | 6.5     | <b>OFF</b>   |                | 1.9     | ON           |          |
| $\overline{7}$ | 4.8              | $5.5 -$ | Solution 1   | 1.84           | $1.8 -$ | Solution 3,4 | 10       |
|                |                  | 6.5     | ON           |                | 1.9     | <b>OFF</b>   |          |
|                |                  |         |              |                |         |              |          |
| 8              | 3.5              | $5.5 -$ | Solution 1   | 1.89           | $1.8 -$ | Solution 3,4 | 10       |
|                |                  | 6.5     | ON           |                | 1.9     | <b>OFF</b>   |          |
|                |                  |         |              |                |         |              |          |
| 9              | 3.1              | $5.5 -$ | Solution 1   | 1.94           | $1.8 -$ | Solution 3,4 | 10       |
|                |                  | 6.5     | ON           |                | 1.9     | <b>OFF</b>   |          |
|                |                  |         |              |                |         |              |          |
| 10             | $\overline{2.8}$ | $5.5 -$ | Solution 1   | $\overline{2}$ | $1.8 -$ | Solution 3,4 | 10       |
|                |                  | 6.5     | ON           |                | 1.9     | <b>OFF</b>   |          |
|                |                  |         |              |                |         |              |          |
| [31]           |                  |         |              |                |         |              |          |

**Πίνακας 2:** Πίνακας τιμών και αποφάσεων συστήματος [\[30\]](#page-118-7)

# **2.6.3 Εργασία 3: Αυτόματο Σύστημα Ελέγχου στην Υδροπονία με τη χρήση Peltier Tec112706 και Αισθητήρα Θερμοκρασίας DS18B20**

Σε αυτή την εργασία σκοπός είναι ο πειραματισμός με τη θερμοκρασία του νερού και τον τρόπο που μπορεί αυτή να αλλάξει. Αυτό θα πραγματοποιηθεί μέσω ελέγχου της θερμοκρασίας με χρήση αισθητήρων, όπως και τη χρήση ενός στοιχείου Peltier TEC112706 για τη μείωση της θερμοκρασίας του νερού.

Η έμπνευση για αυτό το έργο ήρθε από την Ινδονησία και συγκεκριμένα από το νερό της, όπου ,τους καλοκαιρινούς μήνες, η θερμοκρασία του φτάνει και τους 38 °C. Αυτή η θερμοκρασία είναι ικανή να ξεράνει κάθε είδους φυτού. Επίσης η χειροκίνητη παρακολούθηση της θερμοκρασίας του νερού και η ρύθμιση της είναι αρκετά δύσκολη αφού απαιτεί συνεχή έλεγχο. Γι' αυτό το λόγο αναπτύχθηκε ένα σύστημα αυτοματισμού για την μείωση και διατήρηση μίας σταθερής θερμοκρασίας στο σύστημα. Το συγκεκριμένο σύστημα, χρησιμοποιεί το φυτό μουστάρδα για τις δοκιμές του.

### **Μεθοδολογία**

Για την επίλυση του προβλήματος σχεδιάστηκε ένα κύκλωμα το οποίο αποτελείται από τα εξής στοιχεία: έναν αισθητήρα θερμοκρασίας για τη μέτρηση της θερμοκρασίας, ένα στοιχείο Peltier για την ψύξη του συστήματος όταν αυτό είναι απαραίτητο και έναν μικροελεγκτή Arduino, ο οποίος καταγράφει τις τιμές θερμοκρασίας και ελέγχει τη λειτουργία του Peltier για ψύξη του συστήματος.

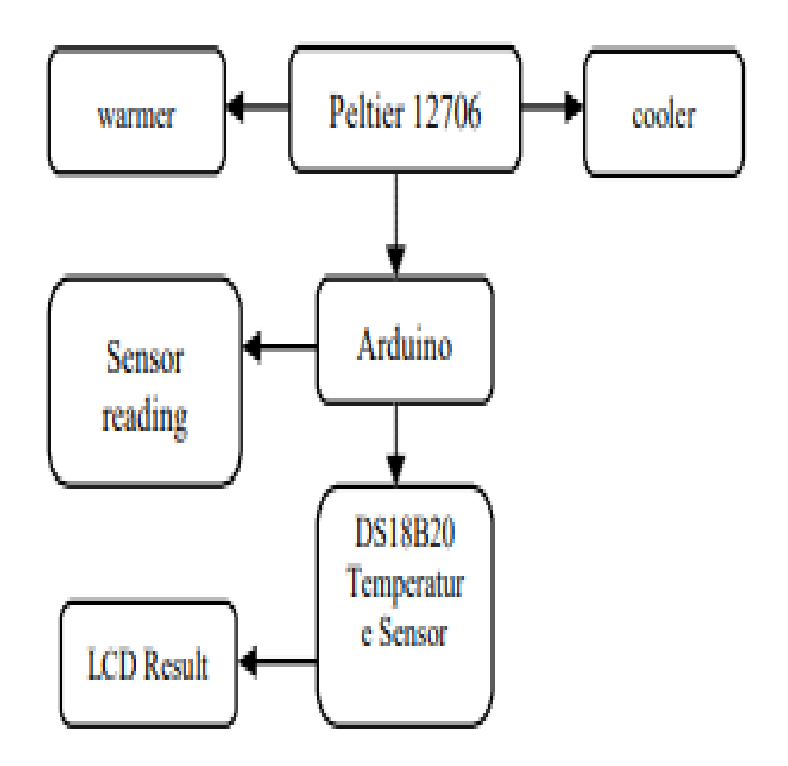

**Εικόνα 15:** Σχεδιάγραμμα σύνδεσης και λειτουργίας Arduino με υποσυστήματα [\[32\]](#page-119-0)

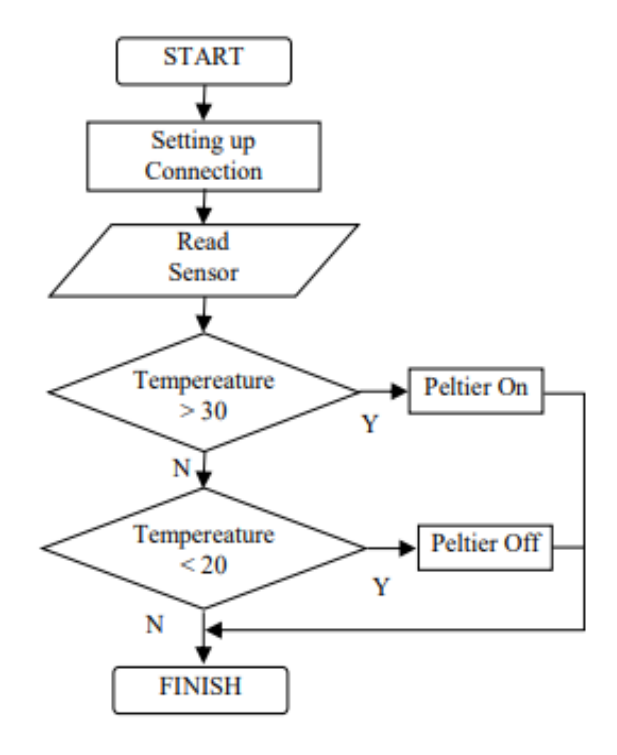

**Εικόνα 16:** Διάγραμμα Ροής συστήματος [\[33\]](#page-119-1)

Για την καταγραφή της θερμοκρασίας χρησιμοποιείται ο αισθητήρας DS18B20, ο οποίος παρακολουθεί τις τιμές θερμοκρασίας του νερού. Αν το νερό είναι ζεστό, τότε η ψυχρή επιφάνεια της διόδου Peltier θα ενεργοποιηθεί για να κατεβάσει τη θερμοκρασία, ενώ, αν το νερό είναι κρύο, η δίοδος θα προσπαθήσει να εξομαλύνει τη θερμοκρασία σύμφωνα με τη συνιστώμενη θερμοκρασία του νερού.

Οι διαδικασίες του πειραματικού μέρους για την επίτευξη του στόχου του έργου είναι οι εξής: ο μικροελεγκτής Arduino λαμβάνει τα δεδομένα από τον αισθητήρα, τα οποία αντικατοπτρίζονται σε μία οθόνη LCD, μέσω του Arduino. Η μονάδα Peltier ενεργοποιείται όταν η θερμοκρασία είναι άνω των 30 °C, για να ψύξει το νερό, ενώ αν είναι κάτω των 30 °C, το Peltier απενεργοποιείται.

Τα αποτελέσματα μας δείχνουν το εύρος τιμών της θερμοκρασίας του νερού και την ακρίβεια λειτουργίας του Peltier με χρήση της ψυχρής πλευράς του. Για τη δοκιμή χρησιμοποιήθηκαν 35 λίτρα νερού με εύρος τιμών 20 °C – 28 °C και πραγματοποιήθηκε καθ' όλη τη διάρκεια της μέρας. Παρακάτω είναι ο πίνακας αποτελεσμάτων του πειράματος.

| <b>NO</b>      | Χρόνος σε λεπτά | Θερμοκρασία Νερού | <b>Peltier</b> |
|----------------|-----------------|-------------------|----------------|
| 1              | 00 Λεπτά        | 38,10 °C          | Ενεργό         |
| $\overline{2}$ | 10 Λεπτά        | 34.94 °C          | Ενεργό         |
| 3              | 20 Λεπτά        | 34.25 °C          | Ενεργό         |
| $\overline{4}$ | 30 Λεπτά        | 33.81 °C          | Ενεργό         |
| 5              | 40 Λεπτά        | 33.38 °C          | Ενεργό         |
| 6              | 50 Λεπτά        | 33.06 °C          | Ενεργό         |
| 7              | 60 Λεπτά        | 32.75 °C          | Ενεργό         |
| 8              | 70 Λεπτά        | 32.50 °C          | Ενεργό         |
| 9              | 80 Λεπτά        | 32.25 °C          | Ενεργό         |
| 10             | 90 Λεπτά        | 32.00 °C          | Ενεργό         |
| 11             | 100 Λεπτά       | 31.75 °C          | Ενεργό         |
| 12             | 110 Λεπτά       | 31.62 °C          | Ενεργό         |
| 13             | 120 Λεπτά       | 31.37 °C          | Ενεργό         |
| 14             | 130 Λεπτά       | 31.25 °C          | Ενεργό         |
| 15             | 140 Λεπτά       | 31.06 °C          | Ενεργό         |
| 16             | 150 Λεπτά       | 30.94 °C          | Ενεργό         |
| 17             | 160 Λεπτά       | 30.82 °C          | Ενεργό         |
| 18             | 170 Λεπτά       | 30.69 °C          | Ενεργό         |

**Πίνακας 3:** Πίνακας αποτελεσμάτων πειράματος [\[34\]](#page-119-2)

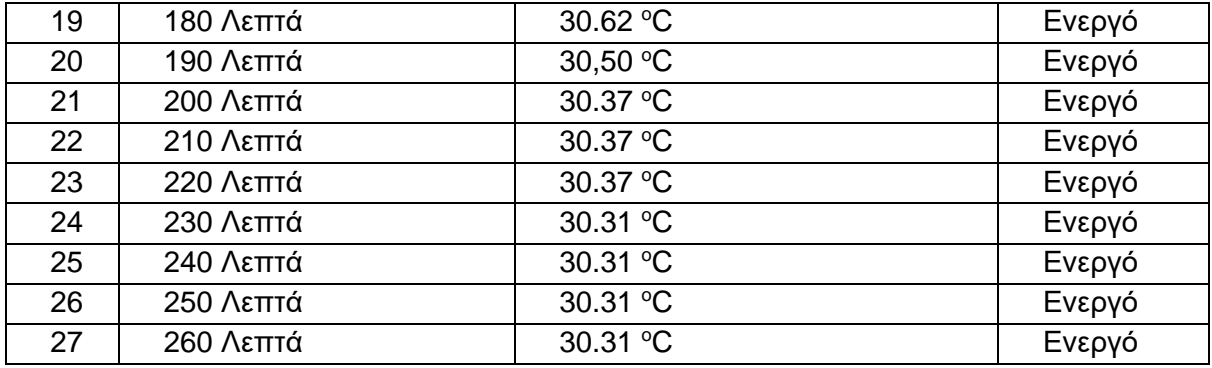

Από τον παραπάνω πίνακα παρατηρούμε ότι η αρχική θερμοκρασία είναι στους 38,10 °C με αρχική ποσότητα νερού 35 λίτρων. Στην αρχή, η πρώτη μεταβολή είναι αρκετά γρήγορη και μεγάλη. Συγκεκριμένα, στα πρώτα 10 λεπτά λειτουργίας, έχουμε μείωση θερμοκρασίας 3.16 °C, το οποίο εξηγείται διότι το Peltier προσπαθεί να προσαρμόσει τη θερμοκρασία του νερού σε σχέση με αυτή του περιβάλλοντος, με τη διαφορά των δύο να είναι μεγάλη. Στη συνέχεια, η μεταβολή είναι 0.69 °C, μικρότερη σε σχέση με πριν μεν, μείωση δε. Όσο περισσότερο λειτουργούσε το σύστημα, τόσο η αποδοτικότητα του Peltier έπεφτε, με τη θερμοκρασία μετά από 200 λεπτά (3 ώρες και 20 λεπτά) να είναι σταθερή για διάρκεια 30 λεπτών. Εν τέλει, μετά από 240 λεπτά χρήσης (4 ώρες), κατάφερε να μειώσει τη θερμοκρασία 7.79 °C, από 38,10 °C σε 30.31 °C. Βέβαια δεν έφτασε τον στόχο των 28 °C.

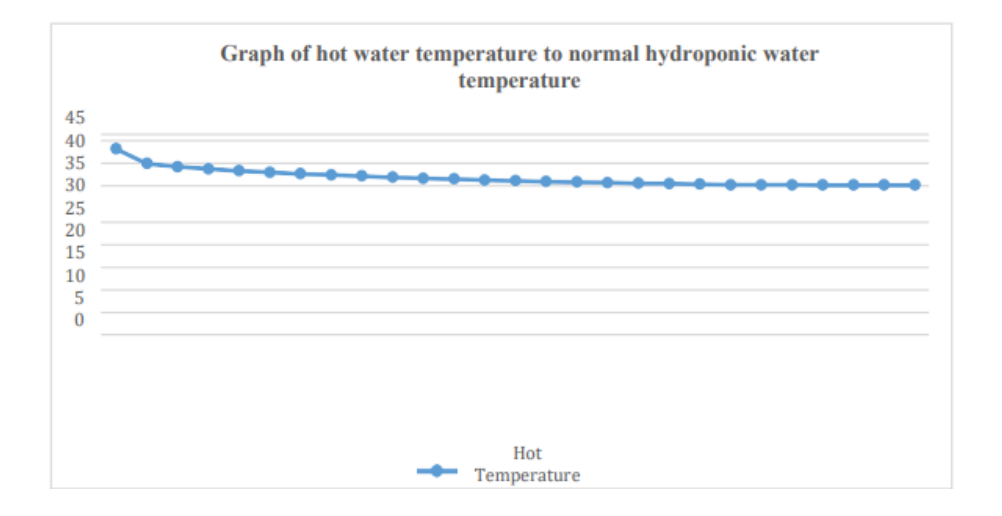

**Εικόνα 17:** Γράφημα θερμοκρασίας με χρόνο [\[35\]](#page-119-3)

Αν και είχε μείωση της απόδοσης του κατά τη διάρκεια λειτουργίας του, το Peltier κατάφερε να μειώσει σχεδόν 8 °C από την αρχική θερμοκρασία, όχι όμως στο βέλτιστο βαθμό, αφού δεν έφτασε τους 28 °C.

[\[36\]](#page-119-4)

# **2.6.4 Εργασία 4: Πλήρες Αυτοματοποιημένο Σύστημα Υδροπονίας Εσωτερικής Καλλιέργειας**

Σε αυτή την έρευνα, αντικείμενο είναι η δημιουργία ενός συστήματος ανάπτυξης φυτών και λαχανικών ανεξάρτητο από τις καιρικές συνθήκες, όπως μπορεί να προσφέρει μία υδροπονική καλλιέργεια. Το σύστημα χρησιμοποιεί μία σειρά από μικροελεγκτές και αισθητήρες, ώστε να μηδενίσει την παρέμβαση του ανθρώπινου παράγοντα. Επίσης, παράλληλα με το υλικό (hardware) του συστήματος υλοποιήθηκε και δίκτυο Διαδικτύου των Αντικειμένων (Internet of Things - IoT) για τη δυνατότητα απομακρυσμένου χειρισμού και ελέγχου. Το μόνο που ο χρήστης είναι υπεύθυνος να κάνει είναι να καλλιεργήσει ένα φυτό και να θέσει τις αρχικές παραμέτρους του συστήματος.

Σκοπός του έργου, ονόματι Titan Smartponics, είναι η διάδοση και βελτίωση της υδροπονίας, όπως επίσης και η δημιουργία ενός ανεξάρτητου συστήματος εσωτερικού χώρου.

Αυτό το σύστημα, όπως και όλα αυτά που αναλύσαμε πιο πάνω, ελέγχει πολλές παραμέτρους για την βέλτιστη λειτουργία της καλλιέργειας, όπως η θερμοκρασία, η υγρασία, το φως. Η διαδικασία που ακολουθήθηκε είναι η εξής: κατασκεύασαν ένα θρεπτικό διάλυμα το οποίο αναμιγνύουν με το νερό της δεξαμενής, τοποθετούν ένα βλαστισμένο φυτό στο νερό με τις ρίζες του φυτού να ακουμπάνε το διάλυμα νερού θρεπτικών ουσιών μέσω των ριζών. Με αυτή τη διαδικασία και τη σωστή παρακολούθηση των παραμέτρων της υδροπονικής καλλιέργειας, το φυτό προβλέπεται να αναπτυχθεί γρηγορότερα από ότι με την καλλιέργεια του στο χώμα και χωρίς τον έλεγχο καμίας παραμέτρου. Γενικά, τα υδροπονικά συστήματα απαιτούν την ανθρώπινη παρέμβαση για τις ρυθμίσεις διαφόρων στοιχείων. Σε αυτό το έργο στόχος είναι η αυτοματοποίηση των παραμέτρων αυτών, χωρίς την ανάγκη ανθρώπινης αλληλεπίδρασης.

Το έργο αυτό εκμεταλλεύεται τη λειτουργία διαφόρων μικροελεγκτών, αισθητήρων και την πλατφόρμα IοΤ για απομακρυσμένη παρακολούθηση και παραμετροποίηση των παραγόντων του συστήματος.

Τα περισσότερα έτοιμα συστήματα του εμπορίου είναι είτε πολύ ακριβά, είτε δεν ελέγχουν πλήρως όλες τις παραμέτρους που είναι αναγκαίες για μία υδροπονική καλλιέργεια.

Τέτοια συστήματα είναι παραδείγματος χάριν το LEAF, με αυτόματο έλεγχο όλων των παραγόντων, αλλά το κόστος του το καθιστά δύσκολα προσβάσιμο. Άλλο παράδειγμα είναι τα συστήματα της SUPERCLOSET που έχουν προσιτή τιμή, αλλά υστερούν στον έλεγχο των περιβαλλοντικών παραμέτρων.

#### **Μεθοδολογία**

Το σύστημα χρησιμοποιεί δύο μικροελεγκτές Arduino για την λήψη των δεδομένων από τους αισθητήρες και την καταγραφή τους. Επίσης, χρησιμοποιείται ένα Raspberry Pi για την εκτέλεση λογισμικού ανοιχτού κώδικα (open source), με όνομα Domoticz. Όταν το Raspberry Pi πάρει τα δεδομένα εισόδου από τα δύο Arduino, ενημερώνει τον διακομιστή. Το σύστημα χρησιμοποιεί και μία εφαρμογή για smartphone λογισμικού iOS ή Android για την παρακολούθηση και τον έλεγχο διάφορων ενδείξεων.

#### **Υλικό**

Το σύστημα, όπως αναφέρθηκε χρησιμοποιεί δύο μικροελεγκτές Arduino που λειτουργούν ως συλλέκτες δεδομένων αισθητήρων, που στο έργο αυτό ονομάζονται κόμβοι. Οι κόμβοι στέλνουν τα δεδομένα σε ένα τρίτο Arduino, που συνδέεται με το δίκτυο IoT και ονομάζεται πύλη. Για την επικοινωνία μεταξύ των Arduino-κόμβων και του Arduino-πύλης, χρησιμοποιούνται οι μονάδες ασύρματης αποστολής και λήψης δεδομένων, NRF24L01+. Το Arduino - πύλη επικοινωνεί με το Raspberry Pi, το οποίο με τη σειρά του "τρέχει" έναν τοπικό διακομιστή, κάνοντας τα δεδομένα διαθέσιμα στην εφαρμογή και στο φυλλομετρητή. Χρησιμοποιούνται φώτα LED για την παροχή φωτός στα φυτά. Τα φώτα είναι ρυθμισμένα σε κύκλο 14 ωρών ημερησίως. Ένα ρολόι πραγματικού χρόνου (Real Time Clock - RTC) είναι υπεύθυνο για την παρακολούθηση της ώρας. Επίσης, τα φώτα μαζί με έναν ανεμιστήρα ελέγχονται από μία μονάδα ρελέ. Τέλος, χρησιμοποιεί μία κάμερα για την παρακολούθηση της πορείας του φυτού που είναι ενσωματωμένη στο σύστημα.

Εκτός από τους αισθητήρες για την ποιότητα του φυτού, υπάρχει και μία αντλία αέρα που παρέχει στο νερό οξυγόνο για την απορρόφηση του φυτού μέσω του ριζικού συστήματος. Οι αισθητήρες που παρέχει το σύστημα είναι: ένας μετρητής της ηλεκτρικής αγωγιμότητας, ένας μετρητής του pH, ένας μετρητής της θερμοκρασίας, νερού, ένας μετρητής θερμοκρασίας αέρα και ένας μετρητής υγρασίας.

Στο σύστημα το νερό είναι αποσταγμένο τιμής pH 7 και με τη χρήση κατάλληλων θρεπτικών ουσιών κατεβαίνει στο 5,6 έως 6 pH. Το pH ρυθμίζεται εκ νέου με τη χρήση όξινων ή βασικών διαλυμάτων, ανάλογα την ανάγκη. Το νερό έχει θερμοκρασία 25 °C και παραμένει σταθερό μέχρι και τους 24 °C, τιμές βέλτιστες για την ανάπτυξη των φυτών. Επίσης, στο φυτό παρέχεται διοξείδιο του άνθρακα, μέσω μίας ειδικής αντλίας.

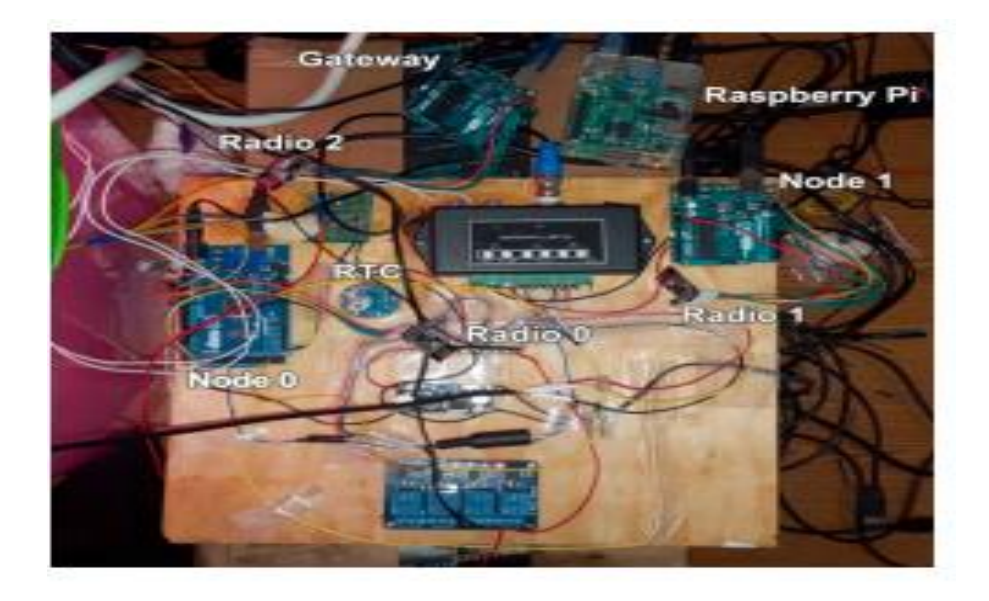

**Εικόνα 18:** Σύνδεση Raspberry Pi με υποσυστήματα [37]

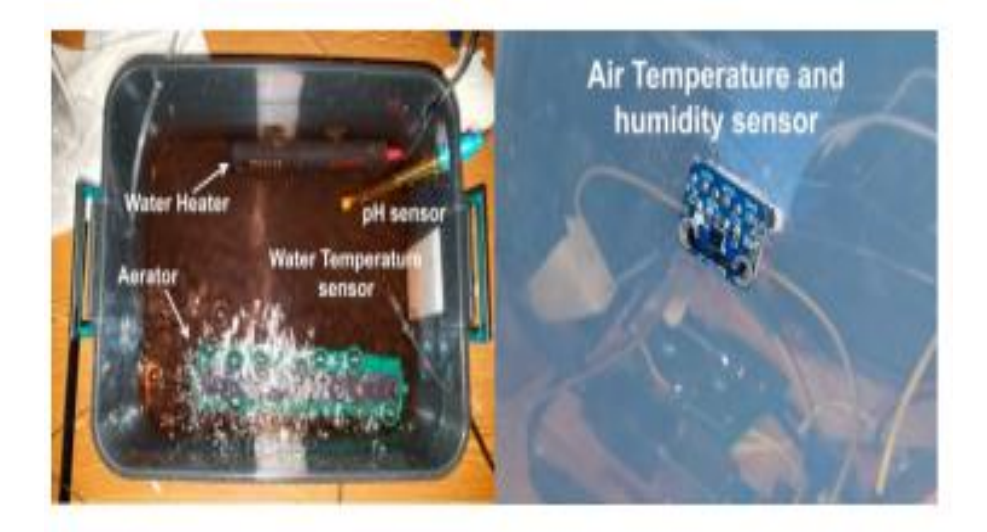

**Εικόνα 19:** Αισθητήρες και αντλία οξυγόνου μέσα στη δεξαμενή [\[38\]](#page-119-5)

#### **Λογισμικό**

Το σύστημα χρησιμοποιεί Arduino, τα οποία προγραμματίζονται μέσω του Arduino IDE. Είναι μία παραλλαγή της γλώσσας προγραμματισμού C++. Το λογισμικό είναι υπεύθυνο για την λειτουργία των αισθητήρων και των φώτων. Μέσω της διεπαφής (API) MySensors, διαμορφώνουμε το σύστημα ως ένα δίκτυο αισθητήρων IoT. Αυτή η διεπαφή είναι υπεύθυνη για τη διασύνδεση των κόμβων και πύλης. Το Raspberry Pi εκτελεί ένα μικρό κομμάτι κώδικα για την αυτόματη παρακολούθηση της κατάστασης του διακομιστή και εάν είναι απαραίτητο την επανεκκίνηση του.

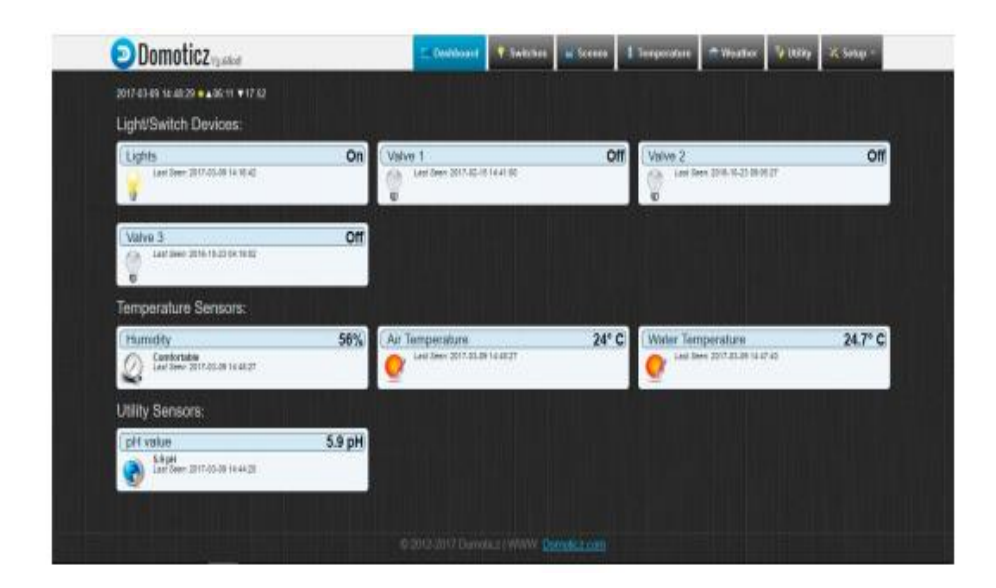

**Εικόνα 20:** Αρχική εικόνα συστήματος Domoticz [\[39\]](#page-119-6)

Το λογισμικό Domoticz έχει μία διεπαφή ιστού που επιτρέπει στον χρήστη να παρουσιάσει τα δεδομένα που λαμβάνονται. Επιπλέον, επιτρέπει στο χρήστη να δίνει δεδομένα στο σύστημα Titan Smartponics για να ανάψει ή να σβήσει τα φώτα παραδείγματος χάριν.

Η παρακολούθηση του συστήματος γίνεται κυρίως μέσω της διεπαφής ιστού. Όμως, με την εφαρμογή Domoticz για κινητά smartphones, υπάρχει μεγαλύτερη προσβασιμότητα. Στην εφαρμογή, όπως και στον ιστότοπο, παρέχεται η δυνατότητα παρακολούθησης των παραμέτρων αλλά και η αλληλεπίδραση με τα φώτα. Η εφαρμογή έχει λειτουργία ειδοποιήσεων σε περίπτωση που οι τιμές των παραμέτρων ξεπεράσουν ένα εύρος τιμών. Αυτή η λειτουργία τρέχει στον τοπικό διακομιστή, ο οποίος είναι ανεξάρτητος από τα υπόλοιπα υποσυστήματα, έτσι ώστε σε περίπτωση βλάβης να αποφευχθεί η διακοπή ειδοποιήσεων.

Οι ειδοποιήσεις στέλνονται μέσω μίας διεπαφής (API) Pushbullet που υποστηρίζεται από το Domoticz. Αυτά τα μηνύματα μπορούν να σταλθούν, είτε στην εφαρμογή για κινητές συσκευές, είτε σε αυτή του υπολογιστή.

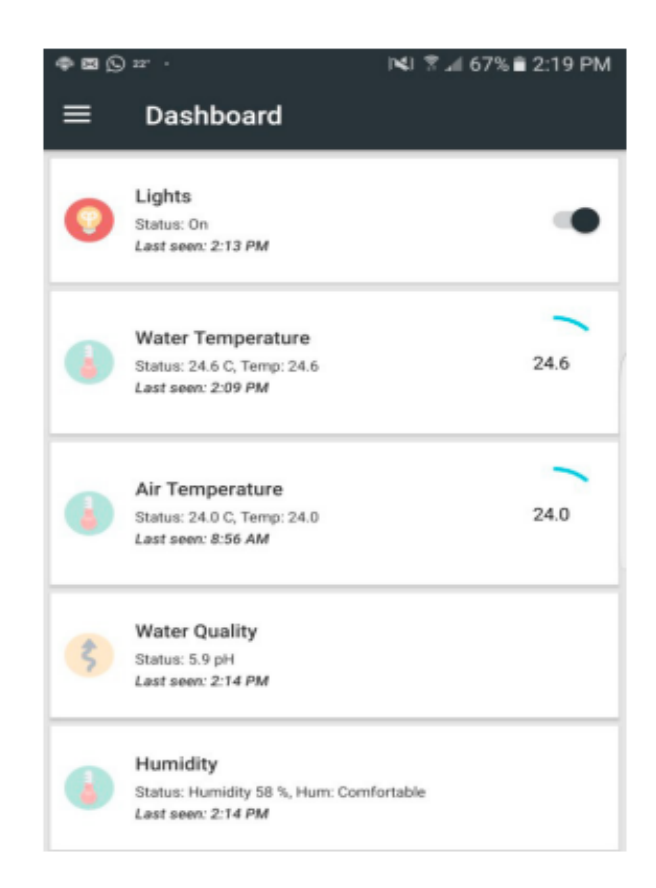

**Εικόνα 21:** Ταμπλό εφαρμογής με ένδειξη μετρήσεων και δυνατότητα ελέγχου φωτός [\[40\]](#page-119-7)

### **Ανάλυση Αποτελεσμάτων**

Η ανάλυση των δεδομένων γίνεται μέσω του λογισμικού Domoticz. Το λογισμικό ενημερώνει κάθε καταγραφή συνεχώς και εμφανίζει τις ημερήσιες τιμές. Οι καταγραφές επιτρέπουν την πλήρη παρακολούθηση των παραμέτρων του συστήματος σε ζωντανό χρόνο, αλλά και σε διάστημα πολλών ημερών, μέσω γραφημάτων. Για την καταγραφή των οφελών της παρακολούθησης των παραμέτρων του φυτού, πραγματοποιήθηκε μία πειραματική διαδικασία, κατά την οποία παρατηρήθηκε η ανάπτυξη ενός φυτού εντός συστήματος και ενός εκτός. Η κατάσταση των φυτών παρακολουθήθηκε σε διάρκεια τεσσάρων εβδομάδων. Το αποτέλεσμα αυτού του πειράματος είναι ότι, το φυτό που μεγάλωσε μέσα στο σύστημα υδροπονικής καλλιέργειας αναπτύχθηκε καλύτερα από αυτό εκτός. Παράγοντες που οδηγούν σε αυτό το συμπέρασμα είναι το χρώμα των φύλλων, το μέγεθος του φυτού και το μήκος των στελεχών.

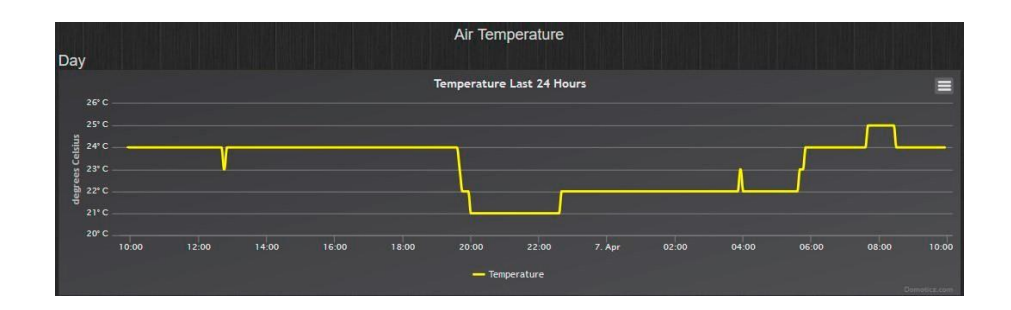

**Εικόνα 22:** Αποτελέσματα μετρήσεων θερμοκρασίας αέρα [\[41\]](#page-119-8)

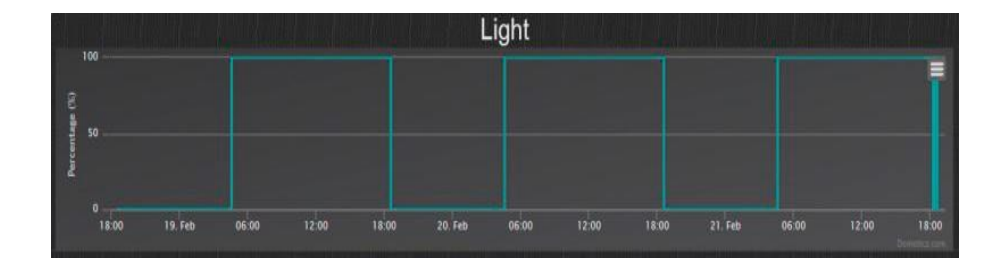

**Εικόνα 23:**[Αποτελέσματα περιόδων φωτός \[42\]](#page-119-9)

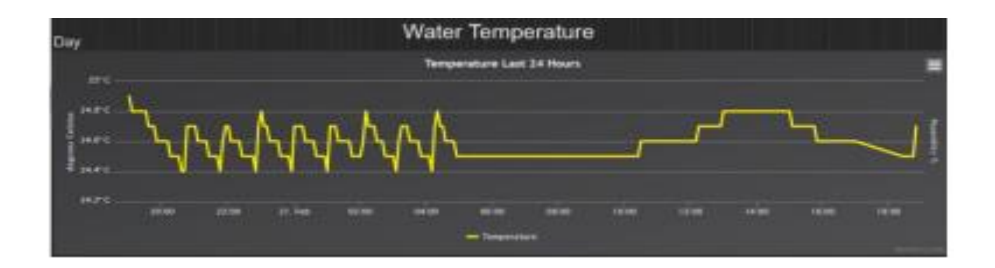

**Εικόνα 24:** Αποτελέσματα μετρήσεων Θερμοκρασίας νερού [\[43\]](#page-119-10)

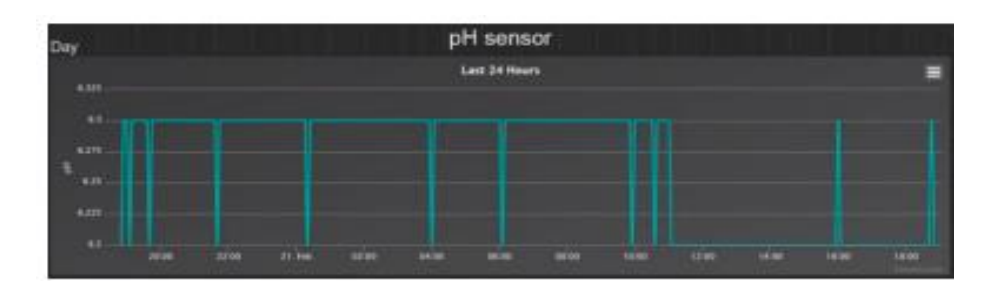

**Εικόνα 25:** Αποτελέσματα μετρήσεων pH [\[44\]](#page-119-11)

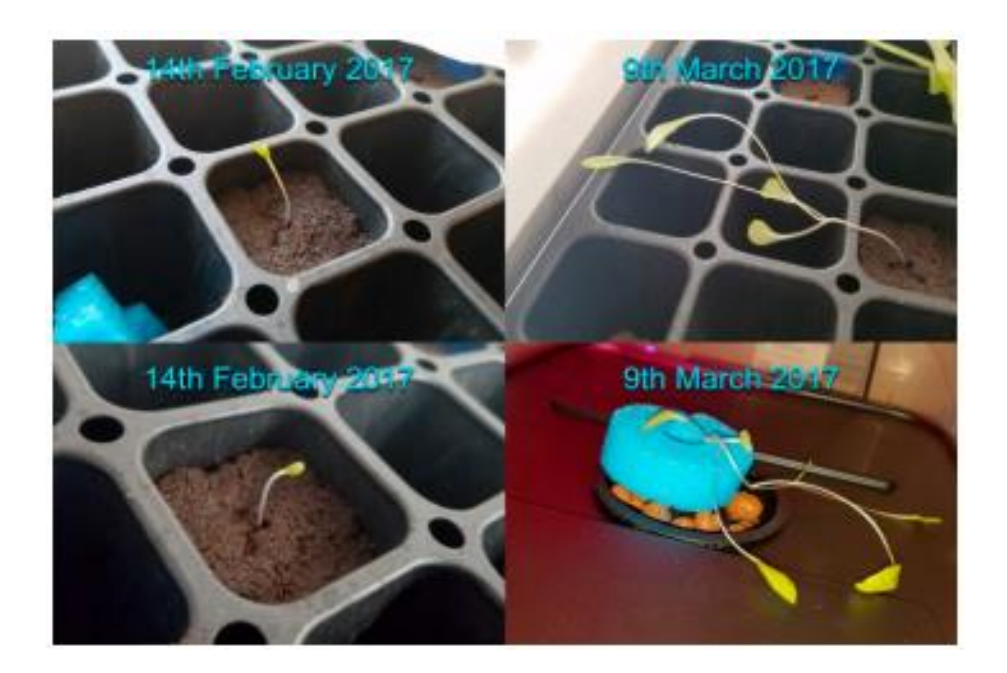

**Εικόνα 26:** Ανάπτυξη φυτού εντός και εκτός συστήματος [\[45\]](#page-120-0)

### **Συμπέρασμα**

Το σύστημα Titan Smartponics προσπάθησε να εισάγει ένα αυτοματοποιημένο υδροπονικού συστήματος χαμηλού κόστους και εύκολο στη χρήση του για έναν οποιονδήποτε χρήστη. Το σύστημα, μέσω της χρήσης, τεσσάρων μικροελεγκτών, τριών Arduino και ενός Raspberry Pi, αισθητήρων για μέτρηση των παραμέτρων του και λογισμικού ανοιχτού κώδικα, κατάλληλο να προγραμματίσει και να συνδέσει όλα τα υποσυστήματα μαζί, πέτυχε το στόχο του. Το σύστημα διατήρησε σε ένα ιδανικό όριο τιμών τις παραμέτρους του και ήταν ικανό να ενσωματώσει ένα δίκτυο IoT για απομακρυσμένη παρακολούθηση. Τα πλεονεκτήματα του συστήματος είναι το μικρό μέγεθος για το πλήθος των λειτουργιών που προσφέρει, την ευκολία στη χρήση για τον απλό χρήστη, καθώς και η ποικιλία αισθητήρων και παραμετροποιήσεων που δίνει στον χρήστη.

[\[46\]](#page-120-1)

# **2.6.5 Εργασία 5: Υδροπονικό Σύστημα Ταινίας Θρεπτικών Συστατικών (NFT) βασισμένο στο Raspberry Pi**

Η εργασία αυτή πραγματεύεται την κατασκευή ενός υδροπονικού συστήματος με τη χρήση ενός Raspberry Pi και την υλοποίηση μίας πλατφόρμας IoT για την απομακρυσμένη παρακολούθηση των χαρακτηριστικών της καλλιέργειας (θερμοκρασία, pH).

Για την κατασκευή του έργου αυτού χρησιμοποιείται ένα Raspberry Pi Model B1 που λειτουργεί ως διακομιστής των δεδομένων στο διαδίκτυο, δηλαδή στο σύστημα IoT που έχει φτιαχτεί. Επίσης, για την σύνδεση των αισθητήρων pH, θερμοκρασίας και ηλεκτρικής αγωγιμότητας και διαχείριση των δεδομένων αυτών χρησιμοποιείται ο μικροελεγκτής Wido Arduino. Οι λειτουργίες που εκτελεί το σύστημα είναι οι εξής:

1. Έλεγχος των τιμών του συστήματος από τους αισθητήρες και αποστολή των δεδομένων στη μονάδα Raspberry Pi για αποθήκευσή τους στη βάση δεδομένων.

2. Παραγωγή αρχείου καταγραφής μετρήσεων διαδικτυακής βάσης που εμφανίζει τις τιμές που καταγράφτηκαν από τους αισθητήρες.

3. Ανάπτυξη εφαρμογών στον μικροελεγκτή Raspberry Pi με τη χρήση των γλωσσών προγραμματισμού PHP, JavaScript και HTMLScript. Τα δεδομένα αποθηκεύονται σε MySQL. Ενώ η επικοινωνία μεταξύ Raspberry Pi και Wido γίνεται ασύρματα μέσω LAN.

Επίσης, η μονάδα Raspberry Pi συνδέεται σε ασύρματο δρομολογητή, με τη χρήση καλωδίου UTP CAT-5, ενώ ο χρήστης μπορεί να συνδεθεί μέσω κινητού τηλεφώνου ή υπολογιστή μέσω δρομολογητή ασύρματου LAN για την παρακολούθηση του συστήματος.

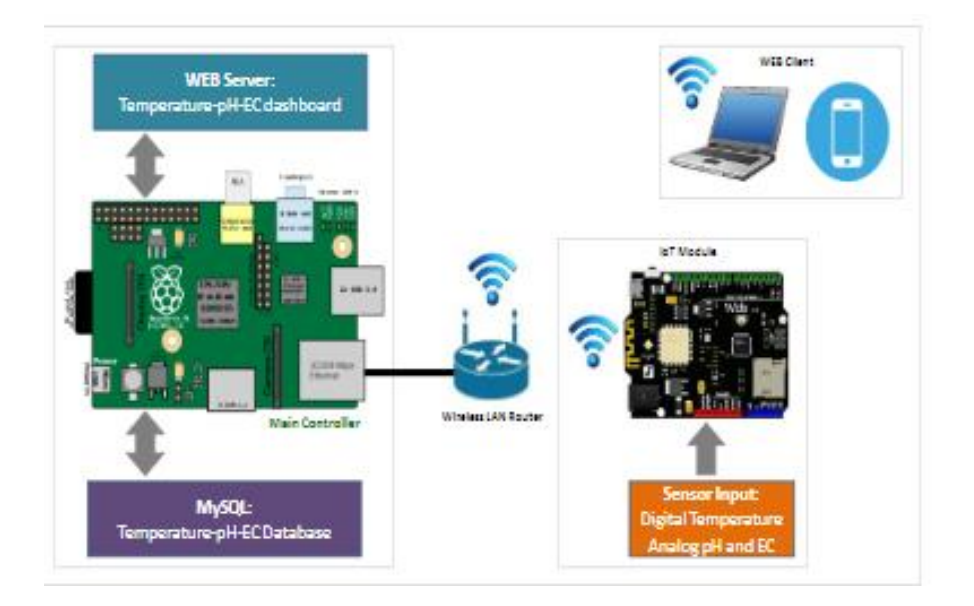

**Εικόνα 27:** Επικοινωνία και σύνδεση συστήματος και μικροελεγκτών [\[47\]](#page-120-2)

Αναφορικά με το λογισμικό του συστήματος της εφαρμογής IoT, έχουμε τα παρακάτω κομμάτια:

1. Λειτουργικό Rasbian για το Raspberry Pi: σύστημα λογισμικού για τη

λειτουργία και τη διαχείριση των εργασιών παρακολούθησης του υδροπονικού συστήματος.

2. Διακομιστής Διαδικτύου: Το Raspberry Pi χρησιμοποιείται ως Διακομιστής Διαδικτύου για την αποθήκευση, επεξεργασία και μετάδοση ιστοσελίδων προς τον πελάτη Διαδικτύου. Η επικοινωνία αυτών των αιτημάτων μεταξύ διακομιστή και συσκευής πελάτη γίνεται με την αξιοποίηση του πρωτοκόλλου μεταφοράς υπερκειμένου (HTTP). Επίσης υλοποιείται ένα γραφικό περιβάλλον με τη βοήθεια HTMLScript ενώ για αλληλεπίδραση με τις διεργασίες που επιτρέπουν την εμφάνιση των δεδομένων χρησιμοποιείται JavaScript. Τέλος τα δεδομένα αποθηκεύονται σε βάση δεδομένα φτιαγμένη με τη γλώσσα PHP.

3. Πελάτης Διαδικτύου: μια απλή εφαρμογή που χρησιμοποιείται από τον

χρήστη ώστε να περιηγηθεί στο περιβάλλον της εφαρμογής που έχει δημιουργήσει το σύστημα.

4. Βάση δεδομένων: με την MySQL δημιουργείται μία βάση δεδομένων για την αποθήκευση των δεδομένων των αισθητήρων. Η εγγραφή και ανάκτηση δεδομένων από τη βάση πραγματοποιείται με εφαρμογές γλώσσα PHP.

5. Αισθητήρας: Εφαρμογές που πλατφόρμα τους είναι το Arduino. Ο αισθητήρας θερμοκρασίας συνδέεται στις ψηφιακές θύρες του Arduino ενώ ο αισθητήρας pH και αγωγιμότητας στις αναλογικές αντίστοιχα. Αφού καταγραφούν τα δεδομένα στέλνονται στο Raspberry Pi.

## **Υλοποίηση του υλικού**

Στην παρακάτω φωτογραφία φαίνεται η τοπολογία του υποσυστήματος υπεύθυνου για το κομμάτι των αισθητήρων και IoT.

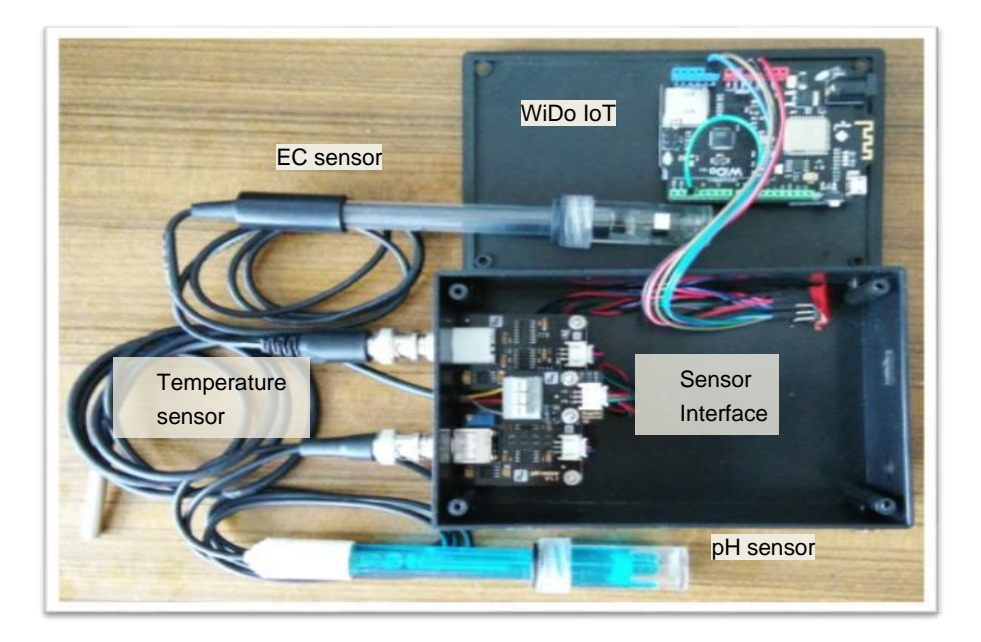

**Εικόνα 28:** Συνδεσμολογία Wido με αισθητήρες [\[48\]](#page-120-3)

## **Υλοποίηση λογισμικού**

Όπως αναφέραμε ήδη για το κομμάτι του λογισμικού, έχουμε δύο εφαρμογές που εκτελούνται στο Raspberry Pi: Η μία είναι η βάση δεδομένων MySQL και το άλλο ο διακομιστής Apache. Για την παρουσίαση των δεδομένων έχουμε τη συνεργασία των JavaScript και HTMLScript ενώ για καταγραφή και ανάκτηση δεδομένων χρησιμοποιείται η PHP. Οι εφαρμογές στη μονάδα Adafruit Wido αξιοποιούν βιβλιοθήκη για επικοινωνία ασύρματου LAN και τη βιβλιοθήκη OneWire για τον αισθητήρα θερμοκρασίας. Για τον εντοπισμό σφαλμάτων, χρησιμοποιείται μία βιβλιοθήκη SPI για σειριακή επικοινωνία.

### **Δοκιμές**

Στη συνέχεια εμφανίζονται τα αποτελέσματα των μετρήσεων των αισθητήρων που ανακτήθηκαν από τη βάση δεδομένων MySQL. Το πρώτο γράφημα αφορά τη θερμοκρασία του συστήματος, όπου για να αποτυπωθεί η λειτουργία του αισθητήρα, μεταφέρθηκε σε σημείο με μεγαλύτερη θερμοκρασία και στη συνέχεια απομακρύνθηκε.

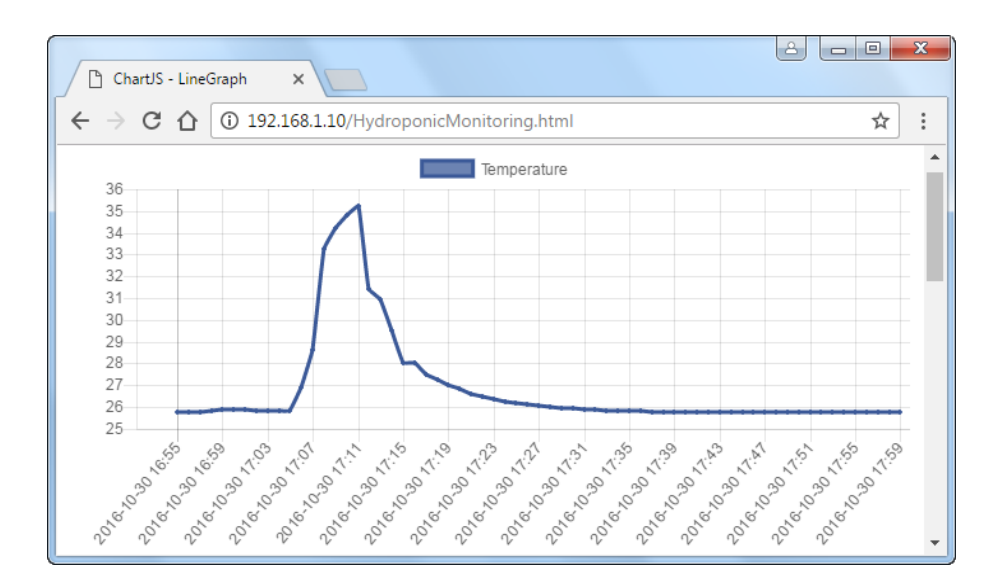

**Εικόνα 29:** Αποτελέσματα μετρήσεων θερμοκρασίας [\[49\]](#page-120-4)

Επόμενο, είναι το γράφημα του pH, όπου για να φανεί ότι ο αισθητήρας είναι λειτουργικός, εισάγεται στο έδαφος με την τιμή του να μειώνεται κοντά στο 7.

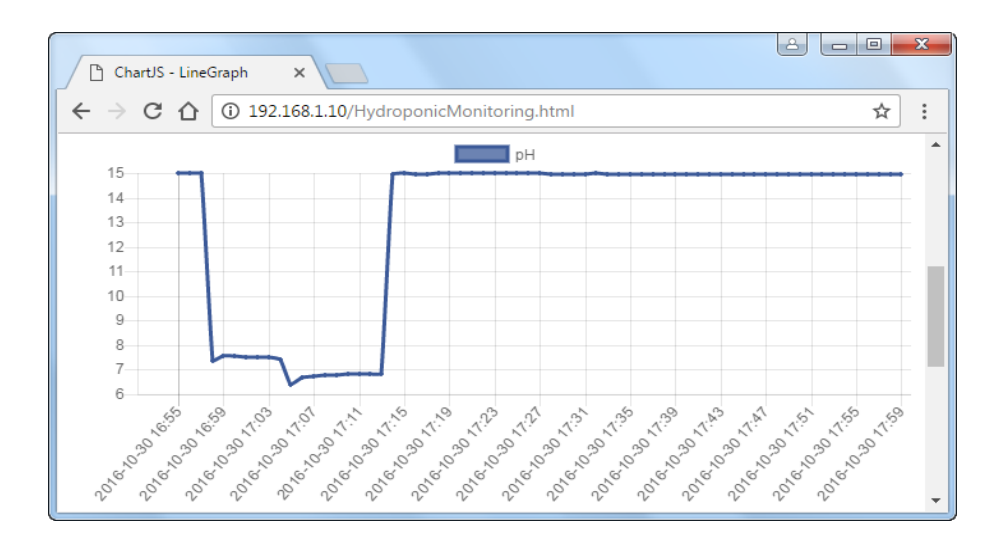

**Εικόνα 30:** Αποτελέσματα μετρήσεων pH [\[50\]](#page-120-5)

Στο τελευταίο γράφημα παρουσιάζονται οι μετρήσεις της αγωγιμότητας, όπου και σε αυτή την περίπτωση, έγινε αλλαγή στη θέση του για να φανεί ότι λειτουργεί.

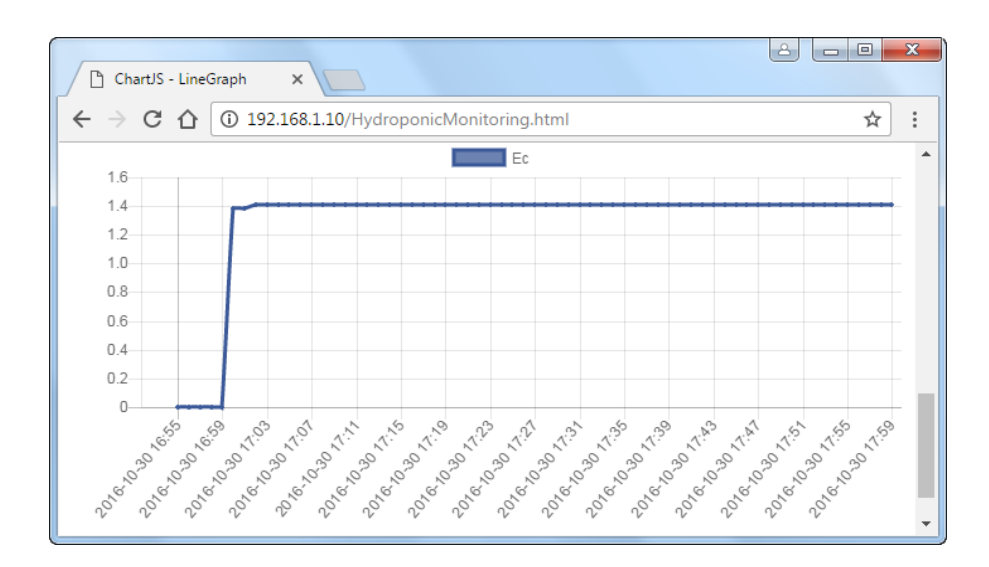

**Εικόνα 31:** Αποτελέσματα μετρήσεων EC [\[51\]](#page-120-6)

[\[52\]](#page-120-7)

## **2.7 Συγκριτικός πίνακας στοιχείων πειραμάτων**

| Έρευνες  | Τιμές<br>Θερμοκρασίας<br>(°C) | Τιμές<br>pH | Τιμές EC<br>(mS/cm)      | Χρόνος<br>μέτρησης<br>θερμοκρασίας,<br>pH, EC (min) | Χρόνος<br>ενεργοποίησης<br>Φωτός<br>(min) |
|----------|-------------------------------|-------------|--------------------------|-----------------------------------------------------|-------------------------------------------|
| Έρευνα 2 |                               | $5.5 - 6.5$ | $0.2 - 2$                | 120                                                 |                                           |
| Έρευνα 3 | $30.31 - 38.1$                |             |                          | $\overline{\phantom{a}}$                            |                                           |
| Έρευνα 4 | $24.4 - 24.9$                 | $6.2 - 6.3$ | $\overline{\phantom{a}}$ | 1440                                                | 840                                       |
| Έρευνα 5 | $25.9 - 35.1$                 | $6.5 - 7.5$ | $0 - 1.4$                | 60                                                  | ۰                                         |

**Πίνακας 4:** Συγκριτικός πίνακας [\[53\]](#page-120-8)

Σημείωση: Η πρώτη έρευνα δεν προσφέρει στατιστικά στοιχεία και γι' αυτό δεν συμπεριλήφθηκε στον πίνακα σύγκρισης

# **Κεφάλαιο 3**

# **Εισαγωγή**

Σε αυτό το κεφάλαιο θα δούμε αναλυτικά τα εξαρτήματα που χρησιμοποιήθηκαν για τη διαμόρφωση του συστήματος αλλά και τις πλατφόρμες λογισμικού που αξιοποιήσαμε για τη δημιουργία του κώδικα και την παρακολούθηση των δεδομένων από τους αισθητήρες.

# **3.1 Υλικό (Hardware) Συστήματος**

Ένα από τα χαρακτηριστικά που μετατρέπει μία απλή υδροπονική καλλιέργεια σε αυτοματοποιημένη, είναι η χρήση αισθητήρων για την παρακολούθηση των βασικών παραμέτρων της. Αισθητήρες που θα καταγράφουν τη θερμοκρασία του νερού, το pH και την ηλεκτρική αγωγιμότητα. Με αυτόν τον τρόπο, δίνεται η δυνατότητα επέμβασης για τη ρύθμιση των παραμέτρων πιο άμεσα, σε σχέση με μία υδροπονική καλλιέργεια που δεν αξιοποιεί αισθητήρες. Εκτός από τους αισθητήρες, είναι ωφέλιμο να υπάρχει ένα σύστημα ρύθμισης της θερμοκρασίας του νερού, το οποίο ενεργοποιείται όταν είναι απαραίτητο. Όμως, όλα τα παραπάνω απαιτούν την ύπαρξη μίας συσκευής, η οποία επιτρέπει την επικοινωνία μεταξύ των συσκευών, τον υπολογισμό των μετρήσεων, καθώς και την επικοινωνία με το σύστημα στο Διαδίκτυο για αποστολή των δεδομένων. Αυτή η συσκευή είναι ο μικροελεγκτής και αποτελεί τον εγκέφαλο του συστήματος μας. Για την υλοποίηση των παραπάνω διαδικασιών είναι απαραίτητα και άλλα υποσυστήματα , όπως τροφοδοτικό για την παροχή ρεύματος, τεχνητό φως για την φωτοσύνθεση των φυτών, αντλίες για άρδευση των φυτών και άλλες που θα δούμε παρακάτω.

#### **3.1.1 Μικροελεγκτής (Microcontroller)**

Στο σύστημα, όπως αναφέραμε, είναι αναγκαία η ύπαρξη μίας συσκευής, η οποία να μπορεί να λαμβάνει τα δεδομένα των αισθητήρων και να τα μετατρέπει σε τιμές για την εξαγωγή αποτελεσμάτων. Επιπλέον, αυτή η συσκευή είναι ικανή να στέλνει αυτές τις τιμές σε πραγματικό χρόνο σε ένα διαδικτυακό σύστημα, που θα τις εμφανίζει απομακρυσμένα. Τέλος, θα χρειαστεί να διατηρεί τη θερμοκρασία του συστήματος σε ένα ικανοποιητικό εύρος τιμών, που θα δίνει τη δυνατότητα στο φυτό να ευδοκιμήσει. Η συσκευή αυτή που μπορεί να υλοποιήσει όλες αυτές τις λειτουργίες είναι μία μονάδα μικροελεγκτή. Αυτή η μονάδα, παρά το μικρό της μέγεθος, διαθέτει όλα τα απαραίτητα κομμάτια για τον υπολογισμό δεδομένων και επικοινωνία με συσκευές που συνδέονται σε αυτή. Αποτελεί, κατά κάποιον τρόπο, μία μικρογραφία ενός υπολογιστή, όπου πάνω στη μητρική πλακέτα περιέχονται όλα τα κυκλώματα, που είναι υπεύθυνα για τη λειτουργία του υπολογιστή και των διαφόρων διαδικασιών του, όπως την εκκίνηση του λειτουργικού συστήματος, την αναπαραγωγή ήχου και την αποθήκευση δεδομένων. Το ίδιο συμβαίνει και στα συστήματα των μικροελεγκτών. Ο μικροελεγκτής από μόνος του είναι ένα τσιπ, όπου επιμερίζεται σε μικρότερα τσιπ, όπως η Μνήμη Τυχαίας Προσπέλασης (RAM), Μνήμη Μόνο για Ανάγνωση (ROM), Διαγραφόμενη Προγραμματιζόμενη Μνήμη Μόνο για Ανάγνωση (EEPROM), θύρες για Είσοδο-Έξοδο δεδομένων (I/O ports) και τον ίδιο τον επεξεργαστή (CPU), σε αντίθεση με τον υπολογιστή που όλα αυτά περιέχονται σε μία πλακέτα τη μητρική, εκτός του εσωτερικού του επεξεργαστή. [\[54\]](#page-120-9)

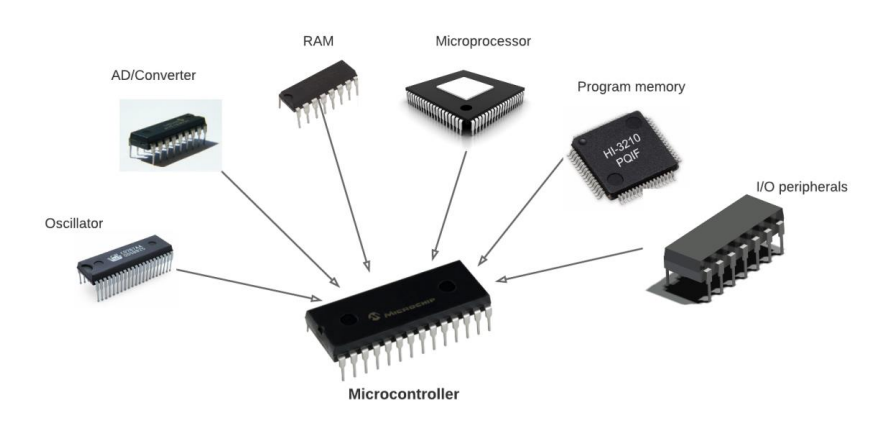

**Εικόνα 32:** Chip ενσωματωμένα στον μικροελεγκτή [\[55\]](#page-120-10)

Στην αγορά υπάρχουν πολλοί μικροελεγκτές που χρησιμοποιούνται σε πλατφόρμες ανάπτυξης Ολοκληρωμένων Συστημάτων (IC), όπως αυτή που θα χρησιμοποιήσουμε και εμείς. Κάποιες από τις πιο γνωστές είναι η ARM, η Intel, η Espressif, η Zilog, η Texas Instruments, η Microchip, η Silicon Laboratories, η NXP Semiconductors, η Maxim, η Atmel. [\[56\]](#page-120-11)

Για τις ανάγκες του συστήματος εμείς χρησιμοποιήσαμε μία πλατφόρμα μικροελεγκτή της Raspberry Pi.

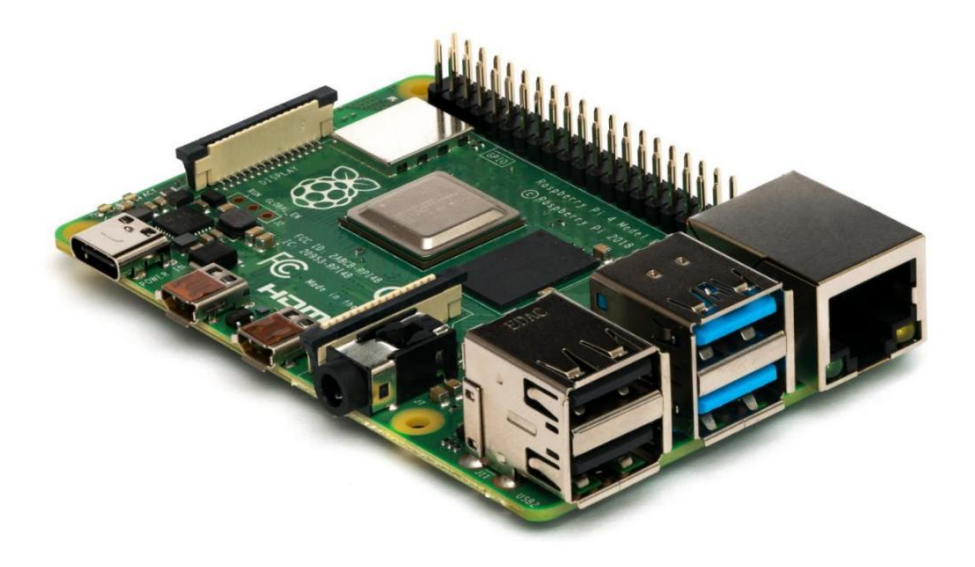

**Εικόνα 33:** Raspberry Pi 4 [\[57\]](#page-120-12)

Αυτή η πολύ μικρή συσκευή είναι κατάλληλη για κάθε είδους project που χρειάζεται υπολογιστική ισχύ. Μερικά πράγματα που μπορεί να κάνει ένα Raspberry Pi είναι:

1. Η χρήση του ως ένας συμβατικός υπολογιστής, όπου μπορεί να εκκινήσει το γραφικό περιβάλλον, περιέχοντας όλα τα βασικά προγράμματα ενός υπολογιστή, όπως πρόγραμμα εφαρμογών γραφείου (Office), φυλλομετρητή (browser).

2. Αξιοποίηση της ως εκπαιδευτικό μέσο προγραμματισμού, με τη χρήση των προεγκατεστημένων διερμηνέων και μεταφραστών των διαφόρων προγραμματιστικών γλωσσών. Αυτή η συσκευή δίνει ακόμα και σε παιδιά να πειραματιστούν με γλώσσες προγραμματισμού όπως το Scratch, που είναι σχεδιασμένη για μικρότερες ηλικίες να εξερευνήσουν και να μάθουν τη λογική και τη λειτουργία του προγραμματισμού. Αλλά εκτός του Scratch, το Raspberry Pi υποστηρίζει την ανάπτυξη κώδικα διάφορων γλωσσών από την εκκίνηση του, όπως η C, Ruby, Java και Perl.

3. Δυνατότητα πειραματισμού του χρήστη με την υλοποίηση κυκλωμάτων που χρησιμοποιούν πολλαπλά κυκλώματα, όπως LED, κινητήρες, αισθητήρες, χτίζοντας πολύπλοκα κυκλώματα ελέγχου και αυτοματισμού. [\[58\]](#page-121-0)

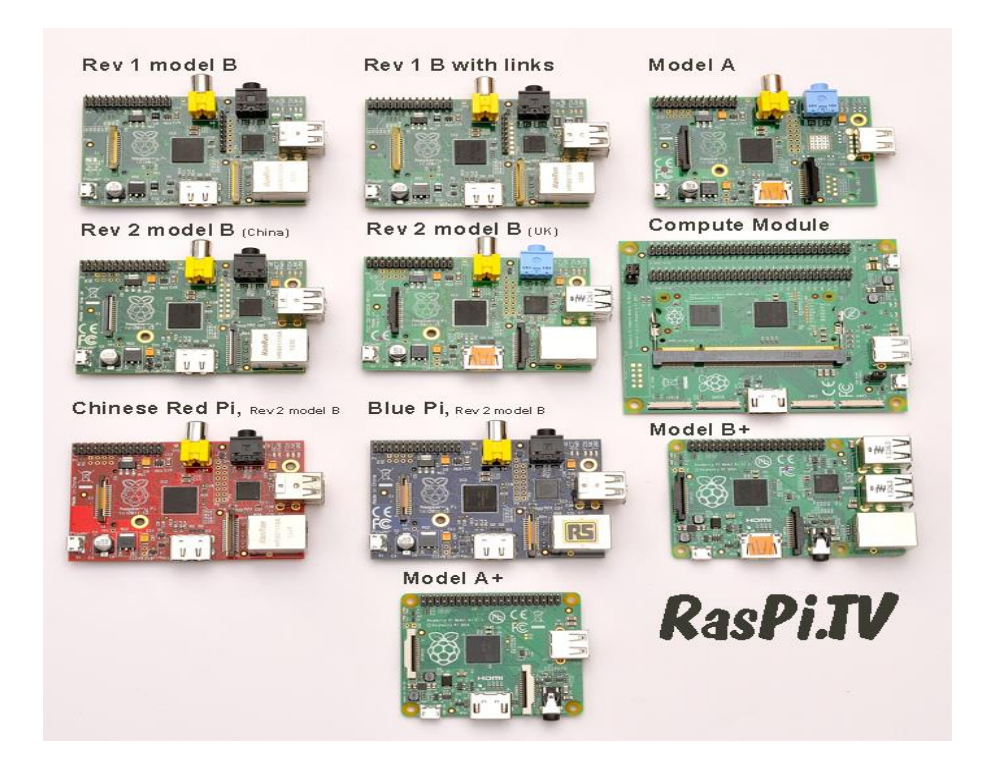

**Εικόνα 34:** Μοντέλα Raspberry Pi [\[59\]](#page-121-1)

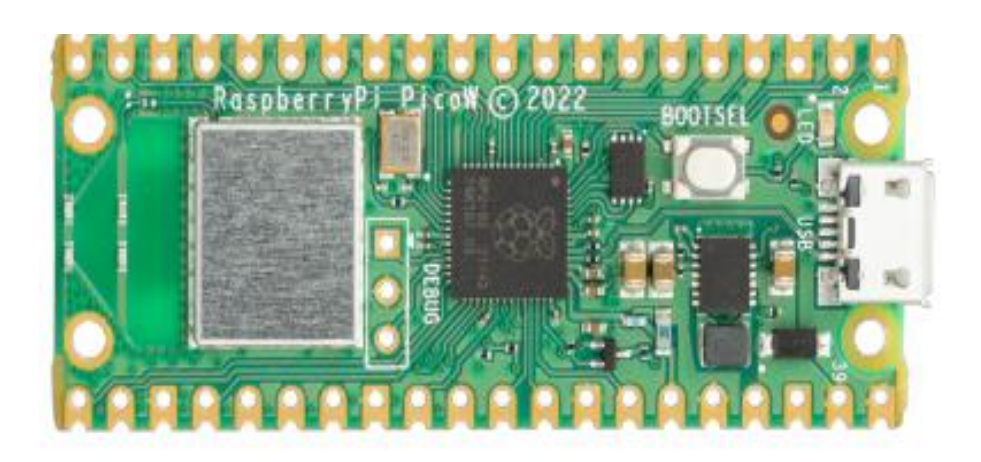

**Εικόνα 35:** Raspberry Pi Pico W [\[60\]](#page-121-2)

Στην εικόνα βλέπουμε τον μικροελεγκτή που χρησιμοποιήθηκε για το σύστημά μας, ο οποίος παρά το μικρό του μέγεθος, περίπου όσο μία γόμα, μπορεί να ανταπεξέλθει σε αρκετές διαδικασίες, κάποιες από αυτές αρκετά απαιτητικές.

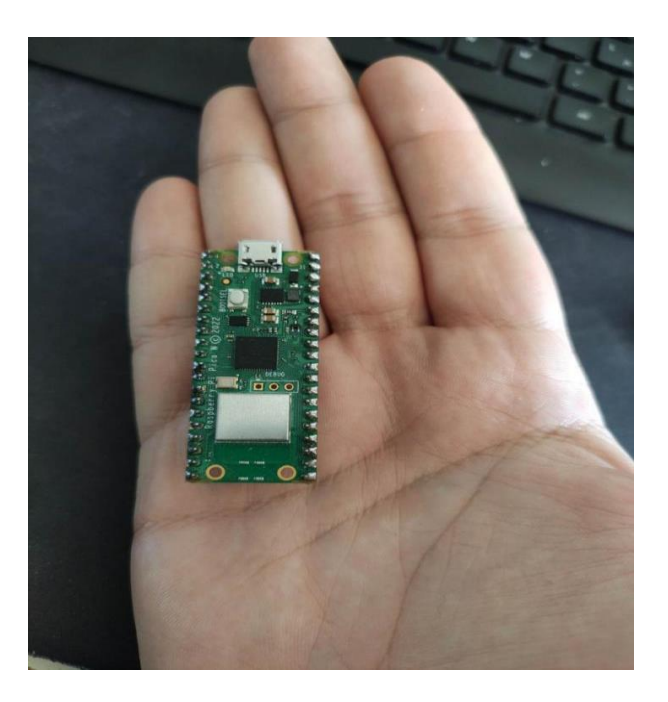

**Εικόνα 36:** Σύγκριση μεγέθους Raspberry Pi [\[61\]](#page-121-3)

To Raspberry Pi Pico W είναι ένας μικροελεγκτής, ο οποίος περιέχει στην πλακέτα του το chip επεξεργαστή RP2040.

Επιγραμματικά παρακάτω θα δούμε τι περιέχει η πλακέτα του συστήματος τσιπ (System on Chip - SoC), καθώς και κάποια χαρακτηριστικά του:

⚫ Μικροελεγκτή RP2040 με 2 MB διαθέσιμης μνήμης flash.

⚫ Μία ενσωματωμένη κάρτα δικτύου μονής συχνότητας λειτουργίας των 2.4 GHz, με την υποστήριξη Bluetooth 5.2

⚫ Θύρα Micro USB B για τροφοδοσία και ανταλλαγή δεδομένων

⚫ Μία πλακέτα (PCB) πάχους 1 mm, με σαράντα ακροδέκτες (pins) 21mmx51mm, χωρισμένοι σε δύο στήλες δεξιά και αριστερά

⚫ Οι εικοσιέξι ακροδέκτες είναι γενικής χρήσης, τάσης 3.3 V

⚫ Οι είκοσι τρεις είναι ψηφιακοί, με τρεις από αυτούς να υποστηρίζουν μετατροπή από αναλογικό σήμα σε ψηφιακό (ADC)

⚫ Τρεις ακροδέκτες ARM σειριακοί για εντοπισμό σφαλμάτων

⚫ Ο σχεδιασμός του υποστηρίζει την τροφοδοσία της πλακέτας με τη χρήση διαφορετικών τροφοδοτικών, από το εγκεκριμένο τροφοδοτικό της εταιρείας μέχρι και από μπαταρίες και μέσω καλωδίου υπολογιστή, τα οποία έχουν τις προδιαγραφές που απαιτεί το Raspberry Pi

⚫ Το κόστος του είναι αρκετά χαμηλό

⚫ Η συσκευή διαθέτει πληθώρα οδηγών, παραδειγμάτων λογισμικού και άλλα βοηθητικά μέσα για έναν αρχάριο

Ο ελεγκτής του συστήματος RP2040 έχει και αυτός κάποια πολύ ενδιαφέροντα χαρακτηριστικά:

⚫ Έναν επεξεργαστή, ARM Cortex Μ0+, δύο πυρήνων με χρονισμό έως και 133 MHz

⚫ Μια μνήμη SRAM χωρητικότητας 264 kB, και μνήμης flash 2 MB

⚫ Μνήμη flash εξωτερική Quad-SPI με τη λειτουργία eXecute In Place (XIP) και μνήμη cache 16 kB στο τσιπ

⚫ Ενσωματωμένη USB 1.1

⚫ Τριάντα θύρες γενικού σκοπού, που αξιοποιούνται σε διαφορετικές εφαρμογές, τέσσερις από τις οποίες μπορούν να μετατρέψουν το αναλογικό σε ψηφιακό σήμα (ADC), με υποστήριξη 1.8 ή 3.3 V στην είσοδο/έξοδο

⚫ Μετατροπέας αναλογικού σε ψηφιακό σήμα ανάλυσης 12-bit, 500ksps(kilo sample per second)

- ⚫ Ψηφιακά περιφερειακά
- ⚫ Δύο UART, I2C, SPI, 16 κανάλια PWM
- ⚫ 1 χρονοδιακόπτη με 4 ειδοποιητήρια, 1 Ρολόι πραγματικού χρόνου

⚫ Δύο block εισόδου/εξόδου, που μπορούν αν προγραμματιστούν, με οχτώ συνολικές καταστάσεις μηχανής

⚫ Οι είσοδοι/έξοδοι δίνουν τη δυνατότητα στο χρήστη να τις προγραμματίσουν

⚫ Μπορεί να υποστηρίξει διεπαφές, όπως η κάρτα μνήμης SD και η θύρα εικόνας VGA

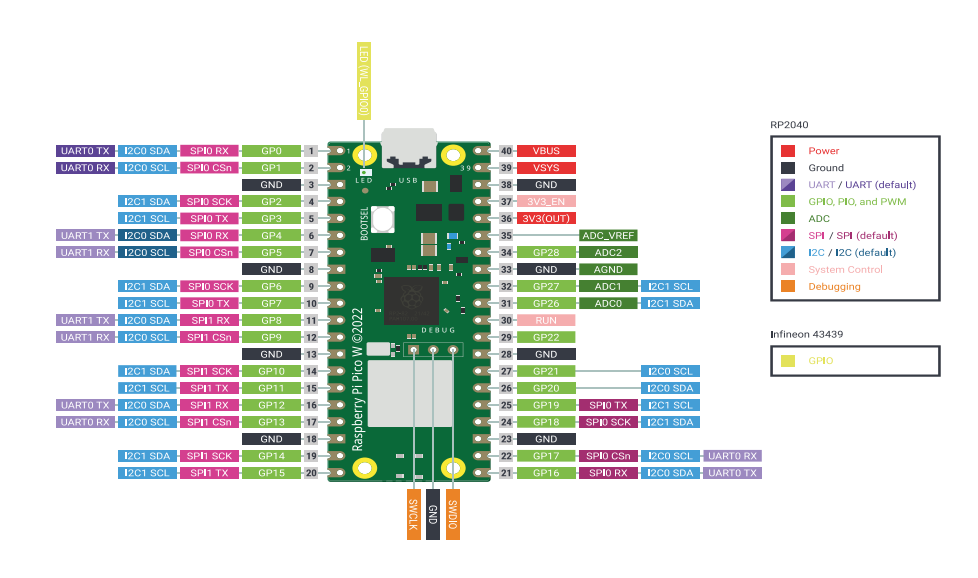

**Εικόνα 37:** Αναλυτικά οι ακροδέκτες και οι λειτουργίες τους [\[62\]](#page-121-4)

⚫ Από τα 40 pins, τα περισσότερα είναι γενικής χρήσης και υποστηρίζουν πολλαπλές εφαρμογές, ενώ κάποια έχουν συγκεκριμένες δυνατότητας κατά τη λειτουργία του μικροελεγκτή:

⚫ ADC\_VREF, ακροδέκτης υπεύθυνος για την τροφοδοσία των ADC, φιλτράρεται από την τροφοδοσία της πλακέτας 3.3 V

⚫ AGND, είναι η "γείωση" των ακροδεκτών GPIO 26-29, δηλαδή των ADC

⚫ 3V3\_EN, συνδεδεμένο με το SMPS και ενεργοποιείται μέσω μίας αντίστασης 100 kΩ. Για απενεργοποίηση της τροφοδοσίας 3.3 V, πρέπει και αυτός ο ακροδέκτης να έχει τιμή τάσης χαμηλή (δηλαδή 0 V)

- ⚫ GND, οι ακροδέκτες γείωσης
- ⚫ RUN, το reset του συστήματος

⚫ VBUS, ακροδέκτης που παρέχει ρεύμα τάσης περίπου 5 V, αν είναι συνδεδεμένη USB ή σε εξωτερικό τροφοδοτικό

⚫ VSYS, είναι το κύριο pin για τροφοδοσία του συστήματος, η τάση έχει εύρος τιμών από 1.8-5.5 V και χρησιμοποιείται από το ενσωματωμένο SMPS για να παρέχει 3.3 V στους ακροδέκτες GPIO και στο chip RP2040

⚫ GPIO 26-29, ακροδέκτες ADC

[\[63\]](#page-121-5)

**Πίνακας 5:** Συνθήκες κατάλληλες για λειτουργία του Raspberry Pi Pico W [\[64\]](#page-121-6)

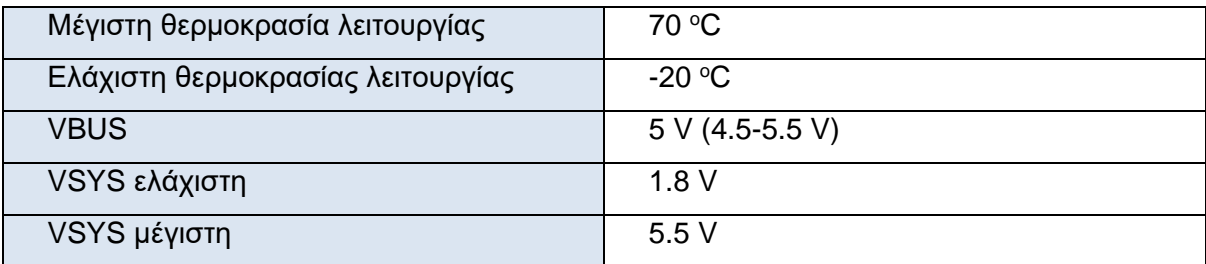

Σημείωση: Λόγω της συμβατότητας με την πλατφόρμα ανάπτυξης λογισμικού Arduino IDE, καθώς και παρόμοια χαρακτηριστικά σύνδεσης με τις περιφερειακές συσκευές (παρόμοια τάση εξόδου, παρόμοια λειτουργία ακροδεκτών), μπορούμε να χρησιμοποιήσουμε τους αισθητήρες και άλλες περιφερειακές συσκευές που προορίζονταν για το Arduino και στο Raspberry Pi Pico W.

## **3.1.2 Αισθητήρας Θερμοκρασίας DS18B20**

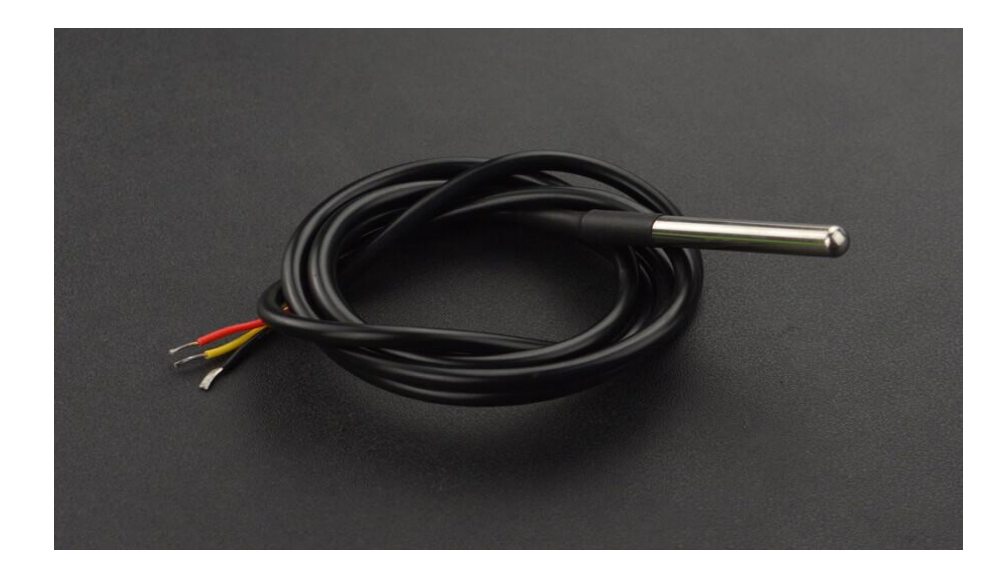

#### **Εικόνα 38:** Αισθητήρας DS18B20 [\[65\]](#page-121-7)

Είναι η αδιάβροχη εκδοχή του αισθητήρα DS18B20 για Arduino. Κατάλληλο για τη μέτρηση θερμοκρασίας απομακρυσμένα, ακόμα και σε υγρά. Ο αισθητήρας λειτουργεί κανονικά έως τους 125<sup>o</sup>C, αλλά το καλώδιο είναι επενδυμένο με πολυβινυλοχλωρίδιο (PVC) και ως εκ τούτου η προτεινόμενη θερμοκρασία λειτουργίας είναι κάτω των 100°C. Το σήμα που εκπέμπει προς τον μικροελεγκτή είναι ψηφιακό, με αποτέλεσμα να μην υπάρχει περίπτωση παρεμβολής λόγω μεγάλης απόστασης. Ο αισθητήρας υποστηρίζει μετρήσεις θερμοκρασίας ανάλυσης 9 έως 12 bit, μέσα από τη βιβλιοθήκη της 1-Wire (θα τη δούμε στο κεφάλαιο του λογισμικού), με αποτέλεσμα να απαιτείται η σύνδεση ενός καλωδίου δεδομένων στο μικροελεγκτή και η τροφοδοσία του. Υποστηρίζει συστήματα με τροφοδοσία από 3.3 V-5.5 V. Η βιβλιοθήκη υποστηρίζει την πολλαπλή λειτουργία διαφορετικών αισθητήρων θερμοκρασίας που συνδέονται με αυτή, αφού κάθε διαφορετικός αισθητήρας έχει ένα μοναδικό σειριακό αριθμό και η σύνδεση όλων γίνεται από έναν δίαυλο επικοινωνίας 1-Wire.
### **Προδιαγραφές:**

- ⚫ Υποστήριξη τροφοδοσίας και δεδομένων: 3.0 V-5.5 V
- $\bullet$  Ακρίβεια ±0.5 °C για θερμοκρασίες: -10 °C έως +85 °C
- Εύρος ορθής λειτουργίας: -55 °C έως 125 °C
- ⚫ Προσαρμόσιμη ανάλυση δεδομένων: 9-12 bit
- ⚫ Με τη χρήση της βιβλιοθήκης OneWire, απαιτείται ένας μόνο ακροδέκτης για την αποστολή των δεδομένων
	- ⚫ Δυνατότητα χρήσης ενός ακροδέκτη από πολλαπλούς αισθητήρες
	- ⚫ Σύστημα ειδοποίησης ορίου θερμοκρασίας
	- ⚫ Τρία καλώδια για τη λειτουργία του αισθητήρα
	- ⚫ Κόκκινο καλώδιο Τροφοδοσία VCC
	- ⚫ Μαύρο καλώδιο Γείωση
	- ⚫ Κίτρινο καλώδιο Δεδομένα
	- ⚫ Σιδερένια ράβδος για βύθιση σε υγρό μήκους 3.5 εκατοστών

[\[66\]](#page-121-0)

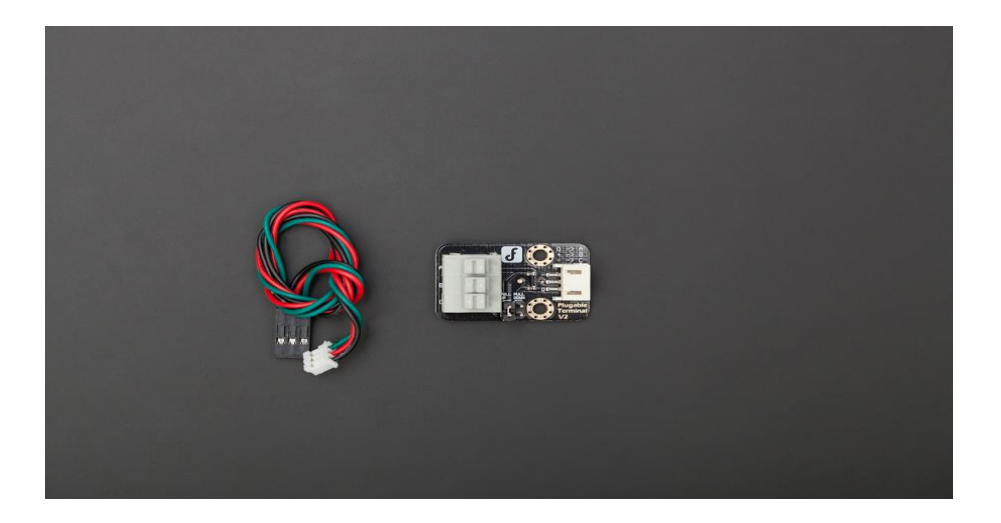

**Εικόνα 39**: Μονάδα υποδοχής και μετατροπής θερμοκρασίας σε κλίμακα βαθμών [\[67\]](#page-121-1)

### **Σύνδεση του αισθητήρα**

Ο αισθητήρας για τη σωστή σύνδεση με τον μικροελεγκτή απαιτεί μία αντίσταση 4.7kΩ μεταξύ του ακροδέκτη τροφοδοσίας και σήματος. Στην περίπτωση μας συνδέεται μέσω ενός αντάπτορα για τη διευκόλυνση της σύνδεσης.

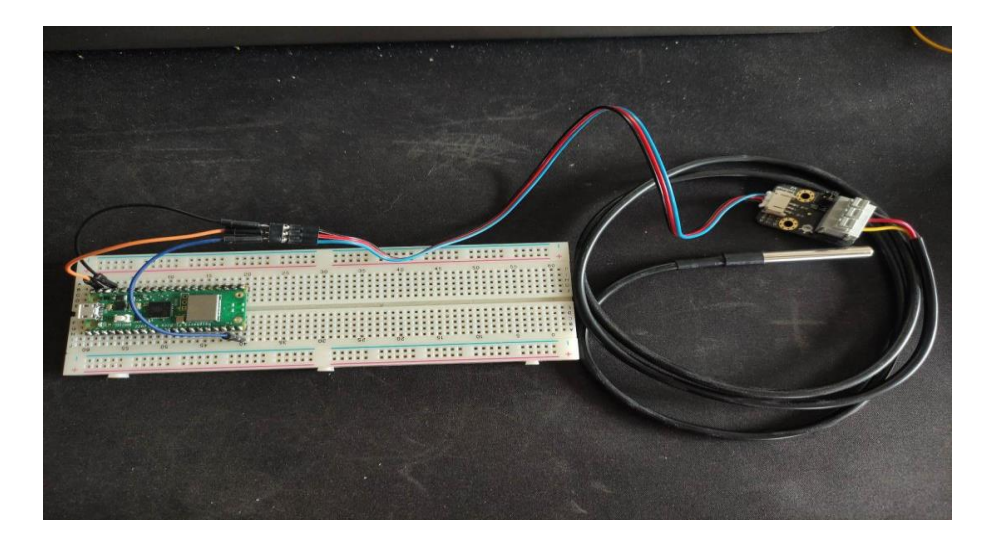

**Εικόνα 40:** Συνδεσμολογία Raspberry Pi με αισθητήρα θερμοκρασίας [\[68\]](#page-121-2)

### **Παράδειγμα συνδεσμολογίας**

- ⚫ Μπλε καλώδιο από τον ακροδέκτη GPIO 15 στον μπλε ακροδέκτη δεδομένων του αντάπτορα
- ⚫ Πορτοκαλί καλώδιο από τον ακροδέκτη VBUS στον κόκκινο ακροδέκτη τροφοδοσίας του αντάπτορα
- ⚫ Μαύρο καλώδιο από τον ακροδέκτη GND στον μαύρο ακροδέκτη γείωσης του αντάπτορα

### **3.1.3 Αισθητήρας TDS (Total Dissolved Solids)**

Με βάση τις προηγούμενες έρευνες, για τη μέτρηση των θρεπτικών ουσιών, αξιοποιείται ένας αισθητήρας ηλεκτρικής αγωγιμότητας (EC). Αυτός μετράει τα χημικά στοιχεία ενός υγρού που έχουν ηλεκτρικό φορτίο και ειδικά τα άλατα του υγρού. Όμως, υπάρχουν πολλά στοιχεία που δεν έχουν φορτίο αρκετό ώστε να υπολογιστούν από αυτόν τον αισθητήρα. [\[69\]](#page-121-3) Επίσης, το κόστος ενός αισθητήρα μέτρησης EC είναι αρκετά μεγάλο. Για τους παραπάνω λόγους στο δικό μας σύστημα χρησιμοποιούμε έναν αισθητήρα που υπολογίζει τα συνολικά διαλυμένα στερεά σε ένα υγρό. (TDS). Γενικά, δεν υπάρχει ξεκάθαρη απάντηση στο ποια μέτρηση είναι πιο αξιόπιστη για την ποιότητα του υγρού της δεξαμενής. Παρ' όλα αυτά, είναι εφικτό στη συνέχεια να μετατραπεί η τιμή του TDS σε EC με μία εξίσωση που θα χρησιμοποιήσουμε.

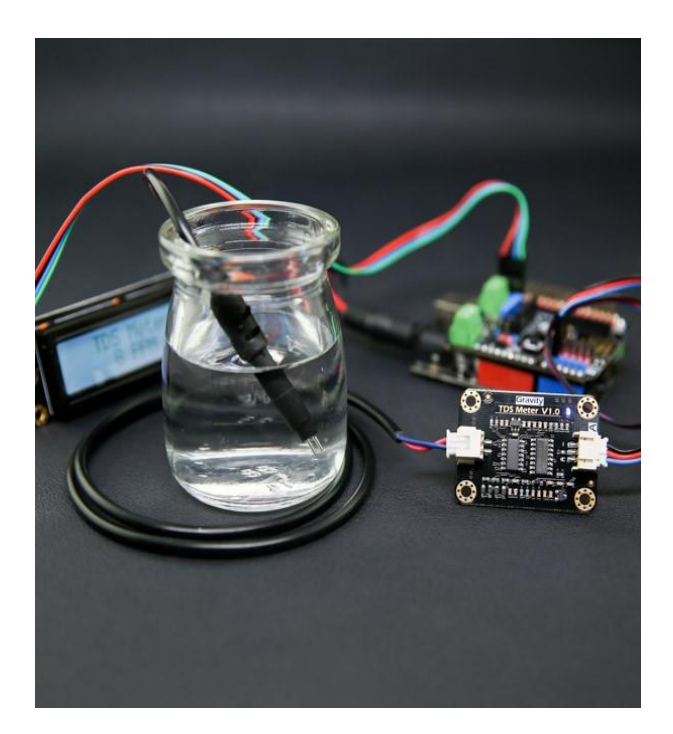

#### **Εικόνα 41:** Αισθητήρας TDS [\[70\]](#page-121-4)

Κατά κύριο λόγο, για τη μέτρηση χρησιμοποιείται ένας καθετήρας τύπου στυλό. Αυτό το πακέτο αισθητήρα δίνει αναλογική έξοδο μέτρησης, η οποία με κάποιες εξισώσεις μετατρέπεται σε ppm (μέτρηση TDS) και στη συνέχεια σε mS/cm (μέτρηση

EC). Η ράβδος είναι αδιάβροχη και είναι κατάλληλη για βύθιση σε νερό για μεγάλη χρονική διάρκεια.

### **Χαρακτηριστικά πλακέτας μετάδοσης σήματος**

- ⚫Τάση εισόδου: 3.3-5.5 V
- ⚫Τάση εξόδου: 0 ~ 2.3 V
- ⚫Ένταση ρεύματος κατά τη λειτουργία: 3 ~ 6mA
- $\bullet$ Εύρος μέτρησης TDS: 0 ~ 1000 ppm
- ⚫Ακρίβεια μέτρησης TDS: ± 10% F.S. (25 °C)
- ⚫Μέγεθος πλακέτας: 42 \* 32 mm
- ⚫Διεπαφή πλακέτας: PH 2.0-3P
- ⚫Διεπαφή ηλεκτροδίων: XH 2.54-2P
- ⚫Χαρακτηριστικά στυλό μέτρησης
- ⚫Αριθμός βελονών: 2
- ⚫Συνολικό Μήκος: 83 cm
- ⚫Διεπαφή σύνδεσης: XH 2.54-2P
- ⚫Χρώμα: Μαύρο
- ⚫Άλλα: Αδιάβροχο

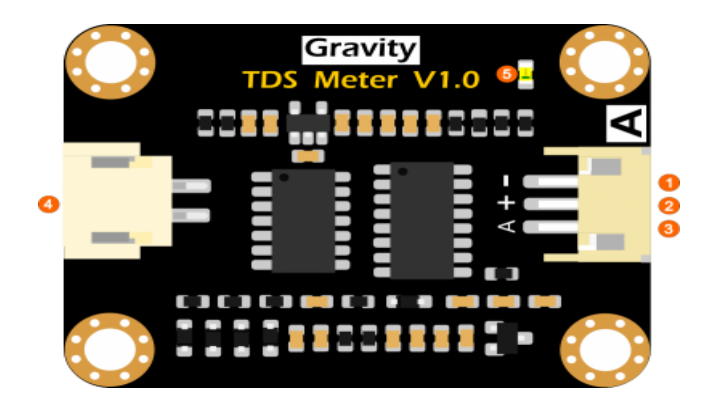

**Εικόνα 42:** Μονάδα μετατροπής αναλογικού σήματος του TDS σε μονάδα μέτρησης στερεών ανά εκατομμύριο (ppm) [\[71\]](#page-122-0)

Μελέτη και Υλοποίηση Υδροπονικού Θερμοκηπίου

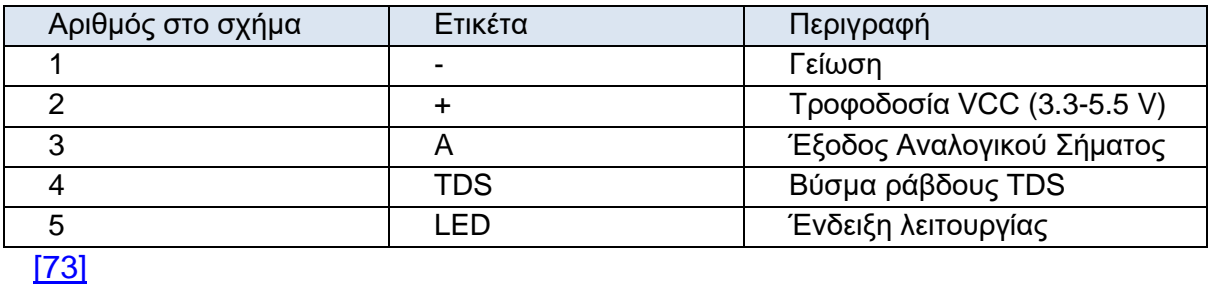

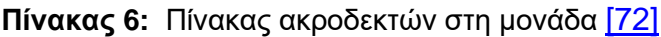

**Εικόνα 43**: Συνδεσμολογία Raspberry Pi με αισθητήρα TDS [\[74\]](#page-122-3)

### **3.1.4 Αισθητήρας pH (Power of Hydrogen)**

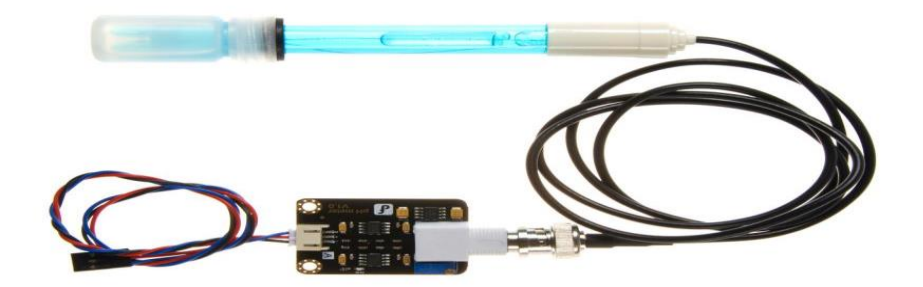

**Εικόνα 44:** Αισθητήρας pH [\[75](#page-122-4)]

Άλλη μία παράμετρος που χρειάζεται έλεγχο σε μία υδροπονική καλλιέργεια, είναι το pH του διαλύματος. Δηλαδή, είναι η μέτρηση της αλκαλικότητας ή οξύτητας ενός υγρού και πιο συγκεκριμένα αναφέρεται στην συγκέντρωση ιόντων υδρογόνου σε ένα υγρό με εύρος τιμών 0-14. Διαθέτει LED που λειτουργεί ως ένδειξη ισχύος, υποδοχή BNC και διεπαφή αισθητήρα PH 2.0. Η σύνδεση γίνεται με τη χρήση του βύσματος BNC με τον αισθητήρα pH και στη συνέχεια συνδέουμε τη διεπαφή με την αναλογική είσοδο ενός ελεγκτή.

Ένα σημείο που απαιτεί ιδιαίτερη προσοχή είναι ότι, για τη διασφάλιση της ακρίβειας των μετρήσεων, χρειάζεται βαθμονόμηση με διάλυμα προκαθορισμένου pH. Μία ενδεικτική περίοδος για κάθε βαθμονόμηση είναι οι έξι μήνες. Αν η ποιότητα του διαλύματος είναι χαμηλή, πρέπει να γίνει πιο συχνή και η βαθμονόμηση του αισθητήρα.

### **Χαρακτηριστικά**

- ⚫ Τάση πλακέτας: 5.00 V
- ⚫ Μέγεθος πλακέτας: 43 mm × 32 mm
- ⚫ Εύρος μετρήσεων: 0-14 pH
- ⚫ Θερμοκρασία βέλτιστης λειτουργίας: 0-60 °C
- $\bullet$  Aκρίβεια:  $\pm$  0.1 pH (25 °C)
- ⚫ Χρόνος απόκρισης: ≤ 1 min
- ⚫ Αισθητήρας pH με βύσμα BNC
- **Διεπαφή PH 2.0**
- ⚫ Ποτενσιόμετρο ρύθμισης κέρδους
- ⚫ LED ένδειξης λειτουργίας
- ⚫ Μήκος καλωδίου από αισθητήρα σε συνδετήρα BNC: 660 mm

### **Χαρακτηριστικά pH ηλεκτροδίου**

Η έξοδος του ηλεκτροδίου pH μετριέται σε Millivolts και η τιμή pH της σχέσης φαίνεται ως εξής (25 °C):

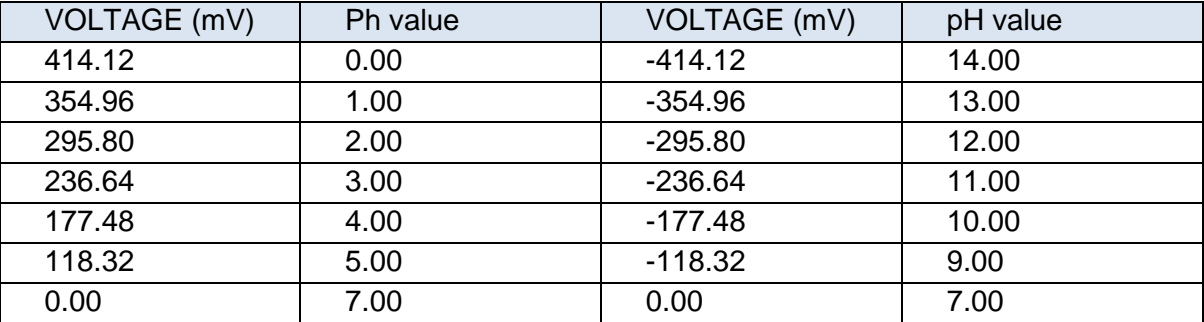

### **Πίνακας 7:** Αισθητήρας pH, [\[76\]](#page-122-5)

### **Παρατηρήσεις:**

- ⚫ Προτείνεται η χρήση ενός εξωτερικού τροφοδοτικού, διότι η σταθερή και ακριβής τάση, εξασφαλίζει την αξιοπιστία των μετρήσεων.
- ⚫ Είναι προτιμότερο στην περίπτωση αλλαγής του υγρού μέτρησης, να ξεπλένεται η ράβδος με απιονισμένο νερό.

- ⚫ Το βύσμα ηλεκτροδίου πρέπει να διατηρείται καθαρό και στεγνό.
- ⚫ Το ηλεκτρόδιο δεν πρέπει να βυθίζεται μακροπρόθεσμα σε διάλυμα χλωριούχου οξέος

### [\[77\]](#page-122-6)

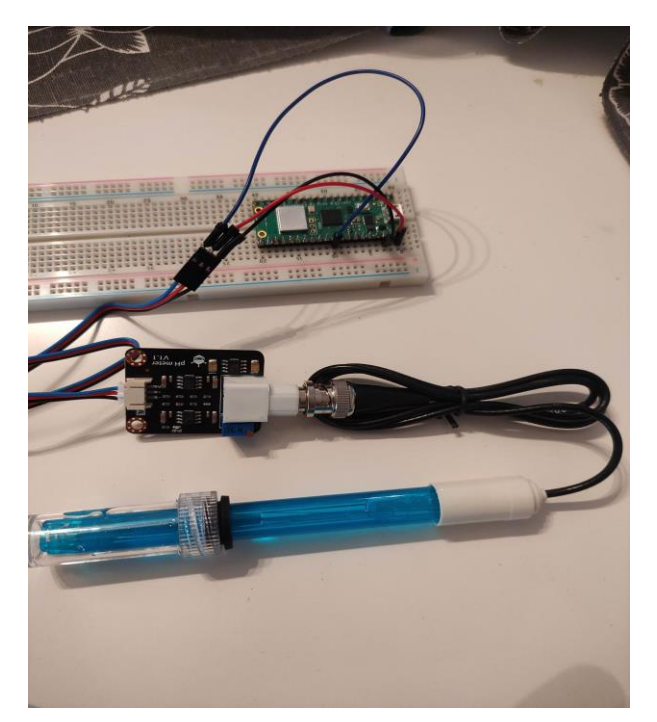

**Εικόνα 45:** Συνδεσμολογία Raspberry Pi με αισθητήρα pH [\[78\]](#page-122-7)

### **3.1.5 Στοιχείο Peltier**

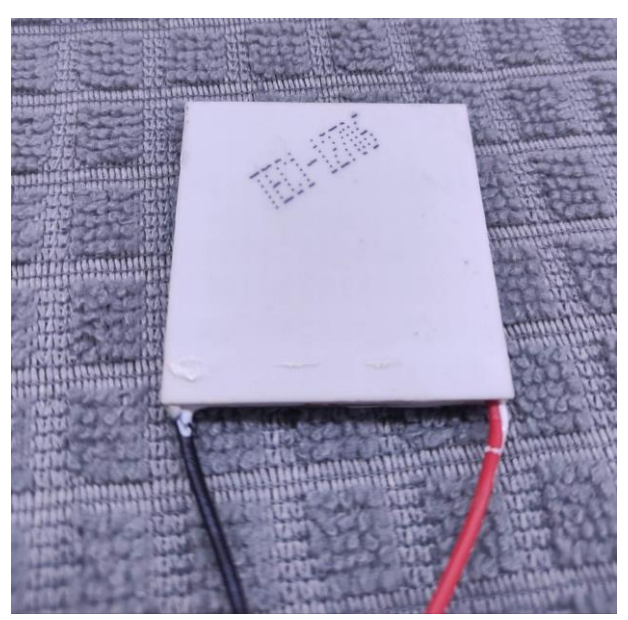

**Εικόνα 46:** Peltier TEC1-12706 [\[79\]](#page-122-7)

Η μονάδα Peltier αποτελεί μία μονάδα ελέγχου θερμοκρασίας με την ιδιότητα του φαινομένου Peltier. Χρησιμοποιεί ένα ζεύγος πλακών με θερμοηλεκτρικά υλικά, όπου η μία είναι αρνητικός αγωγός ηλεκτρονίων και η άλλη θετικός, συνδεδεμένες με έναν ημιαγωγό στο κέντρο. Έτσι όταν τροφοδοτηθεί αυτή η μονάδα από τη μία πλάκα θα υπάρχει χαμηλή θερμοκρασία και από την άλλη υψηλή θερμοκρασία την ίδια χρονική στιγμή. Αυτό ονομάζεται φαινόμενο Peltier. [\[80\]](#page-122-8)

Με αυτό τον τρόπο, μπορεί να παράγει και θέρμανση και ψύξη ταυτόχρονα. Η πιο συχνή του χρήση είναι για ψύξη κλειστών συστημάτων, άλλων μονάδων σε ένα κύκλωμα κλπ.

Στο δικό μας σύστημα, χρησιμοποιούμε το Peltier για την ψύξη του νερού, όταν αυτό είναι απαραίτητο, για τη διατήρηση της βέλτιστης αυτής συνθήκης. Το υποσύστημα αυτό, θα λειτουργεί κάποιες φορές και όχι καθ' όλη τη διάρκεια λειτουργίας του συστήματος. Για να γίνει σωστή χρήση της μονάδας αυτής, είναι αναγκαία η χρήση συστήματος ψύξης της ίδιας τη μονάδας, ώστε να διώχνει τη ζέστη προς το περιβάλλον, αλλιώς από μόνο του το Peltier θα θερμαίνεται μέχρι να περάσει αυτή η θερμοκρασία προς την ψυχρή πλάκα του Peltier (2ος νόμος Θερμοδυναμικής), με αποτέλεσμα να ζεσταθεί και η ψυχρή του μεριά. Αν συμβεί κάτι τέτοιο, υπάρχει ο κίνδυνος καταστροφής της μονάδας Peltier. Θα προσθέσουμε, εκτός από τον ανεμιστήρα και τα πτερύγια ψύξης, και ένα μεταλλικό μπλοκ, το οποίο συνδέεται ανάμεσα από το Peltier και το μικρό πτερύγιο ψύξης, για την εισαγωγή του νερού στο σύστημα ψύξης. [\[81\]](#page-122-9)

Μελέτη και Υλοποίηση Υδροπονικού Θερμοκηπίου

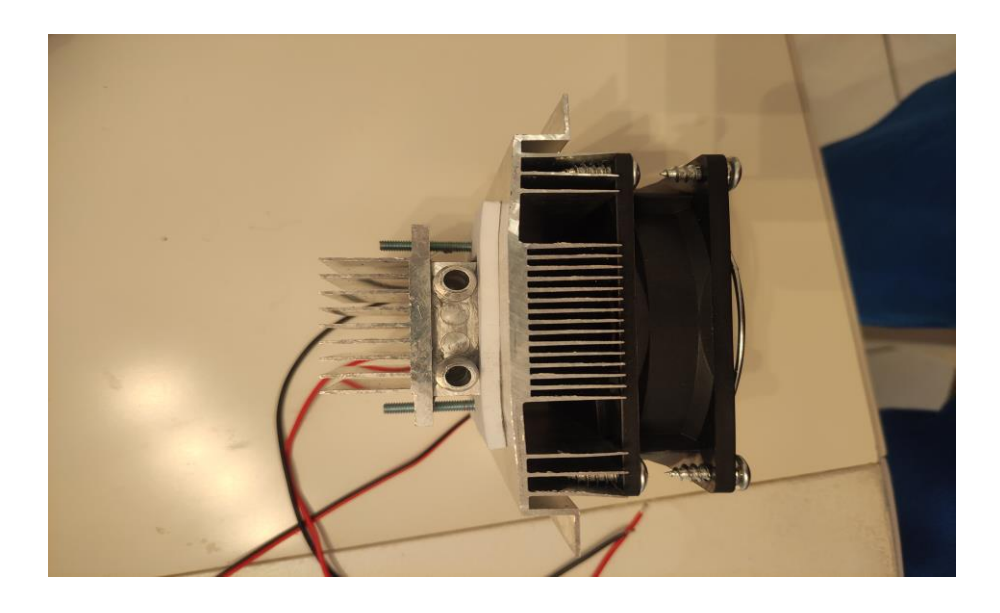

**Εικόνα 47:** Σύνδεση Peltier με σύστημα ψύξης [\[82\]](#page-122-10)

### **3.1.6 Ρελέ**

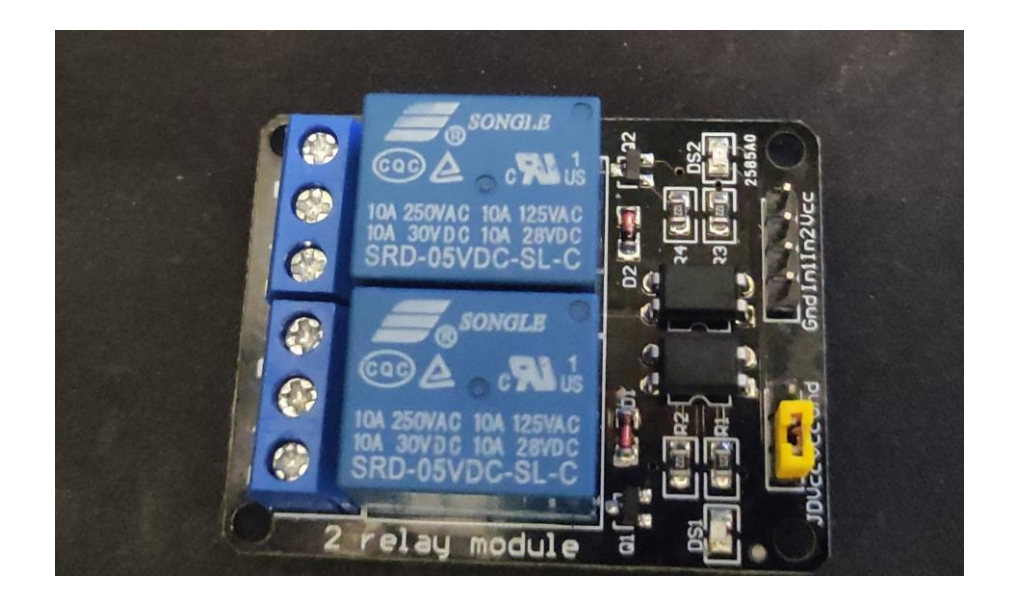

**Εικόνα 48:** Μονάδα Ρελέ [\[83\]](#page-122-11)

Είναι ένα είδος διακόπτη που λειτουργεί με ένα ηλεκτρομηχανικό εξάρτημα, το οποίο αποτελείται από δύο τμήματα: έναν ηλεκτρομαγνήτη (πηνίο) και έναν μηχανικό διακόπτη. Χρησιμοποιώντας, λοιπόν, ρεύμα χαμηλής τάσης, φορτίζει το πηνίο και στέλνει σήμα προς την πλακέτα, ώστε να ενεργοποιηθεί το αντίστοιχο κύκλωμα ρελέ. Στη συνέχεια, ο διακόπτης που είναι στη θέση ανοιχτού κυκλώματος "οδηγείται" σε

αυτή του κλειστού κυκλώματος, αλλά και το ανάποδο ανάλογα τη λειτουργία των συσκευών που συνδέουμε. Στην περίπτωσή μας, με αυτό τον τρόπο θα ενεργοποιούμε το κύκλωμα Peltier για ψύξη του συστήματος μέσω του Raspberry Pi. Έτσι, μας δίνεται η δυνατότητα ελέγχου του Peltier και του ανεμιστήρα του, που οι ανάγκες για τάση είναι στα 12 V, ενώ το Raspberry Pi υποστηρίζει έξοδο μέχρι 5 V[.\[84\]](#page-122-12)

### **Χαρακτηριστικά**

- ⚫ Τάση ρεύματος λειτουργίας: 5V DC
- ⚫ Ρελέ υψηλής έντασης: 10A@250VAC/ 10A@30VDC
- ⚫ Ικανό να ελέγξει συσκευές με ρεύμα τύπου AC και DC
- ⚫ Λαμπάκι LED για το αν είναι σε λειτουργία ή όχι
- ⚫ VCC: Τροφοδοσία της μονάδας
- ⚫ GND: Αρνητικός πόλος τροφοδοσίας
- ⚫ IN1 και IN2: Ακροδέκτες που δέχονται το σήμα από τον μικροελεγκτή

### **3.1.7 Ρυθμιστής Υποβιβασμού Τάσης (Step down/Buck Regulator)**

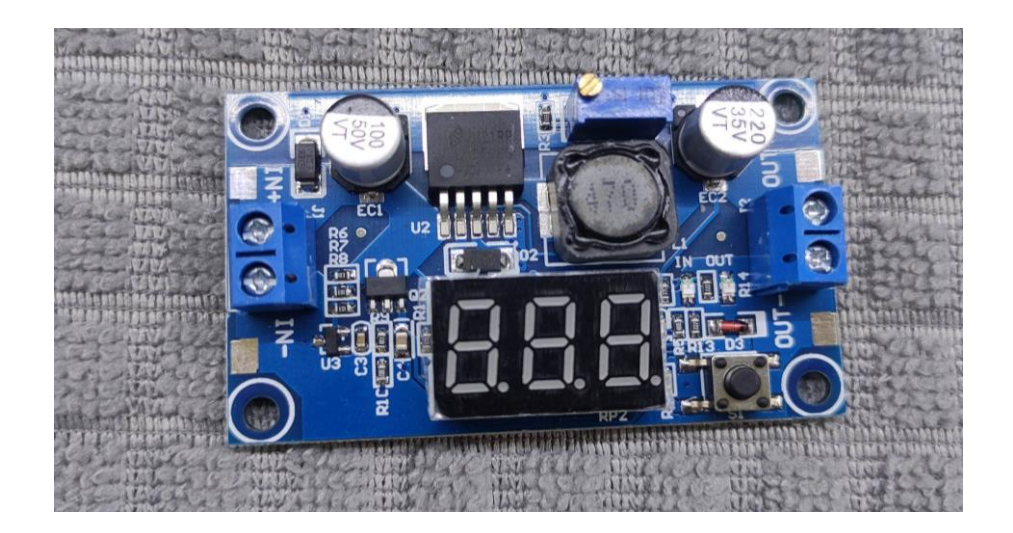

#### **Εικόνα 49:** Buck Converter [\[86\]](#page-123-0)

Η μονάδα αυτή είναι υπεύθυνη για τη ρύθμιση της τάσης και συγκεκριμένα για τη μείωση της στην έξοδο του κυκλώματος και τη διατήρηση της τιμής αυτής. Αυτός ο μετατροπέας, λοιπόν, λαμβάνει μία τάση εισόδου, συνήθως μεγάλη, και δίνει μία τάση εξόδου ίση ή μικρότερη της τάσης εισόδου. [\[87\]](#page-123-1)

Εμείς χρησιμοποιούμε έναν μετατροπέα DC σε DC των 20W, όπου αξιοποιεί τον ρυθμιστή υποβιβασμού τάσης LM2596 των 3A και περιέχει πάνω στην πλακέτα και ψηφιακή οθόνη για τη ρύθμιση, τόσο της τάσης εξόδου, όσο και της εισόδου στην μονάδα. Αυτό είναι πολύ χρήσιμο χαρακτηριστικό, αφού επιτρέπει τη ρύθμιση της συσκευής χωρίς να είναι αναγκαία η χρήση πολυμέτρου.

### **Χαρακτηριστικά**

- ⚫ Τάση Εισόδου: 4.0 έως 40 V
- ⚫ Τάσης Εξόδου: 1.25 έως 37 V
- ⚫ Ισχύς Εξόδου: 20W
- ⚫ Ένταση ρεύματος Εξόδου: 3A

Στο σύστημα μας αυτός ο ρυθμιστής τάσης θα αξιοποιηθεί για την τροφοδοσία των αντλιών μέσω του εξωτερικού τροφοδοτικού, αφού αυτές λειτουργούν με τάση 5 V, ενώ το τροφοδοτικό παρέχει τάση 12 V.

#### **3.1.8 Αντλία νερού**

Οι αντλίες νερού χρησιμοποιούν τόσο τους κανόνες της μηχανικής, όσο και τους κανόνες της υδροδυναμικής, μέσω ενός συστήματος σωλήνων. Χρησιμοποιούν την τάση του ρεύματος για να κινήσουν μία μικρή πτερωτή, η οποία όταν ξεκινάει να κινείται σπρώχνει τον αέρα προς τα έξω. Αυτό δημιουργεί χαμηλότερη πίεση στον σωλήνα, με αποτέλεσμα να περάσει το νερό, για να καλύψει αυτό το κενό. Τις αντλίες εμείς τις χρησιμοποιούμε για την άρδευση των φυτών, αλλά και την παροχή νερού στο σύστημα ψύξης Peltier. [\[88\]](#page-123-2)

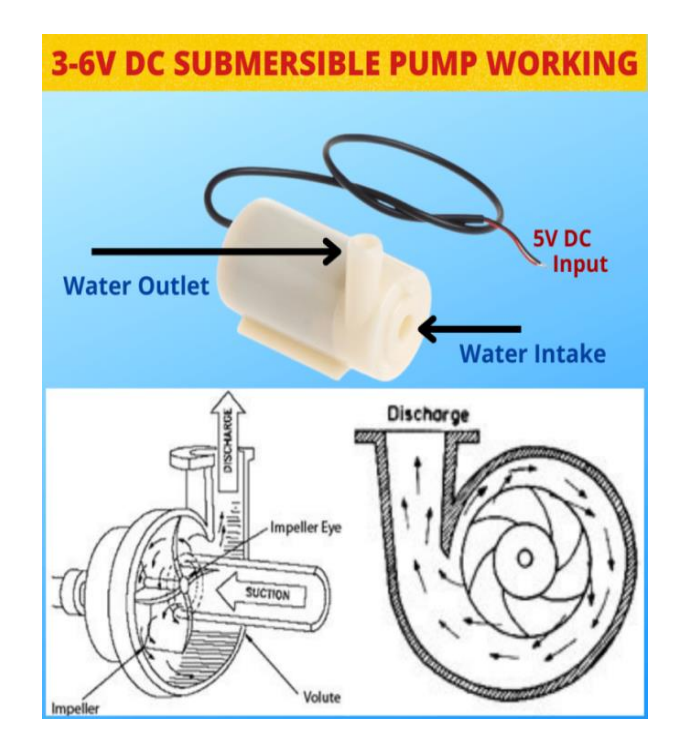

**Εικόνα 50:** Το εσωτερικό μίας αντλίας, [\[89\]](#page-123-3)

## **Χαρακτηριστικά**

- ⚫ Ικανότητας ανύψωσης νερού: 0.5m
- ⚫ Ποσότητα νερού που εξέρχεται από αυτή: 3L/min
- ⚫ Ένταση ρεύματος: 0.1A
- ⚫ Τάσης ρεύματος λειτουργίας: DC 5V-12V
- ⚫ Ισχύς: 2W
- ⚫ Θερμοκρασία λειτουργίας: -20°C έως 50°C [\[90\]](#page-123-4)

## **3.1.9 Τροφοδοτικό**

Για την τροφοδοσία του Peltier, των αντλιών, της λάμπας, του Raspberry Pi και κατ' επέκταση όλων των εξαρτημάτων και μονάδων του συστήματος, είναι απαραίτητη η ύπαρξη τροφοδοτικού ή τροφοδοτικών. Τροφοδοτικό είναι μία συσκευή που μετατρέπει το ρεύμα από μία υψηλή τάση, σε μία ενδεδειγμένη για το κύκλωμα, που

χρειάζεται ρεύμα για τη λειτουργία του. Συγκεκριμένα, η πρίζα, από όπου το ρεύμα είναι τάσης 220 V, είναι επικίνδυνο για τις συσκευές. Γι' αυτό, χρησιμοποιείται τροφοδοτικό για την παροχή ρεύματος, κατάλληλο για κάθε συσκευή. [\[91\]](#page-123-5)

Στο σύστημα μας χρησιμοποιούμε τρία τροφοδοτικά:

1. Για την τροφοδοσία του Raspberry Pi, των αισθητήρων και έλεγχο της λειτουργίας του Peltier με χαρακτηριστικά:

**Εικόνα 51:** Τροφοδοτικό για Raspberry Pi [\[92\]](#page-123-6)

- ⚫ Τάση εξόδου: +5,1 VDC
- ⚫ Ένταση ρεύματος: 2,5Α
- ⚫ Ισχύς εξόδου: 13W
- ⚫ Χρόνος ανόδου: 100mS
- ⚫ Καθυστέρηση ενεργοποίησης: 3 δευτερόλεπτα
- ⚫ Προστασία: Βραχυκύκλωμα, υπερένταση, υπέρταση
- ⚫ Απόδοση: 80,86%
- ⚫ Καλώδιο εξόδου: USB B 5 Pin
- ⚫ Εύρος τάσης εισόδου: 90-264 VAC
- ⚫ Συχνότητα εισόδου: 47-63 Hz
- ⚫ Ένταση εισόδου: 0,5A μέγιστη
- ⚫ Ρεύμα εκκινήσεως: Χωρίς ζημιά και η ασφάλεια IP δεν θα καεί
- ⚫ Θερμοκρασία λειτουργίας: 0 °C έως 40 °C
- ⚫ Θερμοκρασία αποθήκευσης: -20 °C έως +60 °C
- ⚫ MTBF: 50.000 Ώρες

### [\[93\]](#page-123-7)

2. Τροφοδοσία των αντλιών, του Peltier και του ανεμιστήρα, μέσω μεγάλου τροφοδοτικού με τάση εξόδου 12 V

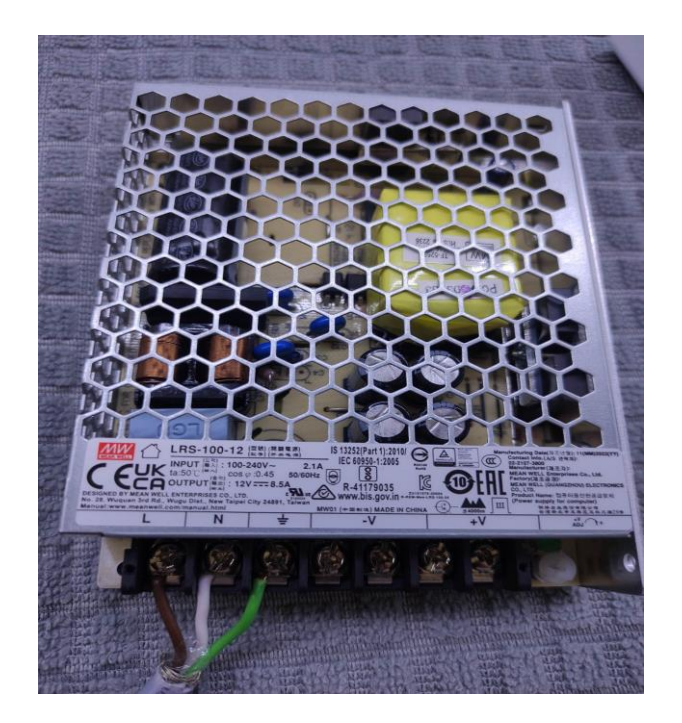

**Εικόνα 52:** Τροφοδοτικό Αντλιών και Peltier [\[94\]](#page-123-8)

- ⚫ Τάση εξόδου: +12 VDC
- ⚫ Ένταση ρεύματος: 8,5Α
- ⚫ Ισχύς εξόδου: 101W
- ⚫ Χρόνος ανόδου: 500ms, 30ms/230 VAC
- ⚫ Καθυστέρηση ενεργοποίησης: 55ms
- ⚫ Προστασία: υπερένταση, υπέρταση
- ⚫ Απόδοση: 88%
- ⚫ Εύρος τάσης εισόδου: 85-264 VAC
- ⚫ Συχνότητα εισόδου: 47-63 Hz
- ⚫ Ένταση εισόδου: 1.2A μέγιστη
- ⚫ Θερμοκρασία λειτουργίας: -30 °C έως 70 °C
- ⚫ Θερμοκρασία αποθήκευσης: -40 °C έως +85 °C
- ⚫ MTBF: 720.600 Ώρες

#### [\[95\]](#page-123-9)

3. Τροφοδοτικό για τη χρήση της λάμπας LED, το οποίο είναι ένα κοινό τροφοδοτικό κινητού, τάσης 5 V.

#### **3.1.10 Φωτισμός LED**

Τα φυτά για να ευδοκιμήσουν χρειάζονται φως. Το φως επιτρέπει στα φυτά να φωτοσυνθέτουν και να αναπτύσσονται. Υπάρχουν δύο ειδών πηγές φωτός, το φυσικό φως και το τεχνητό φως. Με τον όρο φυσικό φως, εννοούμε τη χρήση της ηλιακής ακτινοβολίας για το φωτισμό της καλλιέργειας μας, ενώ ως τεχνητό φως εννοούμε τη χρήση άλλων μέσων, κυρίως ηλεκτρικών, για το φωτισμό. Το πιο διαδεδομένο τεχνητό μέσο φωτισμού είναι ο λαμπτήρας. Υπάρχουν πολλών ειδών λαμπτήρες, όπως οι λάμπες φθορισμού, πυρακτώσεως, αλογόνου και LED. Οι περισσότερες έρευνες που έχουν πραγματοποιηθεί, προτείνουν τη χρήση λαμπτήρων LED για την βέλτιστη ανάπτυξη των φυτών. Όμως, στο κομμάτι που οι απόψεις διίστανται είναι στο χρώμα εκπομπής της λάμπας. Παρ' όλα αυτά, υπάρχει πολύ μεγάλη απόκλιση στο χρώμα της λάμπας που επιλέγεται. Το ζήτημα προκύπτει από το γεγονός πως, το φυτό απορροφά τη βέλτιστη ποσότητα φωτός σε στενότερο φάσμα από αυτό που εκπέμπει γενικά μία λάμπα LED. Οι λάμπες της κατηγορίας αυτής είναι τύπου UVA και UVB. Αντίθετα, η "λευκή" LED λάμπα, παρόλο που εκπέμπει πιο ευρύ φάσμα χρωμάτων, μπορεί να αντικαταστήσει τις ειδικές λάμπες UVA και UVB και σε κάποιες περιπτώσεις να αποδώσει καλύτερα στην ανάπτυξη του φυτού. Σε αυτό το κομμάτι παίζουν ρόλο το μέγεθος και το είδος του φυτού. Ένα ακόμη κομμάτι που χρήζει προσοχής, είναι η θέση της, όπου αν είναι μακριά από το φυτό, η ανάπτυξή του θα είναι πιο αργή, ενώ αν είναι πιο κοντά υπάρχει ο κίνδυνος το φυτό να μαραζώσει[.\[96\]](#page-123-10) Τέλος, σημαντικό ρόλο για την ανάπτυξη του φυτού παίζει και το σύνολο των ωρών ημερησίως που το φυτό προσλαμβάνει φως. [\[97\]](#page-123-11)

Εμείς χρησιμοποιήσαμε μία λάμπα LED με στήριγμα, των 5W με 4000K (δείκτης θερμότητας χρώματος).

### **3.1.11 Χρονοδιακόπτης**

Είναι μία συσκευή που δουλεύει ως ρολόι με την οποία μπορεί κάποιος να ελέγξει ποιες και πόσες ώρες θα λειτουργεί μία άλλη συσκευή. Μετά από τις ώρες που έχουν επιλεγεί να είναι ενεργοποιημένη, έχει έναν διακόπτη που ανοίγει το κύκλωμα του χρονοδιακόπτη και σταματάει τη διαρροή ρεύματος προς άλλη συσκευή. Εμείς θα το χρησιμοποιήσουμε για τον εύκολο έλεγχο του φωτισμού του συστήματός μας με συγκεκριμένες ώρες κάθε ημέρα. [\[97\]](#page-123-11)

### **3.2 Λογισμικό**

Εκτός από τα εξαρτήματα και τις μονάδες του συστήματος που το αποτελούν, είναι απαραίτητη και η ανάπτυξη λογισμικού για την καταγραφή των δεδομένων των αισθητήρων και τη ρύθμιση της θερμοκρασίας. Μέσω του λογισμικού, γίνονται όλες οι μετρήσεις από τους αισθητήρες, μετατρέπονται σε τιμές κατανοητές προς το χρήστη και στέλνονται σε μία πλατφόρμα IoT των τιμών για παρακολούθηση σε πραγματικό χρόνο. Επίσης, ενεργοποιεί το στοιχείο Peltier για την εξομάλυνση της θερμοκρασίας.

#### **3.2.1 Arduino IDE**

Για την ανάπτυξη του λογισμικού στο Raspberry Pi υπήρχαν αρκετές πλατφόρμες και γλώσσες προγραμματισμού διαθέσιμες όπως, για παράδειγμα, η MicroPython που είναι βασισμένη στην Python και η γλώσσα προγραμματισμού Arduino που είναι βασισμένη στη C++.

Στην εργασία αυτή επιλέξαμε την γλώσσα προγραμματισμού του Arduino και το περιβάλλον Arduino IDE, που υποστηρίζει το Raspberry Pi, λόγω πρότερης εμπειρίας με αυτή. Κάποιες λειτουργίες δεν υποστηρίζονται πλήρως από το Raspberry Pi, γι' αυτό πραγματοποιήθηκαν συγκεκριμένες παραμετροποιήσεις για την ομαλή λειτουργία του συστήματος.

Το περιβάλλον Arduino IDE αποτελεί ένα περιβάλλον ανάπτυξης κώδικα, όπου περιέχει ένα πεδίο σύνταξης κώδικα, ένα πεδίο για εμφάνιση μηνυμάτων, ένα πεδίο κονσόλας και μία μπάρα εργαλείων με τις συνηθισμένες συναρτήσεις. Μπορούμε μέσω αυτού να γράψουμε τον κώδικα και στη συνέχεια να συνδέσουμε τη συσκευή μας για να ανεβάσουμε τον κώδικα και να επικοινωνούμε με αυτή. [\[98\]](#page-124-0)

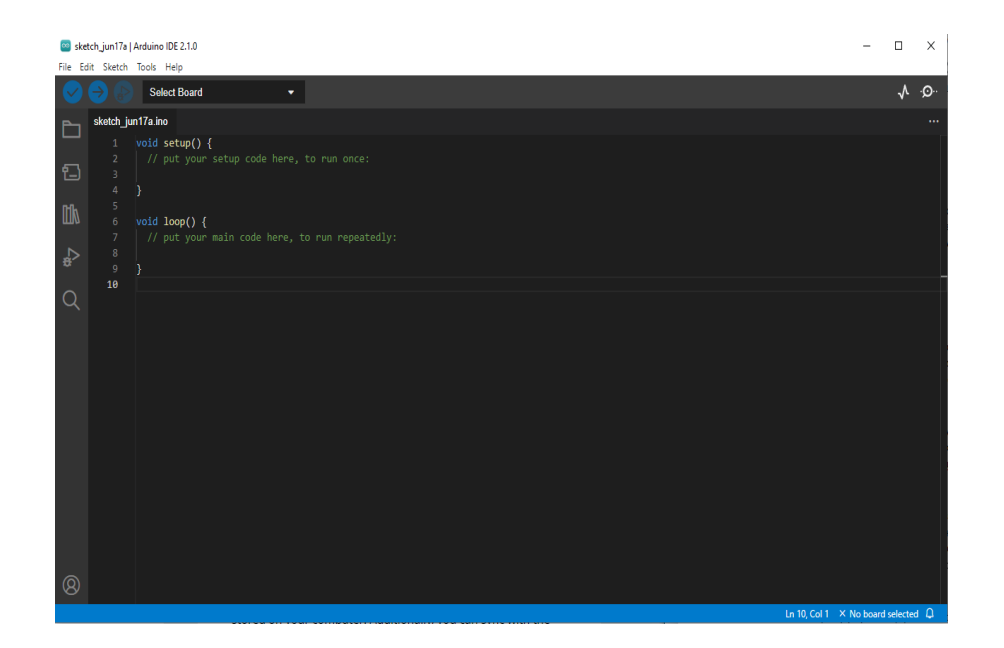

### **3.2.2 Μια ξενάγηση στο περιβάλλον του Arduino IDEv2**

**Εικόνα 53:** Το περιβάλλον Arduino IDE [\[99\]](#page-124-1)

Τα εργαλεία που μας παρέχει είναι τα εξής:

- ⚫ Επιβεβαίωση: Ελέγχει τον κώδικα για συντακτικά λάθη και αφού διορθωθούν όλα, δημιουργεί το εκτελέσιμο αρχείο.
- Ανέβασμα: Μετά την διαδικασία μεταγλώττισης του κώδικα, δηλαδή της επιβεβαίωσης, με αυτό το κουμπί το πρόγραμμα ανεβάζει το εκτελέσιμο αρχείο στη συσκευή που είναι επιλεγμένη.

Select Board<br>
Eπιλογή πλακέτας και "πορτών" επικοινωνίας μεταξύ προγράμματος και Raspberry Pi, στην περίπτωση μας.

- ⚫ Άλμπουμ σχεδίων: Σε αυτό το σημείο υπάρχει η λίστα με όλα τα σκετς που είναι αποθηκευμένα στον υπολογιστή. Σκετς ονομάζονται όλα τα προγράμματα της πλατφόρμας και έχουν κατάληξη .ino
	- ⚫ Διαχειριστής πλακετών: Εδώ υπάρχουν όλα τα πακέτα υποστήριξης για τις πλακέτες Arduino και όσες πλακέτες υποστηρίζει η πλατφόρμα, συμπεριλαμβανομένου του Raspberry Pi Pico W.
- IПN ⚫ Διαχειριστής βιβλιοθηκών: Σε αυτό το κομμάτι περιέχονται όλες οι βιβλιοθήκες που έχουν εγκατασταθεί αλλά και υπάρχει αναζήτηση νέων που δημιουργούνται από το Arduino και της κοινότητας γενικά.
- ⚫ Αναζήτηση: Αναζήτηση συγκεκριμένου σημείου στον κώδικα
- ⚫ Άνοιγμα σειριακής οθόνης: Ανοίγει το εργαλείο της Σειριακής οθόνης ως νέο παράθυρο

[\[100\]](#page-124-2)

### **3.2.3 Μέσα στο Sketchbook**

Κάθε φορά που ανοίγεται ένα σκετς για τη δημιουργία ενός νέου προγράμματος, υπάρχουν δύο συναρτήσεις που ανοίγουν προκαθορισμένα: η setup() και η loop().

### **3.2.4 Συνάρτηση setup()**

Αποτελεί μία από τις δύο βασικές συναρτήσεις ενός προγράμματος του Arduino IDE. Αυτή η συνάρτηση εκτελείται μία φορά σε κάθε εκκίνηση του συστήματος ή κάθε επανεκκίνηση του. Σε αυτή τη συνάρτηση ορίζονται οι μεταβλητές, η λειτουργία των ακροδεκτών, για παράδειγμα, αν κάποιος ακροδέκτης χρησιμοποιείται για είσοδο δεδομένων ή έξοδο δεδομένων αντίστοιχα, αρχικοποιούνται τιμές σε όποιον ακροδέκτη θέλουμε, ξεκινάει η λειτουργία της σειριακής πόρτας. [\[101\]](#page-124-3)

### **3.2.5 Συνάρτηση loop()**

Αφού δημιουργηθεί η συνάρτηση setup() και ορίσουμε τις αρχικές συνθήκες του προγράμματος, το πρόγραμμα συνεχίζει με αυτή τη συνάρτηση που έχει την ικανότητα να εκτελεί επαναλαμβανόμενα το περιεχόμενο της[.\[102\]](#page-124-4)

Για τη δημιουργία απλών προγραμμάτων, αυτές οι δύο συναρτήσεις είναι αρκετές. Όμως, τις περισσότερες φορές χρησιμοποιούμε πιο πολλές συναρτήσεις για την υλοποίηση όλων των επιθυμητών λειτουργιών. Τέτοιες συναρτήσεις είναι έτοιμες μέσα στην εκάστοτε βιβλιοθήκη που καλούμε στην αρχή του προγράμματος ή μπορούμε να δημιουργήσουμε τις δικές μας.

### **3.2.6 Υπόλοιπες βιβλιοθήκες που αξιοποιήθηκαν**

### **OneWire.h και OneWireNg.h**

Αυτή η βιβλιοθήκη χρησιμοποιεί το πρωτόκολλο 1-Wire, το οποίο συνδέει τον μικροελεγκτή με την περιφερειακή συσκευή με ένα καλώδιο για τα δεδομένα. Τέτοια βιβλιοθήκη αξιοποιεί ο αισθητήρας θερμοκρασίας που χρησιμοποιούμε. Για τη σύνδεση με τον μικροελεγκτή είναι απαραίτητη η χρήση μίας αντίστασης 4.7kΩ pullup, εκτός αν χρησιμοποιεί μία μονάδα που διαχειρίζεται και περιέχει μία αντίσταση pull-up. [\[103\]](#page-124-5)

Όμως αυτή η βιβλιοθήκη δεν αναγνωρίζει το Raspberry Pi Pico W για τη χρήση των συναρτήσεων της και γι' αυτό χρησιμοποιήθηκε μία παραλλαγή αυτής που υλοποιήθηκε από έναν άλλο χρήστη της πλατφόρμας, ώστε να αναγνωρίζεται η συσκευή. Αυτή η βιβλιοθήκη είναι η OneWireNg.h.. [\[104\]](#page-124-6)

### **DallasTemperature.h**

Η πιο πάνω βιβλιοθήκη συνδέει τον μικροελεγκτή με τον αισθητήρα. Για την επεξεργασία και υπολογισμό της θερμοκρασίας, χρησιμοποιούμε μία άλλη

βιβλιοθήκη, την DallasTemperature.h, η οποία περιέχει συναρτήσεις για τις αρχικές ρυθμίσεις του αισθητήρα και τον τελικό υπολογισμό της θερμοκρασίας. [\[105\]](#page-124-7)

### **WiFi.h**

Βιβλιοθήκη που επιτρέπει τη σύνδεση σε τοπικό δίκτυο ή στο Διαδίκτυο. Με αυτή τη βιβλιοθήκη, το Raspberry Pi μπορεί να στείλει τα αναγνωριστικά ενός δίκτυο για επιβεβαίωση και σύνδεση σε αυτό, την παραλαβή μίας διεύθυνσης IP στο δίκτυο, αλλά και την αποστολή πακέτων δεδομένων. Αυτή η βιβλιοθήκη αξιοποιείται λόγω της δυνατότητας ασύρματου δικτύου της συσκευής. [\[106\]](#page-124-8)

### **Adafruit\_MQTT.h και Adafruit\_MQTT\_Client.h**

Για να καταφέρουμε να στείλουμε τις πληροφορίες των αισθητήρων σε ένα σύστημα IoT, χρειάζεται η χρήση μίας υπηρεσίας που θα αναλύσουμε παρακάτω, της Adafruit. Αυτή η βιβλιοθήκη χρησιμοποιεί το πρωτόκολλο MQTT για την αποστολή δεδομένων μεταξύ του μικροελεγκτή και της πλατφόρμας Adafruit. Αυτές οι πληροφορίες μπορεί να αφορούν δεδομένα σύνδεσης με την Αdafruit αλλά και δεδομένα από τους αισθητήρες του συστήματος μας. [\[107\]](#page-124-9)

## **3.3 Πλατφόρμα IoT της Adafruit**

Μετά τον υπολογισμό των μετρήσεων των αισθητήρων, δημιουργείται η ανάγκη για εμφάνιση αυτών για αξιολόγηση. Κατά τη διάρκεια της ανάπτυξης του λογισμικού, μία συνηθισμένη περίπτωση εμφάνισης αποτελεσμάτων είναι η διαδικασία της απασφαλμάτωσης, όπου εμφανίζουμε αποτελέσματα στη σειριακή οθόνη για τον έλεγχο της ροής του κώδικα και των λογικών λαθών του. Όμως, το Raspberry Pi μας επιτρέπει τη χρήση της συσκευής, με τη χρήση εξωτερικής τροφοδοσίας, το οποίο μας εμποδίζει από το να χρησιμοποιήσουμε μία σειριακή οθόνη. Ένας ακόμα τρόπος εμφάνισης αποτελεσμάτων του κώδικα, είναι η ανάπτυξη ξεχωριστού λογισμικού για τη δημιουργία ιστοσελίδας, η οποία τρέχει είτε τοπικά είτε στο Διαδίκτυο, όπου θα εμφανίζονται οι μετρήσεις. Πάνω σε αυτή την ιδέα αναπτύχθηκαν τα συστήματα IoT (Internet of Things), όπου μπορούν να διαχειρίζονται εύκολα και γρήγορα μικρά

πακέτα δεδομένων που στέλνουν ή δέχονται για εμφάνιση αποτελεσμάτων και ρύθμιση του εκάστοτε συστήματος.

Μία τέτοιου είδους πλατφόρμα είναι και αυτή της Adafruit, την οποία αξιοποιούμε για τα δεδομένα μας. Ένα μεγάλο πλεονέκτημα της, σε σχέση με άλλες, είναι ότι η πλατφόρμα αυτή προσφέρει εύκολη απομακρυσμένη πρόσβαση στις τιμές του συστήματος, χωρίς τη χρήση κώδικα. Το μόνο κομμάτι κώδικα που είναι αναγκαίο για τη λειτουργία του συστήματος είναι, η διασύνδεση με τον διακομιστή της πλατφόρμας και η αποστολή των δεδομένων προς αυτή. Είναι κατάλληλη, λοιπόν, για χρήστες μη εξοικειωμένους με τη δημιουργία ιστοσελίδων και πλατφορμών cloud.

Συγκεκριμένα, χρησιμοποιήσαμε το Adafruit IO, μία υπηρεσία cloud, που μπορούν τα δεδομένα του χρήστη να αποθηκευτούν, να προβληθούν αλλά και να δημιουργηθούν αυτοματισμοί σε περίπτωση συγκεκριμένης συνθήκης για ειδοποίηση του χρήστη. [\[107\]](#page-124-9)

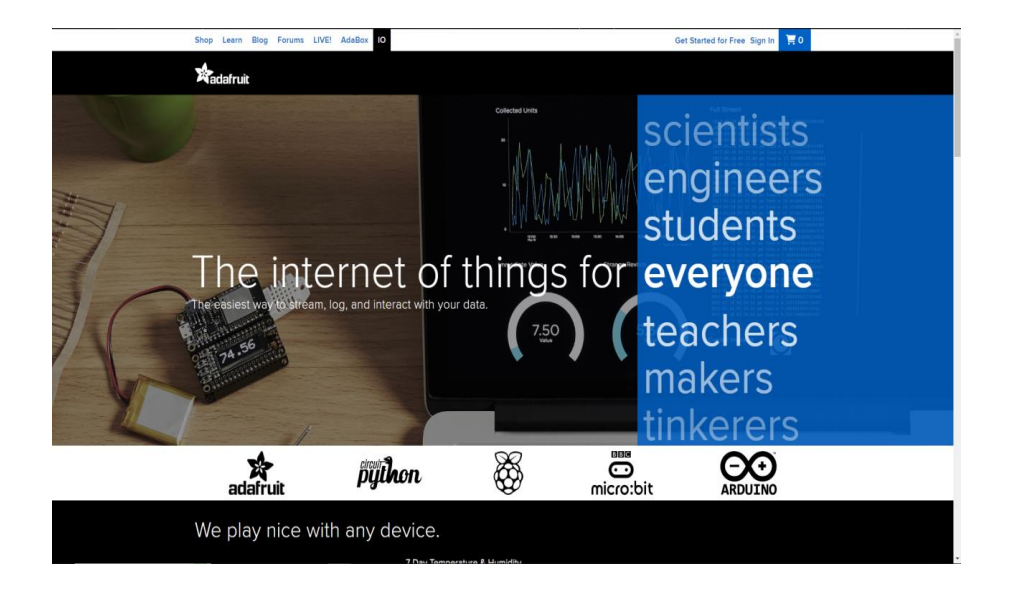

### **Μία ματιά στο Adafruit IO**

#### **Εικόνα 54:** Ιστοσελίδα της Adafruit IO [\[108\]](#page-124-10)

Η υπηρεσία αυτή προσφέρει, με τη δημιουργία ενός δωρεάν λογαριασμού τη χρήση όλων των λειτουργιών της με μερικούς περιορισμούς. Στη δική μας περίπτωση, οι διαθέσιμες λειτουργίες ήταν επαρκείς για την καταγραφή και εμφάνιση των πληροφοριών του συστήματος μας.

Αφού κάνουμε λογαριασμό θα βρεθούμε στο προφίλ μας, μεταφερόμαστε στην παρακάτω σελίδα:

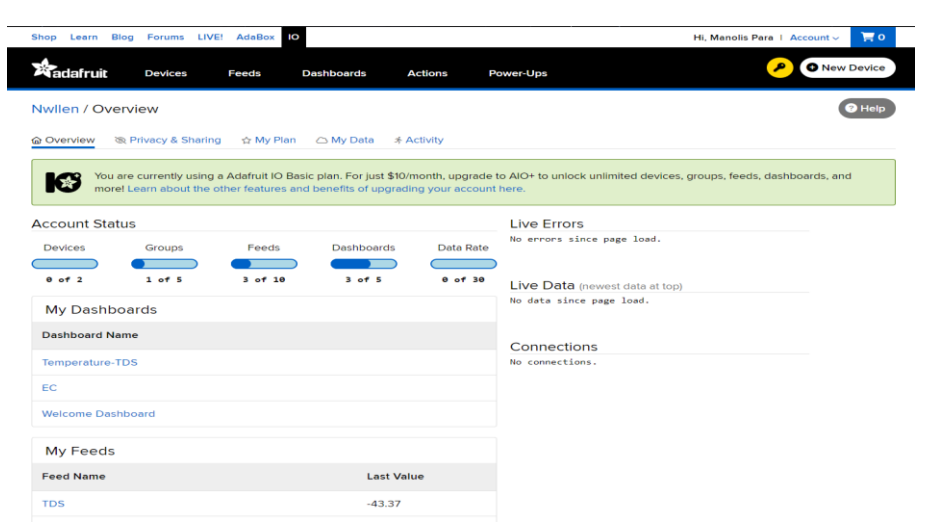

**Εικόνα 55:** Κεντρική σελίδα προφίλ [\[109\]](#page-124-11)

Από την αρχική οθόνη έχουμε πρόσβαση και μπορούμε να δούμε τα εξής:

1. Τη ροή των δεδομένων (Feed) που στέλνουμε μέσω του Raspberry Pi και τη δημιουργία γραφικής παράστασης μεταβολών των δεδομένων.

2. Το ταμπλό (Dashboard), όπου μπορούμε να φτιάξουμε διάφορα μπλοκ για εμφάνιση των δεδομένων, καταγραφή ανά ώρα, μέρα, δημιουργία ορίων κλπ.

3. Προσθήκη του μικροελεγκτή μας στην πλατφόρμα (Device). Αυτό μας δίνει και τη δυνατότητα να ελέγχουμε πλήρως τους αισθητήρες χωρίς τη χρήση κώδικα. Η λίστα βέβαια εξαρτημάτων είναι περιορισμένη και δεν υπάρχουν όλοι οι αισθητήρες, υπάρχουν κυρίως αισθητήρες θερμοκρασίας και υγρασίας, όπως και άλλου είδους εξαρτήματα όπως μοτέρ, ρελέ κλπ.

4. Δημιουργία κάποιας ειδοποίησης από το σύστημα, σε περίπτωση μίας συνθήκης εκτός των ορίων λειτουργίας, μέσω της πλατφόρμας ή με email. Επίσης, υπάρχουν και ειδοποιήσεις με τη χρήση χρονομέτρησης όπως και με χρονοδιάγραμμα, καθημερινά παραδείγματος χάριν.

Η πλατφόρμα αυτή με έναν απλό και εύχρηστο τρόπο, μας βοηθάει να έχουμε ζωντανά παρακολούθηση του συστήματος, απομακρυσμένα και ειδοποίηση αν κάποια μέτρηση είναι εκτός ορίων.

# **Κεφάλαιο 4**

## **Εισαγωγή**

Σε αυτό το κεφάλαιο θα ασχοληθούμε το πειραματικό κομμάτι της εργασίας και την κατασκευή του υδροπονικού θερμοκηπίου. Θα εξετάσουμε τον κώδικα που χρησιμοποιήθηκε, την οργάνωση της πλατφόρμας Adafruit, τη σύνδεση όλων των ηλεκτρονικών εξαρτημάτων και τέλος την κατασκευή που θα "στεγάσει" το σύστημα μας.

## **4.1 Σύστημα IoT Adafruit**

Θα ξεκινήσουμε με την παραμετροποίηση της πλατφόρμας IoT, ώστε να δείχνει τις μετρήσεις του συστήματος μας στο Adafruit που θα αποστέλλονται μέσω WIFI δικτύου.

Πρώτα από όλα φτιάχνουμε, έναν λογαριασμό στο Adafruit, για να έχουμε πρόσβαση σε όλες τις λειτουργίες που μπορούμε να αξιοποιήσουμε, όπως δείξαμε στο προηγούμενο κεφάλαιο. Αφού δημιουργηθεί ο λογαριασμός, αποδίδεται στο χρήστη ένα μοναδικό κλειδί για κάθε λογαριασμό. Αυτό το κλειδί χρησιμοποιείται για τη δημιουργία μίας διασύνδεσης με τη χρήση πρωτοκόλλου MQTT, για την αποστολή

δεδομένων.

Στη συνέχεια, φτιάχνουμε τις ροές δεδομένων κάθε αισθητήρα στην καρτέλα "Feeds". Κάθε μέτρηση θα έχει δικό της Feed, το οποίο καλείται από τον κώδικα για να ανανεώνονται οι τιμές.

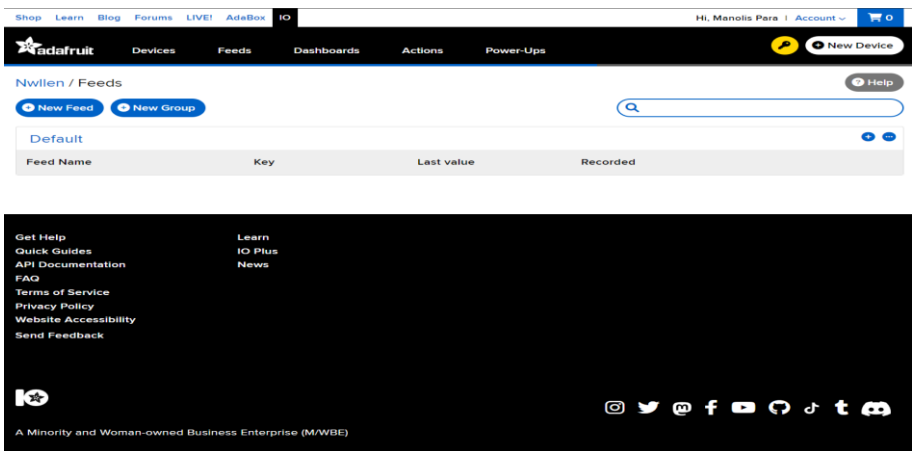

**Εικόνα 56:** Δημιουργία νέων feed [\[110\]](#page-124-12)

Επιλέγουμε "New Feed", το ονομάζουμε και δίνουμε μία περιγραφή. Επαναλαμβάνουμε τη διαδικασία για το pH και το EC.

Στη συνέχεια, επιλέγουμε στο εσωτερικό του κάθε Feed, το πεδίο Feed Info, όπου αποθηκεύουμε τις γραμμές κώδικα MQTT που μας δίνονται για να δημιουργήσουμε μετά τον κώδικα.

Έπειτα, φτιάχνουμε ένα Ταμπλό (Dashboard), επιλέγοντας "Dashboards".

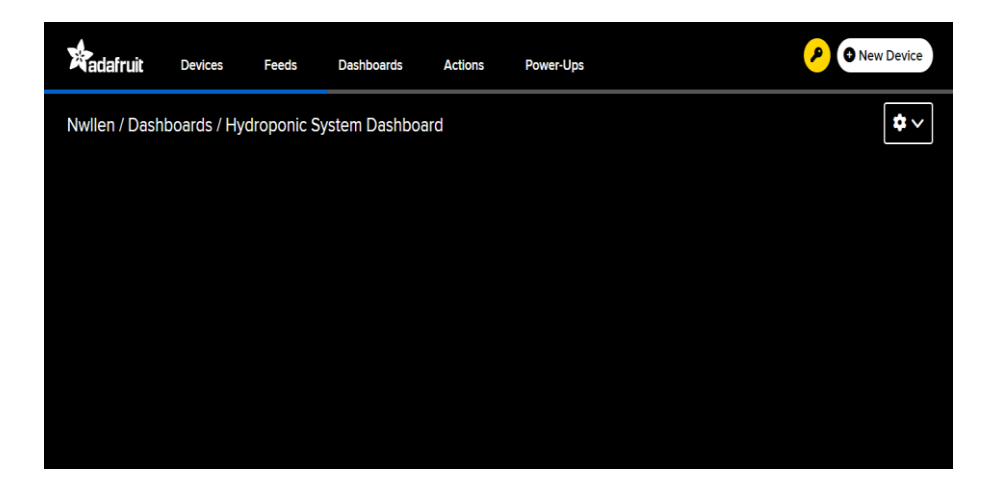

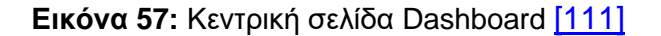

Πατάμε το γρανάζι και επιλέγουμε το "Create new block". Προσθέτουμε τρία line gauges και τρία Line Charts για τη μέτρηση σε πραγματικό χρόνο και γραφική παράσταση για τιμές με βάση τον χρόνο για τη θερμοκρασία, pH και EC αντίστοιχα. Οπότε το ταμπλό μας θα μοιάζει κάπως έτσι.

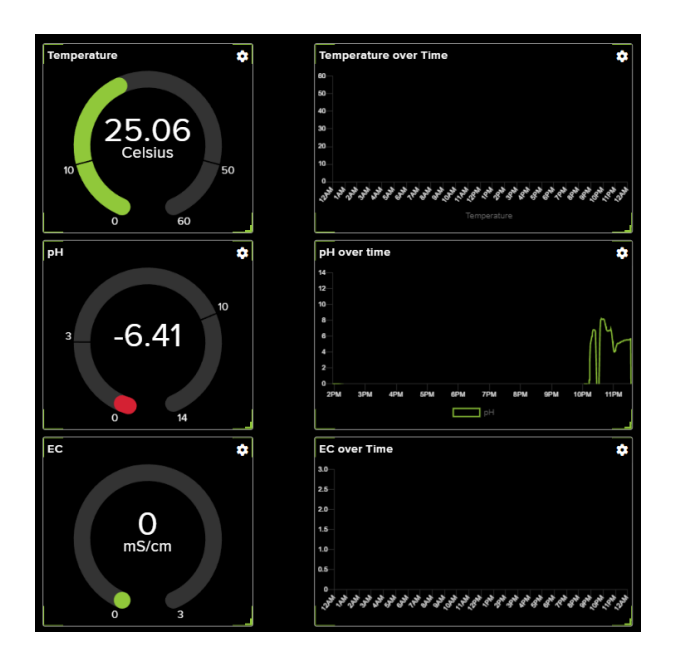

**Εικόνα 58:** Dashboard μετά τη δημιουργία block εμφάνισης μετρήσεων [\[112\]](#page-125-0)

## **4.2 Λογισμικό Arduino IDE**

Προτού ξεκινήσουμε την υλοποίηση του κώδικα, θα πρέπει να ρυθμίσουμε την πλατφόρμα κατάλληλα.

Αρχικά, ανοίγουμε την πλατφόρμα Arduino IDE και επιλέγουμε την καρτέλα File→Preferences. Στο πεδίο "Additional Boards Manager URLs", επικολλούμε τον ακόλουθο σύνδεσμο [https://github.com/earlephilhower/arduino](https://github.com/earlephilhower/arduino-pico/releases/download/global/package_rp2040_index.json)[pico/releases/download/global/package\\_rp2040\\_index.json.](https://github.com/earlephilhower/arduino-pico/releases/download/global/package_rp2040_index.json) Έτσι θα έχουμε πρόσβαση στην υποστήριξη περισσότερων πλακετών, συμπεριλαμβανομένης και τη δική μας. Στη συνέχεια, επιλέγουμε Tools → Board → Board Manager και πλέον εμφανίζεται η πλακέτα μας "Raspberry Pi Pico/RP2040" [\[113\]](#page-125-1)

Μελέτη και Υλοποίηση Υδροπονικού Θερμοκηπίου

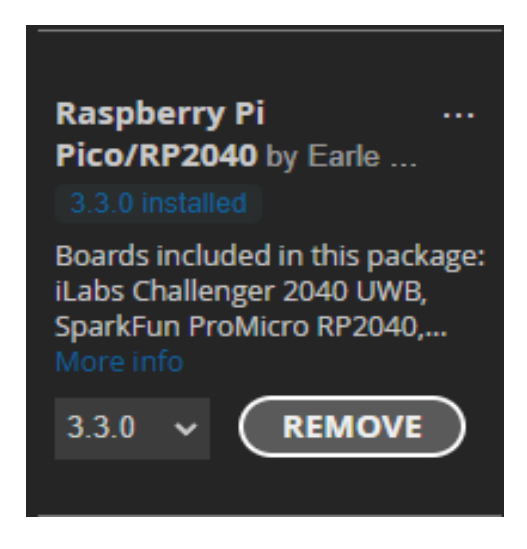

**Εικόνα 59:** Εγκατάσταση πακέτου υποστήριξης του RP2040 για το Arduino IDE [\[114\]](#page-125-2)

Έτσι, μπορούμε πλέον να χρησιμοποιήσουμε το Raspberry Pi για να τρέξουμε κώδικα.

Στη συνέχεια, εγκαθιστούμε τις βιβλιοθήκες που είδαμε στο προηγούμενο κεφάλαιο (Adafruit\_MQTT.h, Adafruit\_MQTT\_Client.h, WiFi.h, OneWireNg.h, DallasTemperature.h) ώστε να έχουμε τη δυνατότητα να χρησιμοποιήσουμε τις μεθόδους των βιβλιοθηκών, όπου είναι εφικτό.

Για την ανάπτυξη του λογισμικού, πρέπει να ρυθμίσουμε τους αισθητήρες μας για να έχουμε μεγαλύτερη ακρίβεια στις μετρήσεις μας. Σε αυτό το σημείο, αξιοποιούμε για τη διευκόλυνση μας, την τροποποιημένη βιβλιοθήκη, OneWireNg. Η βιβλιοθήκη αυτή, υποστηρίζει τη χρήση του Raspberry Pi Pico για τον αισθητήρα θερμοκρασίας DS18B20. Οπότε, χρησιμοποιούμε τις μεθόδους της βιβλιοθήκης αυτούσιες, χωρίς να χρειαστεί να κάνουμε μετατροπές από την ψηφιακή είσοδο του αισθητήρα σε volt. Για την επαλήθευση του αποτελέσματος, χρησιμοποιήθηκε ένα ψηφιακό θερμόμετρο, το οποίο επιβεβαίωσε τη σωστή λειτουργία του αισθητήρα.

Για τους άλλους δύο αισθητήρες απαιτείται η μετατροπή των τιμών από τον καθετήρα του κάθε αισθητήρα και με χρήση κατάλληλων εξισώσεων, να μετατραπούν σε τιμή EC και pH αντίστοιχα. Για τον αισθητήρα TDS, ακολουθούμε τη διαδικασία ρύθμισης του αισθητήρα που προτείνει ο κατασκευαστής, όπου: Χρησιμοποιούμε ένα διάλυμα με γνωστή τιμή ppm (το 1.414mS/cm που είναι 707ppm), εκτελούμε τον

αλγόριθμο ρύθμισης, ο οποίος εμφανίζει στη σειριακή οθόνη τη σταθερά ηλεκτρικής αγωγιμότητας και συγκρίνει με την αρχική εξίσωση. Με αυτόν τον τρόπο υπολογίζει τη νέα σταθερά, για να εμφανίσει την γνωστή τιμή ppm του υγρού που χρησιμοποιήσαμε. Η μικρή διαφορά που εμφανίζεται είναι εντός επιτρεπτών ορίων και εξηγείται από τη θερμοκρασία του υγρού (η τιμή 707 του υγρού είναι σε θερμοκρασία 25°C). Αφού ολοκληρώσουμε επιτυχώς τη διαδικασία ρύθμισης προκύπτει το εξής πρόβλημα: η βιβλιοθήκη για τη ρύθμιση του αισθητήρα TDS, χρησιμοποιεί μία EEPROM μνήμη για την αποθήκευση της σταθεράς αγωγιμότητας που υπολογίζεται. Το Raspberry Pi Pico W, δε διαθέτει τέτοιου είδους μνήμη. Όμως, κατά τη ρύθμιση του αισθητήρα μας, εμφανίζεται στη σειριακή οθόνη η τιμή της σταθεράς αυτής. Για την επίλυση του προβλήματος, αποθηκεύουμε μέσα στον κώδικα μας σε μία μεταβλητή, την τιμή που μας εμφάνισε το πρόγραμμα ρύθμισης του αισθητήρα και την αξιοποιούμε για τον υπολογισμό του TDS και κατ' επέκταση του EC του υγρού.

```
TDS Value = 721.74Temp Value = 26.75 Celsius
TDS Value = 724.56Temp Value = 26.75 Celsius
TDS Value = 717.66Temp Value = 26.81 Celsius
TDS Value = 718.92Temp Value = 26.75 Celsius
```
**Εικόνα 60:** Αποτελέσματα ρύθμισης TDS στα 707ppm [\[115\]](#page-125-3)

Μετατροπή ppm σε mS/cm: ppm  $=$   $\frac{\text{(mS/cm * 2)}}{1000}$  $\frac{1000}{1000}$ . [\[116\]](#page-125-4)

Τέλος, για τον αισθητήρα pH, ακολουθούμε την παρακάτω διαδικασία:

- ⚫ Εκτελούμε τον κώδικα του κατασκευαστή του αισθητήρα για τη ρύθμιση του pH, τοποθετούμε τον καθετήρα σε υγρό με τιμή pH 7 και καταγράφουμε τις μετρήσεις σε volt. Κατά κανόνα, χρησιμοποιούμε το ποτενσιόμετρο κέρδους για τη ρύθμιση των volt. Ο στόχος μας είναι στο υγρό με τιμή pH 7, η τιμή σε Volt να είναι 2.5, εφόσον η τροφοδοσία του αισθητήρα είναι από 0 έως 5V και η τιμή pH ενός υγρού μπορεί να είναι από 0 έως 14. Όμως, το Raspberry Pi Pico δεν υποστηρίζει το ποτενσιόμετρο της πλακέτας του αισθητήρα (έγινε δοκιμή σε Arduino UNO και λειτουργούσε σωστά). Γι' αυτό τον λόγο, ονομάσαμε μία σταθερά "potOffset", η οποία αντικαθιστά ψηφιακά το ποτενσιόμετρο. Στη δική μας μέτρηση, λοιπόν, αρχική τιμή του pH 7 είναι 2.95V, άρα το "potOffset" είναι 0.45 (η διαφορά της πραγματικής μέτρησης από τη ζητούμενη τιμή).
- ⚫ Στη συνέχεια, με τον καθετήρα στο ίδιο υγρό, μετατρέπουμε τα volt σε τιμή pH και καταγράφουμε τιμή pH 8.7.
- ⚫ Στο επόμενο βήμα, μετράμε το διάλυμα με τιμή pH 4. Καταγράφουμε τα volt που εμφανίζονται τα οποία είναι 1.85V.
- ⚫ Επειδή το pH ακολουθεί γραμμική συνάρτηση, τύπου: y = m ∗ x. Το αυτό που χρειάζεται να βρούμε τώρα είναι ο παράγοντας m. Για να τον βρούμε:

• 
$$
m = \frac{V_{\text{pH7}} - V_{\text{pH4}}}{p_{\text{H7}-\text{pH4}}} = \frac{2.5 - 1.85}{7 - 4} = 0.22
$$

⚫ Και τελικά η εξίσωση υπολογισμού pH είναι:

 $pH = 7 + \frac{2.5 - Volt}{0.33}$  $\frac{10000}{0.22}$ , όπου Volt είναι τα volt του αισθητήρα, αν πολλαπλασιάσουμε με την τιμή ρεύματος που παρέχονται από την πηγή και διαιρέσουμε με το 1024, που καλύπτει όλες τις τιμές ενός αναλογικού αισθητήρα. [\[117\]](#page-125-5)

Κατά τη διάρκεια των μετρήσεων χρησιμοποιούμε τον αλγόριθμο του κατασκευαστή που λειτουργεί ως φίλτρο τιμών. Επειδή το pH είναι ευμετάβλητο, χρησιμοποιείται ένας αλγόριθμος μεσαίων μέσων όρων που κάνει το εξής: καταγράφει μέχρι 40 μετρήσεις pH με διαφορά 20μsec, η μία από την άλλη. Έπειτα, αποθηκεύει αυτές τις τιμές σε έναν πίνακα, θέτει την πρώτη και δεύτερη τιμή ως ελάχιστο και μέγιστο αντίστοιχα και αθροίζει τις τιμές των υπολοίπων τιμών και διαιρεί με το πλήθος τους. Στο τέλος έχει την τιμή του pH επιτυγχάνοντας σταθεροποίηση των μετρήσεων.

Μελέτη και Υλοποίηση Υδροπονικού Θερμοκηπίου

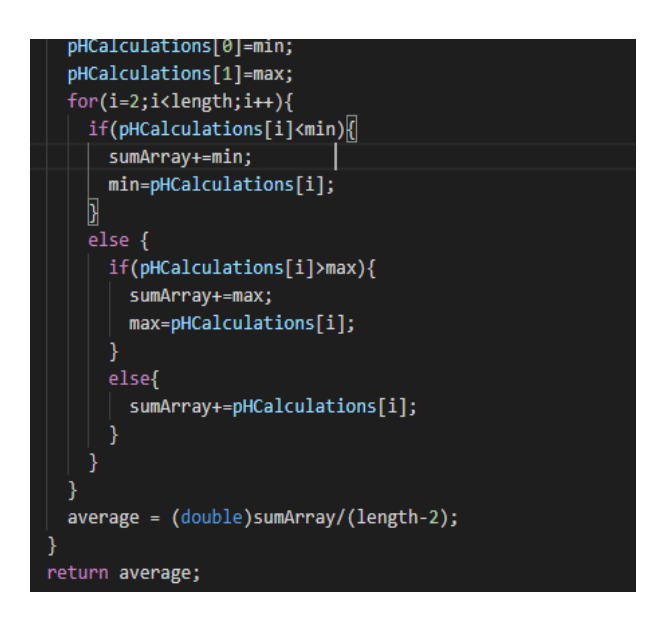

**Εικόνα 61:** Φίλτρο ομαλοποίησης μετρήσεων pH [\[118\]](#page-125-6)

# **4.3 Συνδεσμολογία**

Για τη συνδεσμολογία, πραγματοποιήθηκε ένα θεωρητικό σχέδιο του συστήματος για τις συνδέσεις και τη θέση των εξαρτημάτων.

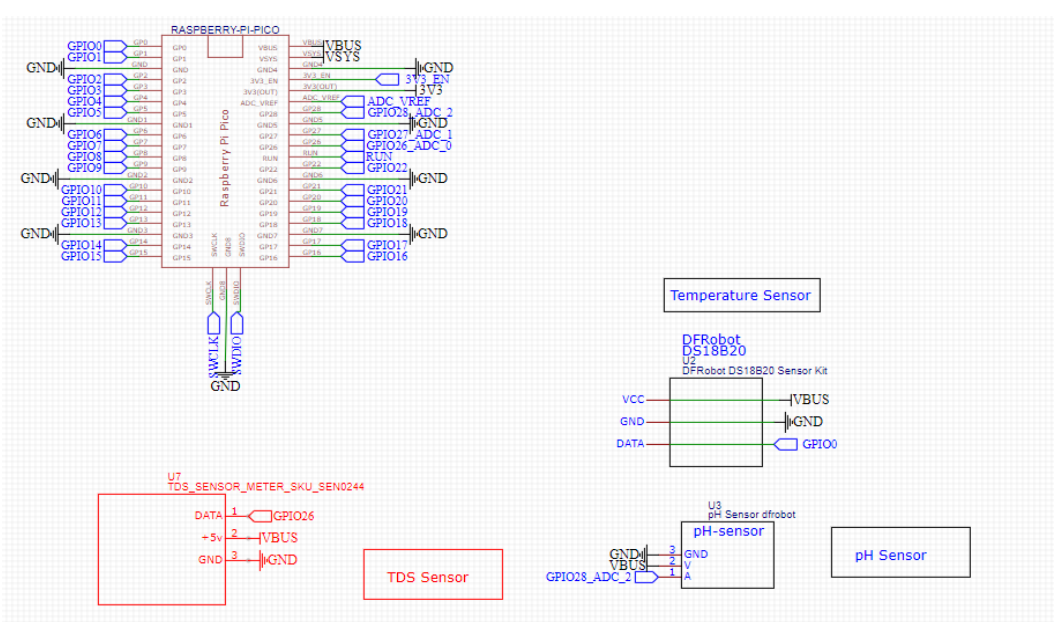

**Εικόνα 62:** Συνδεσμολογία Raspberry Pi με αισθητήρες [\[119\]](#page-125-7)

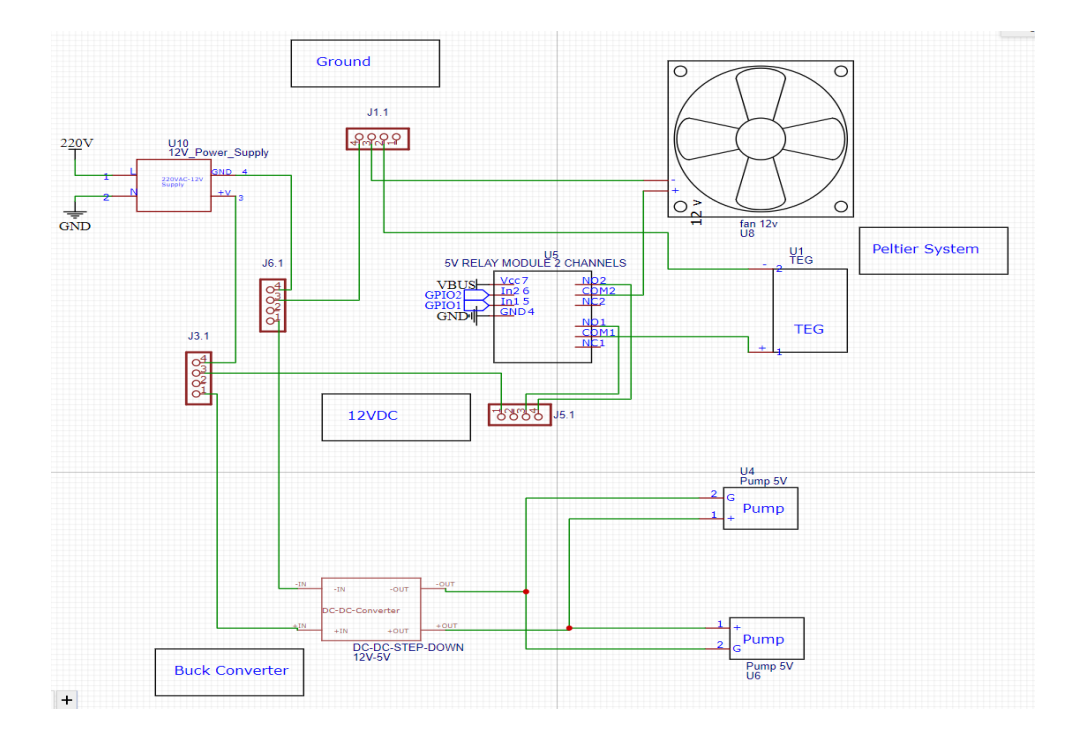

**Εικόνα 63:** Συνδεσμολογία εξωτερικού τροφοδοτικού με αντλίες και Peltier [\[120\]](#page-125-8)

Στην πρώτη εικόνα έχουμε το κομμάτι του κυκλώματος με τον μικροελεγκτή, τους αισθητήρες και το που συνδέονται πάνω στην πλακέτα του Raspberry Pi.

Στη δεύτερη εικόνα έχουμε το τροφοδοτικό των 12V που τροφοδοτεί, το στοιχείο Peltier με την ψήκτρα του και τις δύο αντλίες (η μία που στέλνει το υγρό από τη δεξαμενή προς την υδρορροή, ενώ η άλλη από τη δεξαμενή προς το Peltier). Για τη σύνδεση των αντλιών χρησιμοποιούμε έναν Buck Converter για να ελαττώσουμε το ρεύμα από 12V σε 5V, ενώ στο Peltier χρησιμοποιούμε ένα ρελέ για να ελέγχουμε το πότε πρέπει να ενεργοποιείται η ψύξη. Για τη σύνδεση του μικροελεγκτή, με το ρελέ, το στοιχείο Peltier και τον ανεμιστήρα του χρησιμοποιείται η εξής συνδεσμολογία:

- ⚫ Από τον μικροελεγκτή συνδέουμε το καλώδιο τροφοδοσίας (VBUS) στον ακροδέκτη VCC του ρελέ.
- ⚫ Έπειτα, συνδέουμε τους ακροδέκτες Ground του Raspberry Pi και του ρελέ αντίστοιχα.
- ⚫ Συνδέουμε δύο GPIO ακροδέκτες του Raspberry Pi (GPIO 1,2 ) στους ακροδέκτες IN1 και IN2, αντίστοιχα
- ⚫ Για τη σύνδεση της εξόδου του ρελέ με το Peltier, συνδέουμε στον ακροδέκτη common το κόκκινο καλώδιο του Peltier
- ⚫ Στον ακροδέκτη NO (Normal Open), συνδέουμε το V+ του τροφοδοτικού και αφήνουμε κενό τον ακροδέκτη NC (Normal Closed)
- ⚫ Το μαύρο καλώδιο του Peltier το συνδέουμε με το V- του τροφοδοτικού
- ⚫ Ακολουθούμε την ίδια διαδικασία τον ανεμιστήρα.

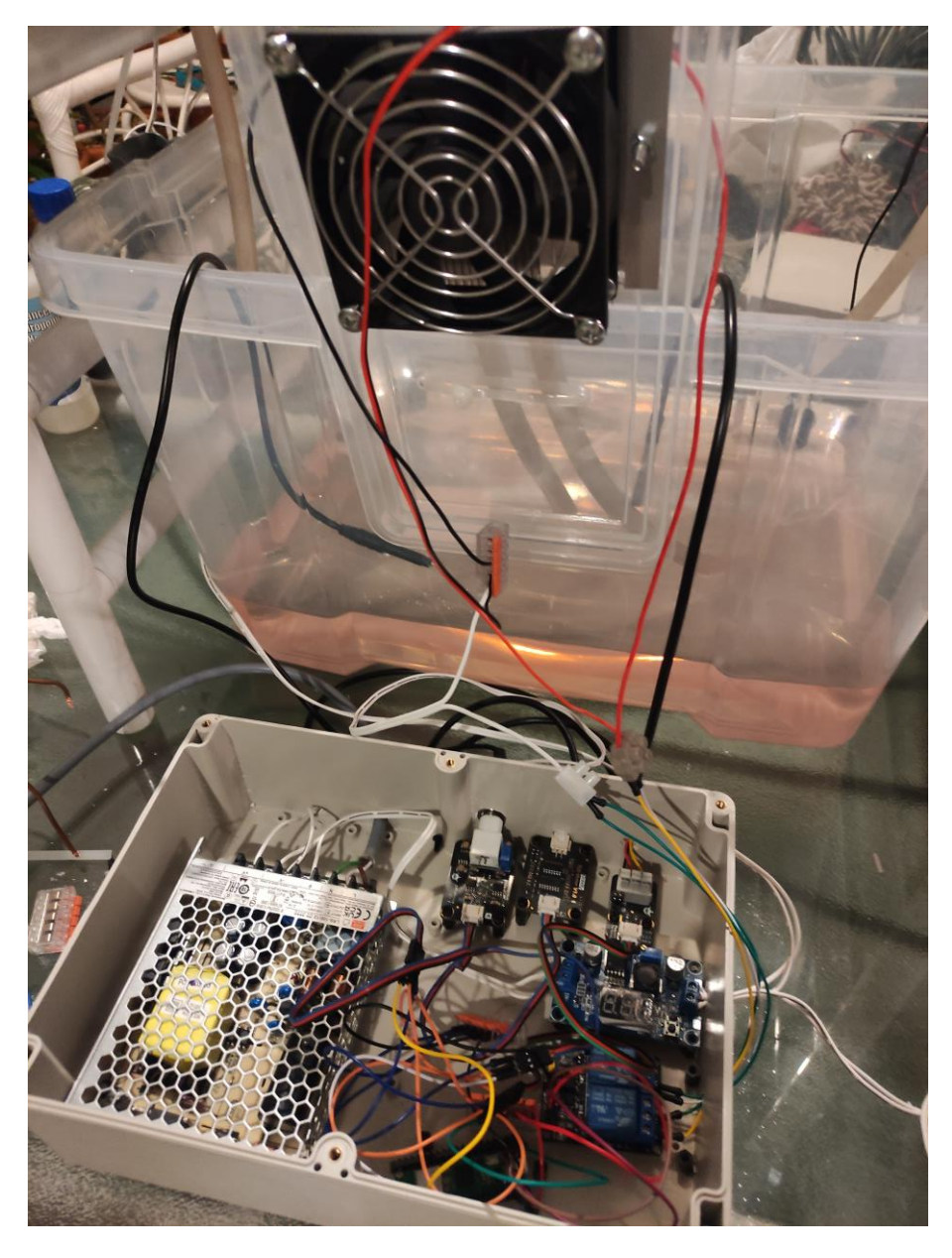

**Εικόνα 64:** Συνδεσμολογία κυκλώματος πειράματος [\[121\]](#page-125-9)

### **4.4 Κατασκευή συστήματος**

Για την κατασκευή χρησιμοποιήσαμε ένα πλαστικό κουτί χωρητικότητας 30 λίτρων, το οποίο αποτελεί τη δεξαμενή νερού του συστήματος μας. Μέσα στο κουτί κολλήσαμε τις αντλίες για να είναι σταθερές και βυθισμένες καθ' όλη τη διάρκεια λειτουργίας τους. Στη συνέχεια, χρησιμοποιήσαμε ένα πλαίσιο με πλαστικούς σωλήνες, για την εγκατάσταση της υδρορροής στην οποία θα αναπτυχθούν τα φυτά μας και του υποσυστήματος φωτισμού. Η κατασκευή αυτή συμβάλλει στην ευκολότερη μεταφορά του συστήματος.

Στο επάνω μέρος στερεώνουμε μία υδρορροή κατά μήκος του κουτιού, στην οποία δημιουργούμε τρύπες, τρεις μεγαλύτερες στο επάνω μέρος για τα φυτά και δύο μικρότερες στο κάτω για την είσοδο και έξοδο του νερού. Στις άκρες τοποθετούμε καπάκια και τα μονώνουμε με σιλικόνη για να μη βγαίνει το νερό προς τα έξω.

Το όλο σύστημα τοποθετήθηκε σε κλειστό και σκιερό χώρο, ενώ για το φωτισμό του χρησιμοποιήθηκε μία λάμπα LED. Με αυτόν τον τρόπο, εξασφαλίζεται την ανεπηρέαστη λειτουργία του από τις καιρικές συνθήκες.

### **4.5 Δοκιμή συστήματος**

Για τη δοκιμαστική λειτουργία του ολοκληρωμένου συστήματος, συνδέουμε όλες τις συσκευές με βάση το σχεδιάγραμμα που υπάρχει παραπάνω, ανεβάζουμε τον κώδικα στο Raspberry Pi και τοποθετούμε τους αισθητήρες στο νερό. Τροφοδοτούμε τις αντλίες και το σύστημα Peltier (ανεμιστήρας και Peltier). Γίνεται η εκκίνηση του συστήματος, οι αντλίες διοχετεύουν νερό προς την υδρορροή, στην οποία είναι τοποθετημένα τα φυτά μας. Στο τέλος της υδρορροής έχουμε έναν σωλήνα για να επιστρέφει το νερό στη δεξαμενή, ενώ παράλληλα η δεύτερη αντλία διοχετεύει το νερό της δεξαμενής στο υποσύστημα Peltier.

Τα φυτά που επιλέξαμε είναι οι φακές. Χρησιμοποιήθηκαν φακές του εμπορίου, οι οποίες μπήκαν σε βαμβάκι για πέντε ημέρες, μέχρι να βγάλουν ρίζες και στη συνέχεια ήταν έτοιμες να φυτευτούν στα διάτρητα γλαστράκια. Ως υπόστρωμα χρησιμοποιήσαμε χαλίκι αργίλου με ουδέτερο pH, το οποίο έχει πόρους στο εσωτερικό, επιτρέποντας στα φυτά να αναπνέουν.

Περιμένουμε λίγα λεπτά μέχρι να σταθεροποιηθούν οι τιμές των αισθητήρων. Έπειτα προσθέτουμε στη δεξαμενή τρία διαφορετικά υγρά θρεπτικών συστατικών για την ανάπτυξη, την άνθιση και την εισροή μικροστοιχείων. Η εταιρία παραγωγής προτείνει 1ml υγρού ανάπτυξης και 0.5ml άνθισης και μικροστοιχείων ανά λίτρο. Για τη δοκιμή χρησιμοποιήσαμε 5 λίτρα νερό και ο στόχος ήταν η διατήρηση του pH 5.8 με 6.5, ενώ για την ηλεκτρική αγωγιμότητα 1.2 με 2,0. Η θερμοκρασία ήταν ιδανική για την καλλιέργεια μας χωρίς τη χρήση του Peltier, αφού κυμαινόταν από 24°C έως 28°C. Για τη σωστή ρύθμιση του συστήματος, βάζουμε πρώτα τη σωστή ποσότητα θρεπτικών συστατικών (5ml από το υγρό ανάπτυξης, 2.5ml από τα άλλα δύο), διότι κατεβάζουν την τιμή του pH, καθότι είναι ελαφρώς όξινα. Η τιμή του pH ακόμα είναι σε υψηλά επίπεδα, γι' αυτό χρησιμοποιούμε το υγρό μείωσης του pH (pH Down), προσθέτοντας ελάχιστη ποσότητα και στη συνέχεια περιμένουμε να επανασταθεροποιηθούν οι τιμές. Επαναλαμβάνουμε μέχρι να φτάσουμε την επιθυμητή τιμή pH. Αν η τιμή του pH "πέσει" από τα ιδανικά επίπεδα, μπορούμε να προσθέσουμε νερό, αφού το νερό είναι αλκαλικό, άρα ανεβάζει την τιμή του pH.

Παρακάτω θα δούμε το σύστημα τμηματικά, λόγω του όγκου των εξαρτημάτων.

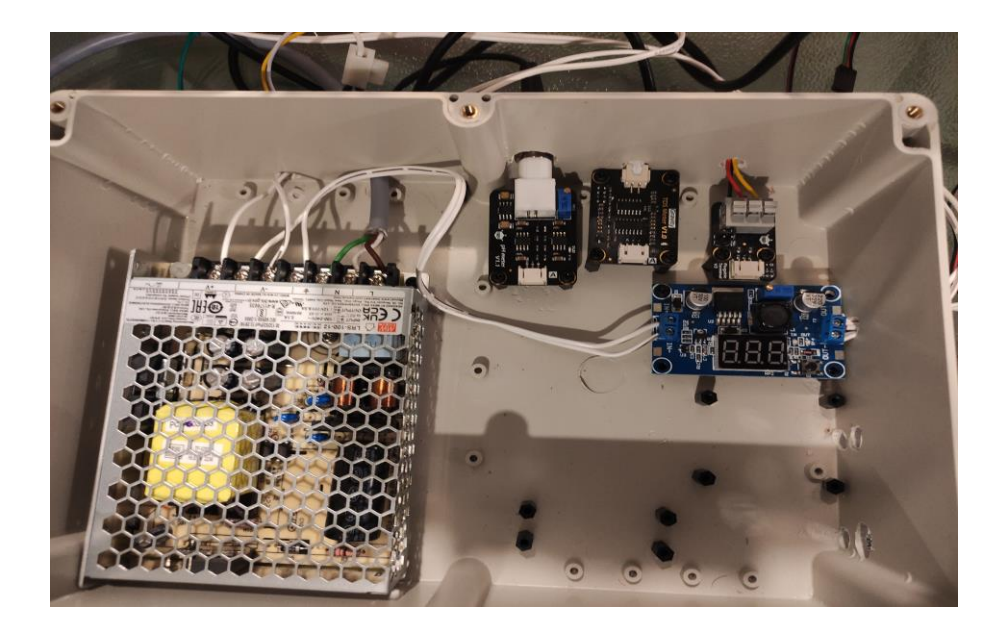

**Εικόνα 65:** Συνδεσμολογία αντλιών μέσω Buck Converter [\[122\]](#page-125-8)

Μελέτη και Υλοποίηση Υδροπονικού Θερμοκηπίου

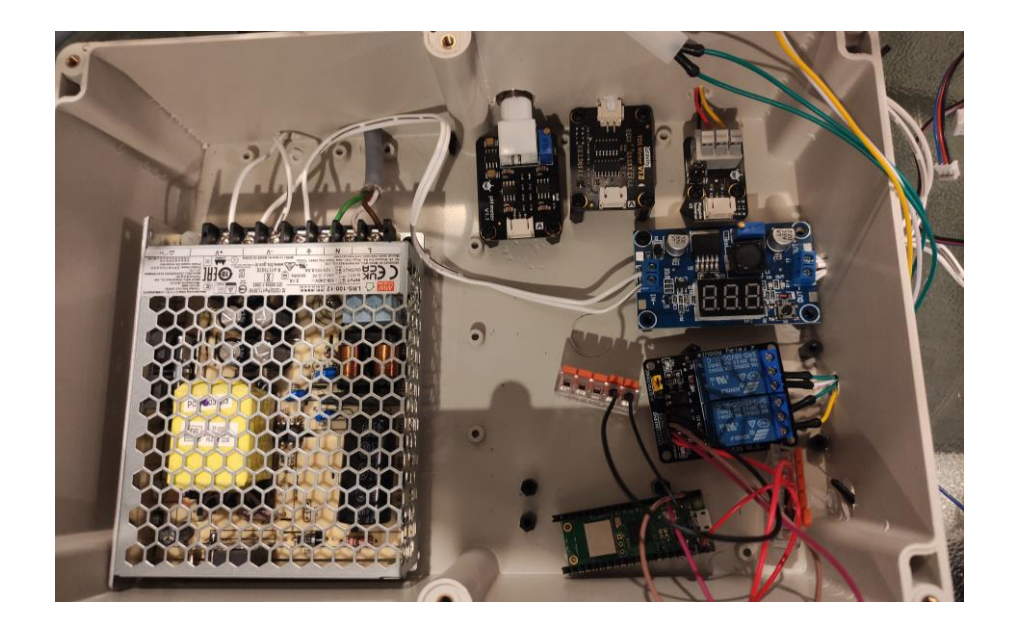

**Εικόνα 66:** Συνδεσμολογία Peltier με Relay Module στο Raspberry Pi [\[123\]](#page-125-10)

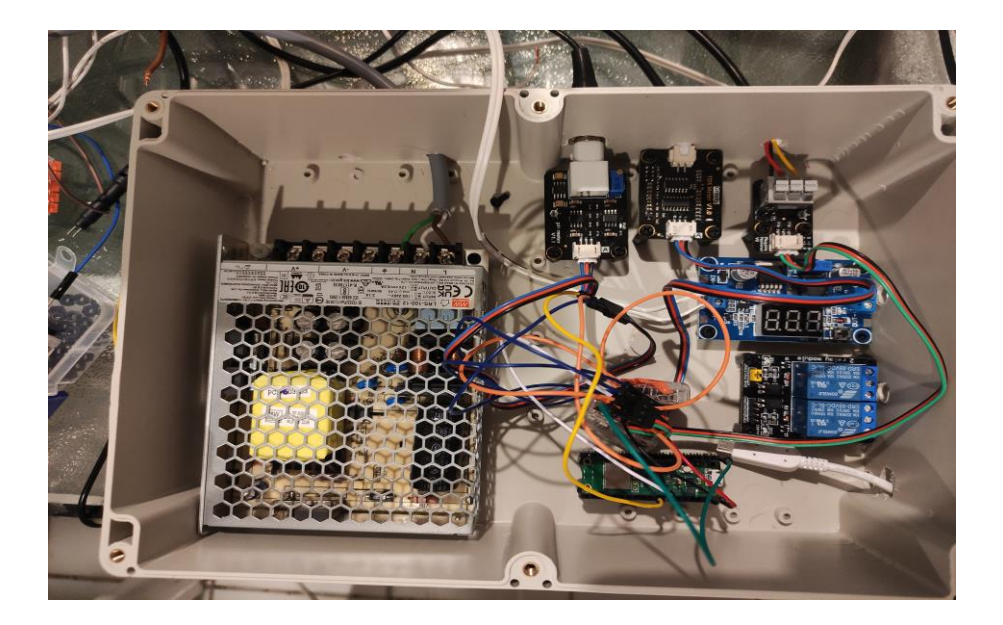

**Εικόνα 67:** Συνδεσμολογία αισθητήρων με το Raspberry Pi [\[124\]](#page-125-11)

Μελέτη και Υλοποίηση Υδροπονικού Θερμοκηπίου

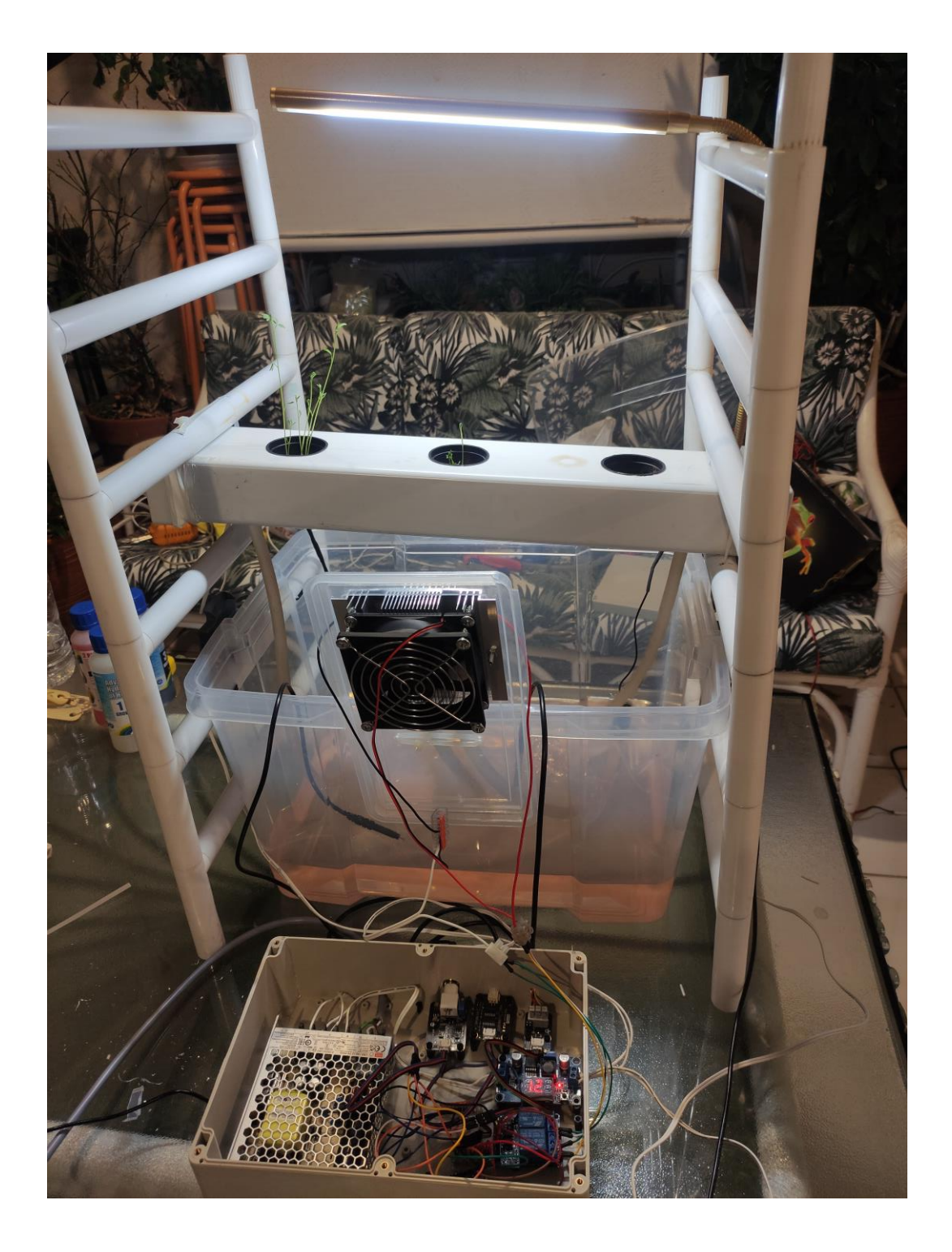

**Εικόνα 68:** Γενική εικόνα συστήματος με την προσθήκη φωτός [\[125\]](#page-125-12)
### **4.6 Κόστος**

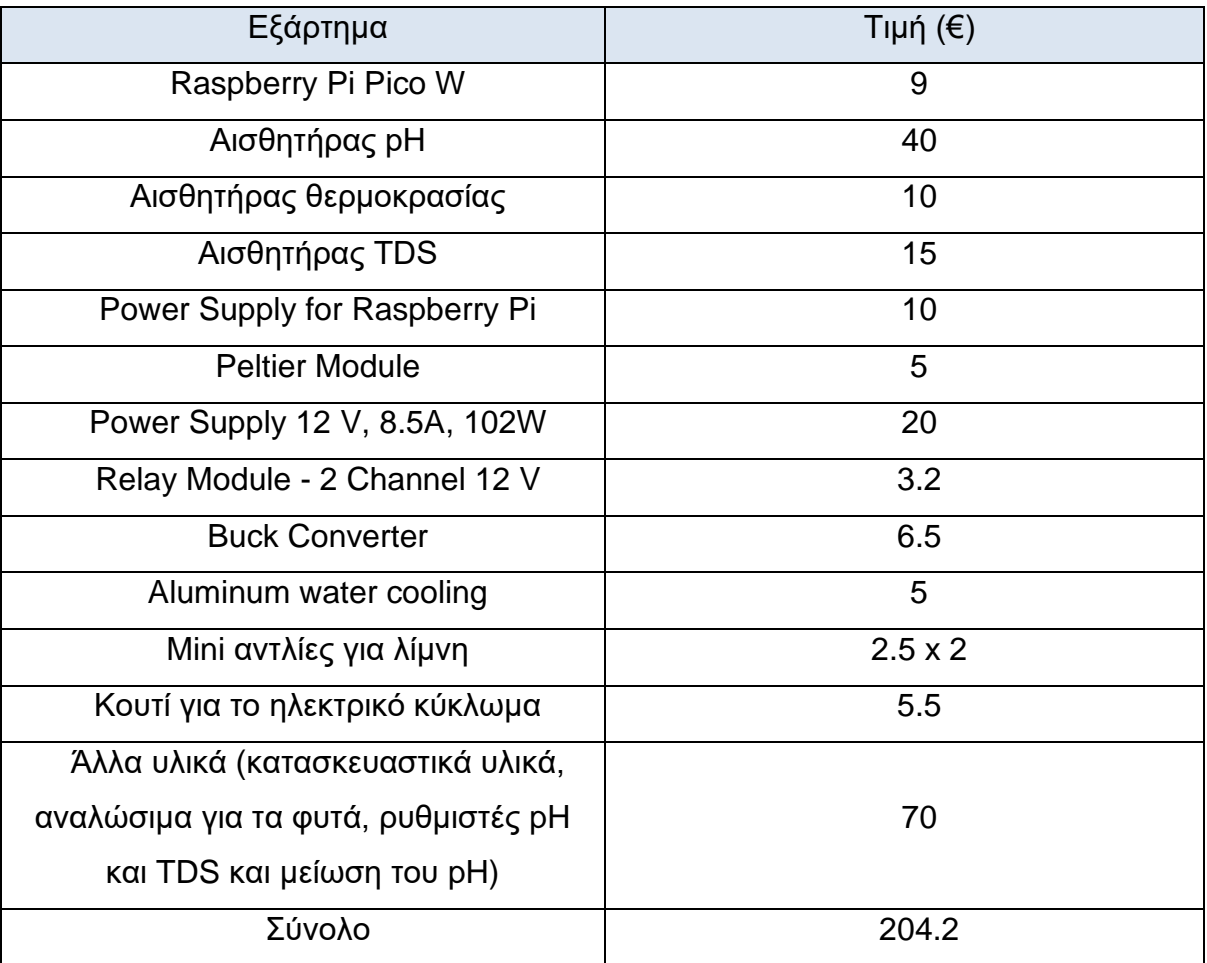

#### **Πίνακας 8:** Πίνακας κοστολόγησης συστήματος [\[126\]](#page-125-0)

# **Κεφάλαιο 5**

## **Εισαγωγή**

Στο τελευταίο κεφάλαιο της εργασίας θα δούμε και θα σχολιάσουμε τα αποτελέσματα των μετρήσεων του πειράματος και θα εμφανιστεί ξανά ο συγκριτικός πίνακας εργασιών με την προσθήκη των δικών μας τιμών. Θα βγάλουμε τα τελικά συμπεράσματα που προέκυψαν από την εκπόνησης της διπλωματικής εργασίας και θα παραθέσουμε τις μελλοντικές προτάσεις και βελτιώσεις του συστήματος.

### **5.1 Αποτελέσματα μετρήσεων**

Για το πείραμα, αφού σταθεροποιήθηκαν οι αισθητήρες σε μία τιμή, πήραμε κάποιες αρχικές μετρήσεις, ώστε να μπορούμε να ρυθμίσουμε στη συνέχεια τα επίπεδα του pH και του EC. Για τη θερμοκρασία, όπως βλέπουμε στην Εικόνα 69, η τιμή της παραμένει σταθερή σχεδόν για όλη τη διάρκεια του πειράματος. Οι πτώσεις των μετρήσεων που φαίνονται στη γραφική παράσταση, εξηγούνται από την προσθήκη νερού, όπου ο αισθητήρας φαινομενικά εμφάνισε χαμηλή τιμή.

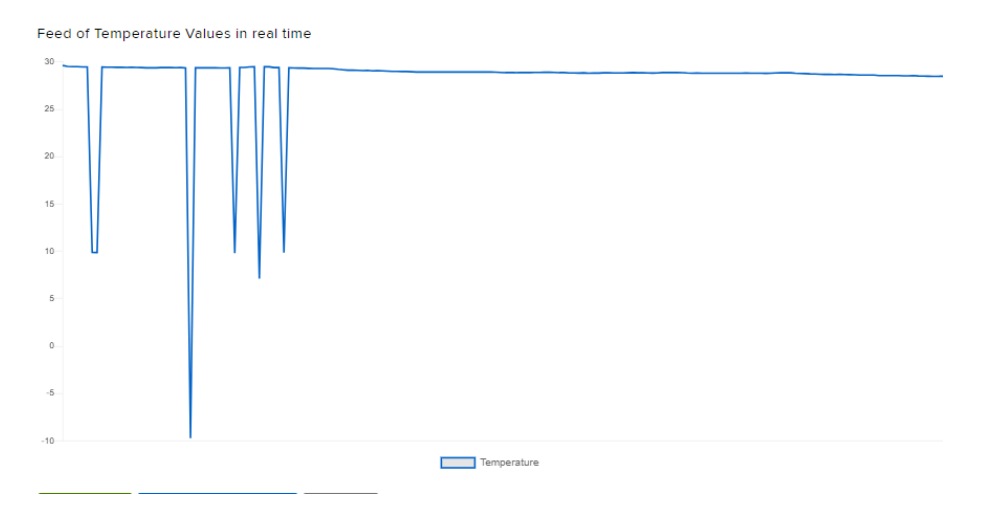

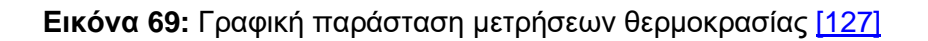

Μελέτη και Υλοποίηση Υδροπονικού Θερμοκηπίου

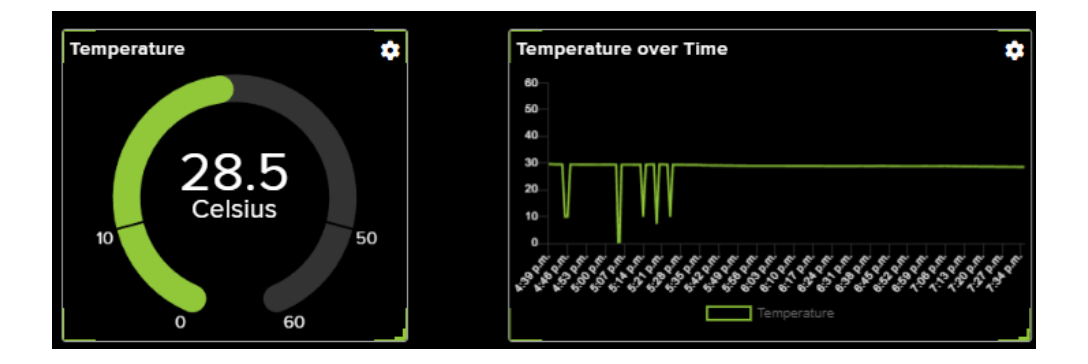

**Εικόνα 70:** Ταμπλό μετρήσεων θερμοκρασίας [\[128\]](#page-125-2)

Για τη μέτρηση του pH, στις πρώτες μετρήσεις, ο αισθητήρας χρειάστηκε λίγα λεπτά για να σταθεροποιηθεί η τιμή του. Ξεκίνησε από αρνητικές τιμές και ανέβαινε η τιμή του μέχρι που ισορρόπησε γύρω από την τιμή 8. Στη συνέχεια με χρήση θρεπτικών συστατικών και τη χρήση του υγρού μείωσης του pH, κατεβάσαμε την τιμή του στο 5.3 pH και προσθέσαμε νερό στη δεξαμενή, ώστε η τιμή pH να ανέβει στην τιμή 6, όπως φαίνεται στην Εικόνα 710.

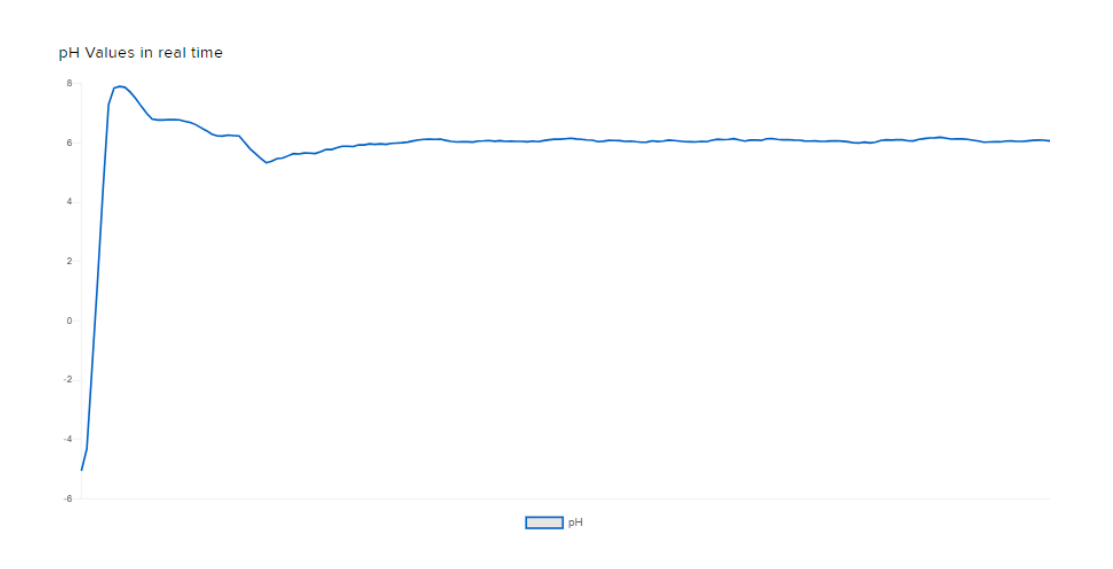

**Εικόνα 71:** Γραφική παράσταση μετρήσεων pH [\[129\]](#page-125-3)

Μελέτη και Υλοποίηση Υδροπονικού Θερμοκηπίου

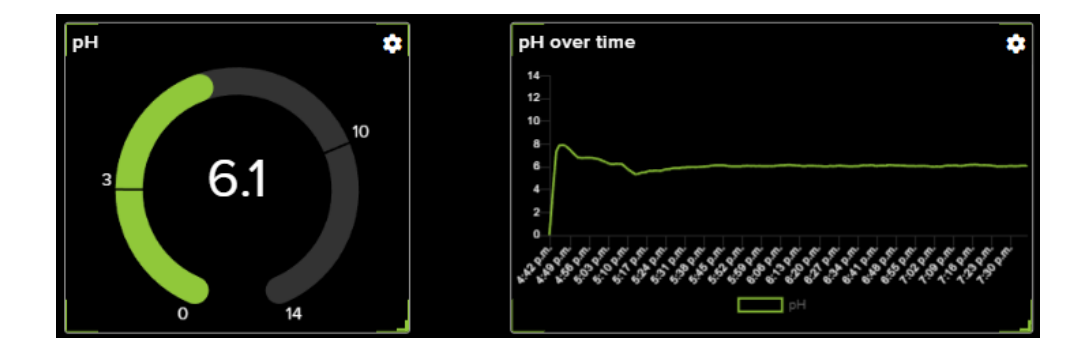

**Εικόνα 72**:Ταμπλό μετρήσεων pH [\[130\]](#page-125-4)

Για τη μέτρηση του EC οι αρχικές τιμές του ήταν αρκετά χαμηλά (κοντά 0.42mS/cm), το οποίο είναι φυσιολογικό ελλείψει θρεπτικών συστατικών. Στη συνέχεια προσθέσαμε τα θρεπτικά συστατικά στη δεξαμενή και η τιμή του ''εκτοξεύτηκε'' στο 1.7. Οι πτώσεις των μετρήσεων, οφείλονται στην προσθήκη νερού, όπου η τιμή του EC στιγμιαία πέφτει στο 0.8, μετά όμως επανέρχεται σε φυσιολογικά επίπεδα, όπως φαίνεται στην Εικόνα 73.

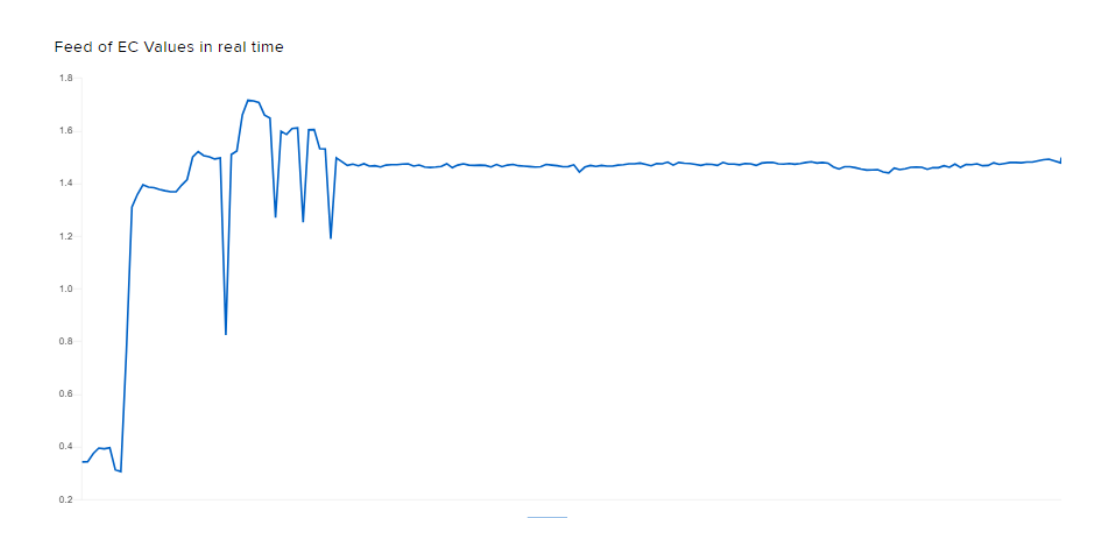

**Εικόνα 73:** Γραφική παράσταση μετρήσεων EC [\[131\]](#page-125-5)

Μελέτη και Υλοποίηση Υδροπονικού Θερμοκηπίου

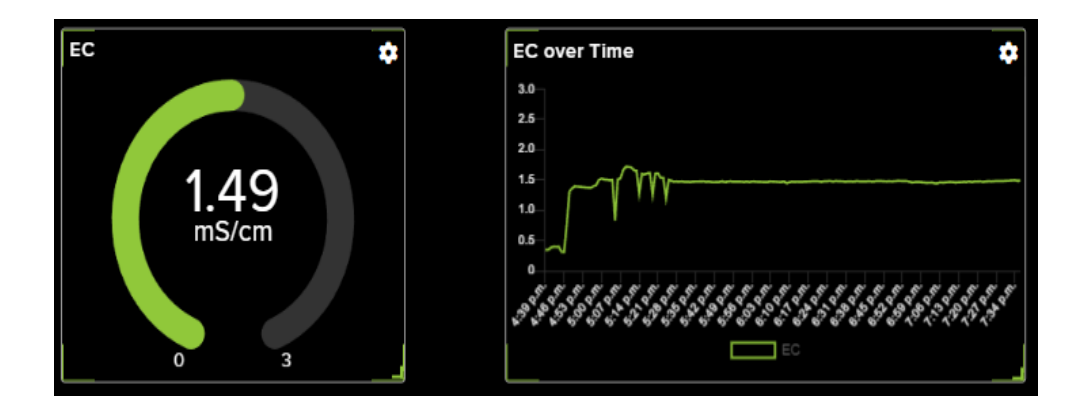

**Εικόνα 72:** Ταμπλό μετρήσεων EC [\[132\]](#page-125-6)

## **5.2 Ανανεωμένος συγκριτικός πίνακας**

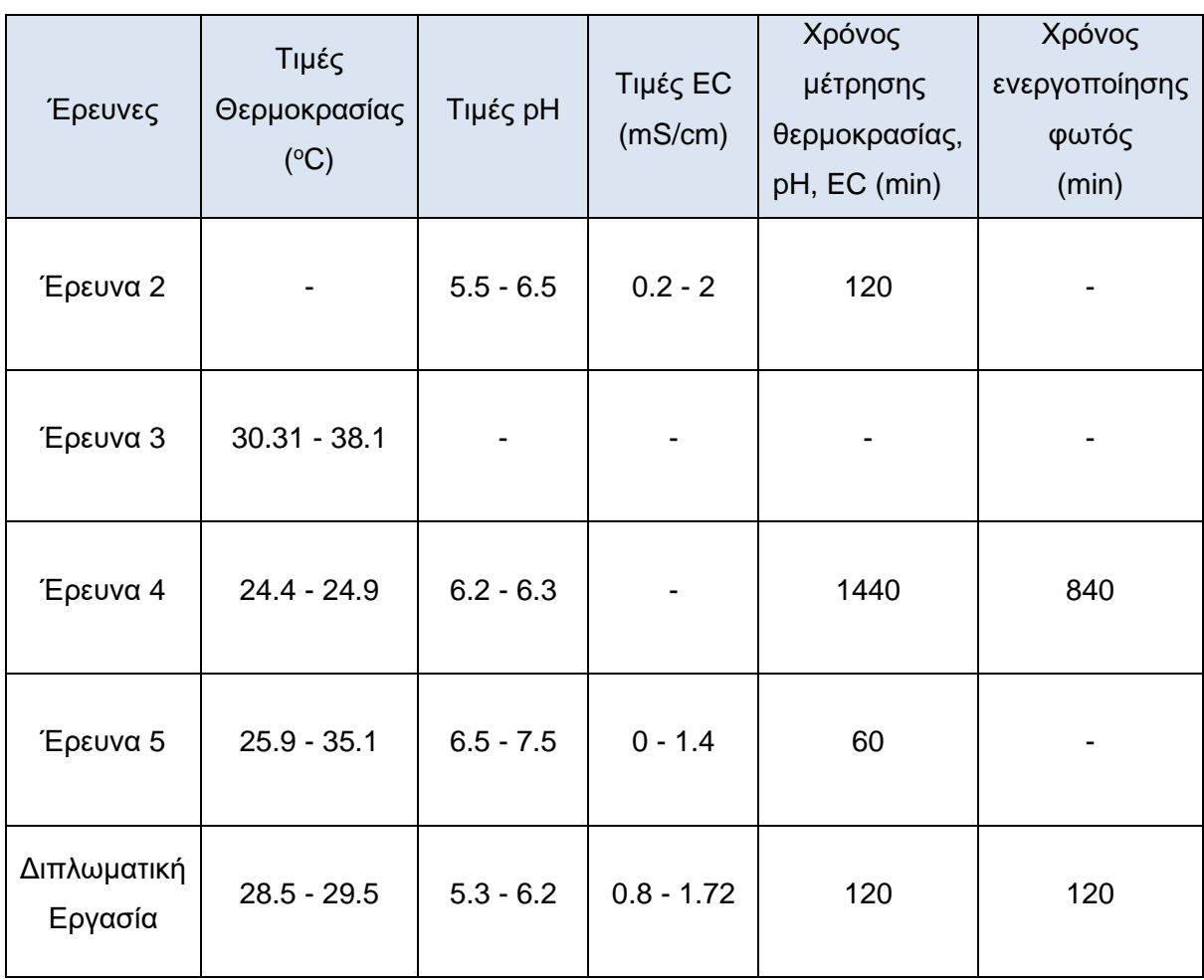

**Πίνακας 9:** Πίνακας σύγκρισης τιμών με άλλα συστήματα [\[133\]](#page-125-7)

Στον πίνακα οι τιμές που προσθέσαμε είναι όταν ομαλοποιούνται οι τιμές, πριν ρυθμίσουμε τις αρχικές συνθήκες θερμοκρασίας, pH και EC αντίστοιχα. Επίσης, δε συμπεριλάβαμε τις πτώσεις των μετρήσεων, που ήταν στιγμιαίες. Αυτό που παρατηρούμε σε σχέση με τις υπόλοιπες εργασίες είναι ότι οι μετρήσεις εμφανίζουν μικρές αποκλίσεις από αυτές. Αν παραλείψουμε τις πρώτες μετρήσεις που λειτούργησαν ως οδηγός για την παραμετροποίηση του συστήματος, από τις γραφικές παραστάσεις παραπάνω παρατηρούμε μηδαμινή απόκλιση στις τιμές των παραγόντων, κάτι που παίζει καταλυτικό ρόλο για την ανάπτυξη του φυτού.

#### **5.3 Συμπεράσματα**

Το σύστημα που αναπτύξαμε στην παρούσα εργασία αποτελεί μία σχετικά απλή λύση για τις ανάγκες μίας υδροπονικής καλλιέργειας. Διαθέτει αρκετές λειτουργίες, χωρίς όμως να είναι πλήρως αυτοματοποιημένο (κάτι που απαιτεί την προσθήκη περισσότερων σύνθετων λειτουργιών). Επιτυγχάνει να ποσοτικοποιεί όλους τους βασικούς παράγοντες της υδροπονίας και βοηθάει το χρήστη να παραμετροποιήσει το σύστημα ανάλογα με τις ανάγκες του. Κυρίαρχο χαρακτηριστικό αυτού του είδους η καλλιέργεια είναι, η δυνατότητα καλλιέργειας σε μέρη που δεν υπάρχει άλλο τρόπος, είτε λόγω κλιματολογικών συνθηκών (όπως με περιοχές της Σκανδιναβίας), είτε στα σύγχρονα διαμερίσματα των αστικών κέντρων, τα οποία δε διαθέτουν κήπο. Στον αντίποδα, εμπόδιο για την κατασκευή ενός τέτοιου συστήματος, συνιστούν οι απαραίτητες εξειδικευμένες γνώσεις προγραμματισμού αλλά και αξιολόγησης των δεδομένων που λαμβάνει ο χρήστης (pH, EC). Επιπλέον, το κόστος των υλικών είναι αρκετά μεγαλύτερο από αυτό της καλλιέργειας της γης. Παρ' όλα αυτά, η υδροπονική καλλιέργεια είναι ένας πολύ ενδιαφέρον τομέας, ο οποίος με την εξέλιξη και αξιοποίηση της τεχνολογίας, αποτελεί μία πρωτότυπη πρόταση για την επίλυση της επισιτιστικής κρίσης.

### **5.4 Βελτιώσεις συστήματος και μελλοντικές προτάσεις**

Το υδροπονικό σύστημα που πραγματεύεται η παρούσα εργασία, παρότι πλήρως λειτουργικό, επιδέχεται κάποιων βελτιώσεων. Η κατασκευή του πραγματοποιήθηκε με γνώμονα τη σωστή λειτουργία καταλαμβάνοντας το μικρότερο δυνατό χώρο, ώστε να υπάρχει η δυνατότητα υλοποίησης του σε οικιακό επίπεδο. Οι αλλαγές που προτείνονται παρακάτω, δίνουν τη δυνατότητα επέκτασης των θέσεων φύτευσης και βελτιστοποιούν τον έλεγχο των εξωτερικών συνθηκών, αυξάνοντας, όμως, παράλληλα τον όγκο της κατασκευής, αλλά και την πολυπλοκότητα του συστήματος και συνεπώς της λειτουργίας του. Οι προτάσεις αυτές θα βελτιώσουν την αποδοτικότητα των φυτών (σε επίπεδο παραγωγής καρπών) και καθιστούν το σύστημα (σχεδόν) αυτόνομο, αυξάνοντας και το κόστος του.

Αρχικά, η εξωτερική κατασκευή του συστήματος μπορεί να επεκταθεί με περισσότερα επίπεδα υποδοχής φυτών, ενώ παράλληλα να αντικατασταθεί η δεξαμενή του νερού με μία μεγαλύτερη για την καλλιέργεια περισσότερων και μεγαλύτερων φυτών. Το υλικό της εξωτερικής κατασκευής θα μπορούσε να είναι από μέταλλο για μεγαλύτερη αντοχή και το μέγεθος της να φτάνει περίπου αυτό μίας ντουλάπας εξωτερικού χώρου.

Φεύγοντας από τις προτάσεις για τη γενική κατασκευή και προχωρώντας στον τομέα των εξαρτημάτων, θα μπορούσαν να προστεθούν επιπρόσθετες μονάδες που θα υποστηρίζουν περισσότερες λειτουργίες:

- ➢ Η προσθήκη ενός ακόμα μικροελεγκτή στο σύστημα, τύπου Arduino, για διαχείριση των αισθητήρων, θα επέτρεπε πιο εύκολη ανάπτυξη του κώδικα γιατί θα υπήρχε πλήρης υποστήριξη από τους αισθητήρες και τις βιβλιοθήκες τους και το Raspberry Pi θα διαχειρίζεται την αποστολή των δεδομένων αυτών και τον έλεγχο του Peltier.
- ➢ Η προσθήκη ενός μετρητή υγρασίας περιβάλλοντος και ενός ανεμιστήρα εξαερισμού για τον έλεγχο της υγρασίας στο περιβάλλον του συστήματος. Με αυτόν τον τρόπο, θα ήταν εφικτή η προσθήκη ενός σκέπαστρου που θα κλείσει το σύστημα μέσα, ώστε να είναι απόλυτα προστατευμένο το περιβάλλον.

- ➢ Η προσθήκη 4 περισταλτικών αντλιών, οι οποίες θα είναι υπεύθυνες για την ακριβή προσθήκη θρεπτικών ουσιών και διαλυμάτων αύξησης ή μείωσης του pH.
- ➢ Η αλλαγή του φωτός με λάμπες LED κατάλληλες για την βέλτιστη ανάπτυξη των φυτών και ιδιαίτερα των μεγαλύτερων σε μέγεθος.
- ➢ Η προσθήκη ενός αισθητήρα ελέγχου της στάθμης του νερού, για την παραμετροποίηση της ποσότητας των διαλυμάτων που χρειάζεται να προστεθούν στη δεξαμενή.
- ➢ Η προσθήκη μίας μονάδας ηλιακού συλλέκτη, ώστε να εκμεταλλευτούμε την ηλιακή ενέργεια για την τροφοδοσία του συστήματος μας και την μείωση του κόστους κατανάλωσης ηλεκτρικής ενέργειας.

Επιπλέον, ως προς το κομμάτι του λογισμικού, θα ήταν ωφέλιμο να χτιστεί σύστημα IoT, το οποίο θα επιτρέπει την απομακρυσμένη εμφάνιση των μετρήσεων του συστήματος αλλά και τον χειροκίνητο έλεγχο παραμέτρων του συστήματος, όπως έγχυση θρεπτικών ουσιών στη δεξαμενή, απενεργοποίηση του φωτός.

Οι παραπάνω αλλαγές αυξάνουν το κόστος του συστήματος και την πολυπλοκότητά του, άρα χρειάζεται ανάλυση από κάποιον που ενδιαφέρεται να υλοποιήσει αυτές τις αλλαγές ως προς την αναγκαιότητα τους.

# **Βιβλιογραφία**

[1] Dunn Bruce, Hardeep Singh "Electrical Conductivity and pH Guide for Hydroponics", October 2016, DOI: [10.13140/RG.2.2.20271.94885](https://www.researchgate.net/publication/309293679_Electrical_Conductivity_and_pH_Guide_for_Hydroponics?channel=doi&linkId=5808bddc08ae5ed04c012573&showFulltext=true)

[2] "Close-up Photo of Lettuce using Hydroponics Farming" [image], (2020). Retrieved from the Pexels web page, accessed by: [https://www.pexels.com/photo/close-up-photo-of-lettuce-using-hydroponics-farming-](https://www.pexels.com/photo/close-up-photo-of-lettuce-using-hydroponics-farming-4199758/)[4199758/](https://www.pexels.com/photo/close-up-photo-of-lettuce-using-hydroponics-farming-4199758/)

[3] David R. Hershey, "The American Biology Teacher", Vol.56, No.2, February 1994, pp.111-118

[4] McDonald Beth, (2015) "Hydroponics: Creating Food for Today and for Tomorrow", Thesis, Indiana State University, accessed by: [Hydroponics: Creating](https://scholars.indstate.edu/handle/10484/12105)  [Food for Today and for Tomorrow \(indstate.edu\)](https://scholars.indstate.edu/handle/10484/12105)

[5] "Hanging Gardens of Babylon" [image]. Retrieved from the tovima.gr web page, accessed by: [https://www.tovima.gr/2013/12/11/science/poy-briskontai-oi-kremastoi](https://www.tovima.gr/2013/12/11/science/poy-briskontai-oi-kremastoi-kipoi-tis-babylwnas/)[kipoi-tis-babylwnas/](https://www.tovima.gr/2013/12/11/science/poy-briskontai-oi-kremastoi-kipoi-tis-babylwnas/)

[6] David R. Hershey, "The American Biology Teacher", Vol.53, No.8, February 1994, pp.458-460

[7] Raneem Gashgari, Khawlah Alharbi, Khadija Murgrbil, Ajwan Jan, Abeer Glolam, (2018), "Comparison between Growing Plants in Hydroponic System and Soil Based System", 4th World Congress on Mechanical, Chemical, and Material Engineering (MCM'18), [DOI: 10.11159/icmie18.131](http://avestia.com/MCM2018_Proceedings/files/paper/ICMIE/ICMIE_131.pdf)

[8] Mamta D. Sardare, Shraddha V. Admane, (2019), "A Review on Plant Without Soil - Hydroponics",International Journal of Research in Engineering and Technology Vol.2 Issue 3, ISSN: 2319-1163

[9] Nisha Sharma, Somen Acharya, Kaushal Kumar, Narendra Singh, (2018), "Hydroponics as an advanced technique for vegetable production: An overview", Journal of Soil and Water Conservation Vol 17 Issue 4 pp. 364 – 371 DOI: [10.5958/2455-7145.2018.00056.5](http://dx.doi.org/10.5958/2455-7145.2018.00056.5)

[10] Falmata Modu, Adam Salef Adam, Farouq Muhammad Aliyu, Audu Mabu, Mahdi Musa, "Advances in Science, Technology & Engineering Systems Journal", January 2020, Vol. 5, Issue 1, pp. 233-248, DOI:10.25046/aj050130

[11] Saad Khan, Ankit Purohit, Nikita Vadsaria, (2020) "Hydroponics: current and future state of the art in farming" Journal of Plant Nutrition Vol.44 Issue 10, pp. 1515- 1538, DOI: [10.1080/01904167.2020.1860217](https://www.tandfonline.com/doi/full/10.1080/01904167.2020.1860217)

[12] "Wick System Hydroponics" [image]. Retrieved from the SMARTGARDEN GUIDE web page, accessed by: [https://smartgardenguide.com/what-is-wick-system](https://smartgardenguide.com/what-is-wick-system-hydroponics/)[hydroponics/](https://smartgardenguide.com/what-is-wick-system-hydroponics/)

[13] "Root dipping technique" [image]. Retrieved from the ResearchGate web page, accessed by:

[https://www.researchgate.net/publication/342420925\\_The\\_Techniques\\_of\\_Hydroponic\\_System/figures?lo=1](https://www.researchgate.net/publication/342420925_The_Techniques_of_Hydroponic_System/figures?lo=1)

[14] "Ebb and Flow System" [image]. Retrieved from the trees.com web page, accessed by: [https://www.trees.com/gardening-and-landscaping/ebb-and-flow](https://www.trees.com/gardening-and-landscaping/ebb-and-flow-hydroponics)[hydroponics](https://www.trees.com/gardening-and-landscaping/ebb-and-flow-hydroponics)

[15] "Nutrient Film Technique (NFT)" [image]. Retrieved from the WHYFARMIT web page, accessed by:<https://whyfarmit.com/nft-hydroponics/>

[16] "Deep flow technique" [image]. Retrieved from the Pure Greens CONTAINER FARMS web page, accessed by: [https://puregreensaz.com/how-deep-flow-technique](https://puregreensaz.com/how-deep-flow-technique-dft-hydroponic-systems-work/)[dft-hydroponic-systems-work/](https://puregreensaz.com/how-deep-flow-technique-dft-hydroponic-systems-work/) 

[17] "Drip System" [image]. Retrieved from the trees.com web page, accessed by: <https://www.trees.com/gardening-and-landscaping/hydroponic-drip-system>

[18] "Aeroponics plant growing system with computer controlled techniques" [image]. Retrieved from the ResearchGate web page accessed by: [https://www.researchgate.net/figure/Aeroponics-plant-growing-system-with](https://www.researchgate.net/figure/Aeroponics-plant-growing-system-with-computer-controlled-techniques_fig1_325465046)[computer-controlled-techniques\\_fig1\\_325465046](https://www.researchgate.net/figure/Aeroponics-plant-growing-system-with-computer-controlled-techniques_fig1_325465046)

[19] Bradley P. , Marulanda C. , "Acta Horticulturae", June 2001, pp.289-295, DOI:10.17660/ActaHortic.2001.554.31

[20] Westcott Clark, (1978), "pH Measurements", pp. 1 ISBN: 9780323160605

[21] Seyedahmad Hosseinzadeh, Yannik Verheust, Gugliemo Bonarrigo, Stijn Van Hulle, (2017), "Closed Hydroponic Systems: operation parameters, root exudates occurrence and related water treatment", Reviews in Environmental Science and Bio/Technology 16, pp. 59-79, DOI: [10.1007/s11157-016-9418-6](https://link.springer.com/article/10.1007/s11157-016-9418-6)

[22] Srivani P., Yamuna Devi C. R., "A Controlled Environment Agriculture with Hydroponics: Variants, Parameters, Methodologies and Challenges for Smart Farming", December 2019, Conference: 2019 Fifteenth International Conference on Information Processing (ICINPRO)

[23] "Rasberry Pi and sub-systems connection and function scheme" [image], Automated System for Farming with Hydroponic Style, by Priyanka Belhekar, Anuradha Thakare, Payal Budhe, Uday Shinde, Vaishnavi Waghmode

[24] "Raspberry Pi system with assorted sensors" [image], Automated System for Farming with Hydroponic Style, by Priyanka Belhekar, Anuradha Thakare, Payal Budhe, Uday Shinde, Vaishnavi Waghmode

[25] "Sensor calculation results" [image], Automated System for Farming with Hydroponic Style, by Priyanka Belhekar, Anuradha Thakare, Payal Budhe, Uday Shinde, Vaishnavi Waghmode

[26] "Calculation data entries in the database" [image], Automated System for Farming with Hydroponic Style, by Priyanka Belhekar, Anuradha Thakare, Payal Budhe, Uday Shinde, Vaishnavi Waghmode

[27] Priyanka Belhekar, Anuradha Thakare, Payal Budhe, Uday Shinde, Vaishnavi Waghmode, "Automated System for Farming with Hydroponic Style", August 2018, 2018 Fourth International Conference on Computing Communication Control and Automation (ICCUBEA), DOI: [10.1109/ICCUBEA.2018.8697884](https://ieeexplore.ieee.org/document/8697884)

[28] "Solution injection using fuzzy logic" [chart], Automatic control of electrical conductivity and PH using fuzzy logic for hydroponics system, by Mathawee Fuangthong , Part Pramokchon

[29] "Hydroponic system setup" [image], Automatic control of electrical conductivity and PH using fuzzy logic for hydroponics system, by Mathawee Fuangthong , Part Pramokchon

[30] "Testing Results" [chart], Automatic control of electrical conductivity and PH using fuzzy logic for hydroponics system, by Mathawee Fuangthong , Part Pramokchon

[31] Mathawee Fuangthong , Part Pramokchon (2018), "Automatic control of electrical conductivity and PH using fuzzy logic for hydroponics system", 2018 Conference on Digital Arts, Media and Technology (ICDAMT), DOI: [10.1109/ICDAMT.2018.8376497](http://dx.doi.org/10.1109/ICDAMT.2018.8376497)

[32] "Arduino and sub-systems connection and function scheme" [image], Automatic Water Temperature Control System In Hydroponic Plants With Peltier Tec1 12706 And Temperature Sensors DS18B20, by Tholib Hariono, Ayu Mahdalena , Hilyah Ashoumi

[33] "System Flowchart) [image], Automatic Water Temperature Control System In Hydroponic Plants With Peltier Tec1 12706 And Temperature Sensors DS18B20, by Tholib Hariono, Ayu Mahdalena , Hilyah Ashoumi

[34] "Calculation Results" [chart], Automatic Water Temperature Control System In Hydroponic Plants With Peltier Tec1 12706 And Temperature Sensors DS18B20, by Tholib Hariono, Ayu Mahdalena , Hilyah Ashoumi

[35] "Graph of hot water temperature to normal hydroponic water temperature" [image], Automatic Water Temperature Control System In Hydroponic Plants With Peltier Tec1 12706 And Temperature Sensors DS18B20, by Tholib Hariono, Ayu Mahdalena , Hilyah Ashoumi

[36] Tholib Hariono, Ayu Mahdalena , Hilyah Ashoumi (2021) "*Automatic Water Temperature Control System In Hydroponic Plants With Peltier Tec1 12706 And Temperature Sensors DS18B20*", MULTIDISCIPLINE - International Conference 2021 pp. 438- 445, E-ISSN: 2809-6142

[37] "Hardware components of the system" [image], Fully Automated Hydroponic System for Indoor Plant Growth, by Vaibhav Palande , Adam Zaheer , Kiran George

[38] "Different sensors and parameter inducers" [image], Fully Automated Hydroponic System for Indoor Plant Growth, by Vaibhav Palande , Adam Zaheer , Kiran George

[39] "Domoticz web interface" [image], Fully Automated Hydroponic System for Indoor Plant Growth, by Vaibhav Palande , Adam Zaheer , Kiran George

[40] "Domoticz mobile application" [image], Fully Automated Hydroponic System for Indoor Plant Growth, by Vaibhav Palande , Adam Zaheer , Kiran George

[41] "Air temperature log" [image], Fully Automated Hydroponic System for Indoor Plant Growth, by Vaibhav Palande , Adam Zaheer , Kiran George

[42] "Light log" [image], Fully Automated Hydroponic System for Indoor Plant Growth, by Vaibhav Palande , Adam Zaheer , Kiran George

[43] "Water temperature log" [image], Fully Automated Hydroponic System for Indoor Plant Growth, by Vaibhav Palande , Adam Zaheer , Kiran George

[44] "pH log" [image], Fully Automated Hydroponic System for Indoor Plant Growth, by Vaibhav Palande , Adam Zaheer , Kiran George

[45] "Comparison of plants (top image is of the outside plant, bottom image is of the plant witin the system" [image], Fully Automated Hydroponic System for Indoor Plant Growth, by Vaibhav Palande , Adam Zaheer , Kiran George

[46] Vaibhav Palande , Adam Zaheer , Kiran George (2018) "*Fully Automated Hydroponic System for Indoor Plant Growth*", Procedia Computer Science Vol. 129: pp. 482-488, DOI: [10.1016/j.procs.2018.03.028](https://doi.org/10.1016/j.procs.2018.03.028)

[47] "Hydroponic IoT Hardware System Archtecture" [image], Development of IoT at hydroponic system using raspberry Pi, by Lukito Rony , Lukito Cahya

[48] "Sensors" [image], Development of IoT at hydroponic system using raspberry Pi, by Lukito Rony , Lukito Cahya

[49] "Temperature measurement results with Wido IoT Sensor Module" [image], Development of IoT at hydroponic system using raspberry Pi, by Lukito Rony , Lukito Cahya

[50] "pH measurement results with Wido IoT Sensor Module" [image], Development of IoT at hydroponic system using raspberry Pi, by Lukito Rony , Lukito Cahya

[51] "Conductivity measurement results with Wido IoT Sensor Module" [image], Development of IoT at hydroponic system using raspberry Pi, by Lukito Rony , Lukito Cahya

[52] Lukito Rony , Lukito Cahya, (2018) "Development of IoT at hydroponic system using raspberry Pi", TELKOMNIKA, Vol.17, No.2, April 2019, pp. 897 - 906, [DOI:](http://telkomnika.uad.ac.id/index.php/TELKOMNIKA/article/view/9265) [10.12928/telkomnika.v17i2.9265](http://telkomnika.uad.ac.id/index.php/TELKOMNIKA/article/view/9265)

[53] "Comparative chart between above studies" [chart], own

[54] Günter Grindling , Bettina Weiss (2007), "Introduction to Microcontrollers", University courses retrieved from Vienna University of Technology, Institute of Computer Engineering and embedded Computing Systems Group, accessed by: <https://www.skylineuniversity.ac.ae/pdf/software-engineering/Microcontroller.pdf>

[55] "Chips included in a microcontroller" [image]. Retrieved from the Circuit Basics web page, accessed by: [https://www.circuitbasics.com/introduction-to](https://www.circuitbasics.com/introduction-to-microcontrolleres/)[microcontrolleres/](https://www.circuitbasics.com/introduction-to-microcontrolleres/)

[56] Wikipedia contributors, (2023), "List of Common Microcontrollers". Retrieved from the *Wikipedia, The Free Encyclopedia* web page, accessed by[: https://en.wikipedia.org/w/index.php?title=List\\_of\\_common\\_microcontrollers&oldi](https://en.wikipedia.org/w/index.php?title=List_of_common_microcontrollers&oldid=1156864269) [d=1156864269](https://en.wikipedia.org/w/index.php?title=List_of_common_microcontrollers&oldid=1156864269)

[57] "Raspberry Pi 4 Model B" [image]. Retrieved from the *Wikipedia, The Free Encyclopedia* web page, accessed by: [https://en.wikipedia.org/wiki/Raspberry\\_Pi](https://en.wikipedia.org/wiki/Raspberry_Pi)

[58] Matt Richardson, Shawn Wallace (2012), "Getting Started with Raspberry Pi", pp.7-8, ISBN: 978-1-449-34421-4

[59] "The Raspberry Pi Family" [image], (2014). Retrieved from the RasPi.TV web page, accessed by:<https://raspi.tv/2014/the-raspberry-pi-family>

[60] "The Raspberry Pi Pico W Rev3 board" [image], Raspberry Pi Pico W Datasheet. An RP2040-based microcontroller board with wireless

[61] "Size of the Raspberry Pi Pico W board" [image], own

[62] "The pinout of the Pico W Rev3 board" [image], Raspberry Pi Pico W Datasheet. An RP2040-based microcontroller board with wireless

[63] "Raspberry Pi Pico W Datasheet. An RP2040-based microcontroller board with wireless" operation manual accessed by: <https://datasheets.raspberrypi.com/picow/pico-w-datasheet.pdf>

[64] "Recommended operating conditions" [chart], Raspberry Pi Pico W Datasheet. An RP2040-based microcontroller board with wireless

[65] "Waterproof DS18B20 Digital Temperature Sensor SKU: DFR0198" [image], Retrieved the DFROBOT web page, accessed by: https://wiki.dfrobot.com/Waterproof\_DS18B20\_Digital\_Temperature\_Sensor\_\_SKU [DFR0198\\_](https://wiki.dfrobot.com/Waterproof_DS18B20_Digital_Temperature_Sensor__SKU_DFR0198_)

[66] "Waterproof DS18B20 Digital Temperature Sensor SKU: DFR0198" operation manual. Retrieved from the DFROBOT web page, accessed by: https://wiki.dfrobot.com/Waterproof\_DS18B20\_Digital\_Temperature\_Sensor\_\_SKU [DFR0198\\_](https://wiki.dfrobot.com/Waterproof_DS18B20_Digital_Temperature_Sensor__SKU_DFR0198_)

[67] "Gravity: Terminal Sensor Adapter V2.0" [image]. Retrieved from the DFROBOT product web page, accessed by: [https://www.dfrobot.com/product-](https://www.dfrobot.com/product-203.html)[203.html](https://www.dfrobot.com/product-203.html)

[68] "Temperature sensor module connected to a Raspberry Pi board" [image], own [69] "Gravity Analog Electrical Conductivity Sensor, SKU: DFR0300-H" operation manual. Retrieved from the DFROBOT web page, accessed by: https://wiki.dfrobot.com/Gravity Analog\_Electrical\_Conductivity\_Sensor\_Meter [K=10\\_SKU\\_DFR0300-H](https://wiki.dfrobot.com/Gravity_Analog_Electrical_Conductivity_Sensor_Meter_K=10_SKU_DFR0300-H)

[70] "TDS sensor" [image]. Retrieved from the DFROBOT web page, accessed by: https://wiki.dfrobot.com/Gravity Analog\_TDS\_Sensor Meter\_For\_Arduino\_SKU [\\_\\_SEN0244](https://wiki.dfrobot.com/Gravity__Analog_TDS_Sensor___Meter_For_Arduino_SKU__SEN0244)

[71] "TDS Transmitter board" [image]. Retrieved from the DFROBOT web page, accessed by: the contract of the contract of the contract of the contract of the contract of the contract of the contract of the contract of the contract of the contract of the contract of the contract of the contract of t

https://wiki.dfrobot.com/Gravity\_Analog\_TDS\_Sensor\_\_\_Meter\_For\_Arduino\_SKU [\\_\\_SEN0244](https://wiki.dfrobot.com/Gravity__Analog_TDS_Sensor___Meter_For_Arduino_SKU__SEN0244)

[72] "Board Overview" [chart]. Retrieved from the DFROBOT web page, accessed by:

https://wiki.dfrobot.com/Gravity Analog\_TDS\_Sensor Meter\_For\_Arduino\_SKU [\\_\\_SEN0244](https://wiki.dfrobot.com/Gravity__Analog_TDS_Sensor___Meter_For_Arduino_SKU__SEN0244) 

[73] "Analog TDS Sensor Meter for Arduino" operation manual. Retrieved from DFROBOT web page, accessed by: https://wiki.dfrobot.com/Gravity Analog\_TDS\_Sensor Meter\_For\_Arduino\_SKU [\\_\\_SEN0244](https://wiki.dfrobot.com/Gravity__Analog_TDS_Sensor___Meter_For_Arduino_SKU__SEN0244) 

[74] "TDS Sensor Meter connected to a Raspberry Pi board" [image], own

[75] "pH Sensor Meter" [image]. Retrieved from the DFROBOT web page, accessed b: https://wiki.dfrobot.com/PH\_meter\_SKU\_\_SEN0161

[76] "pH Electrode Characteristics" [chart] Retrieved from the DFROBOT web page, accessed b: [https://wiki.dfrobot.com/PH\\_meter\\_SKU\\_\\_SEN0161\\_](https://wiki.dfrobot.com/PH_meter_SKU__SEN0161_)

[77] "pH Meter SKU: SEN0161" operation manual. Retrieved from DFROBOT web page, accessed by: [https://wiki.dfrobot.com/PH\\_meter\\_SKU\\_\\_SEN0161\\_](https://wiki.dfrobot.com/PH_meter_SKU__SEN0161_)

[78] "pH Sensor Meter connected to a Raspberry Pi board" [image], own

[79] "Peltrier Thermoelectric cooling element" [image], own

[80] T.M. Tritt, (2002), "Thermoelectric Materials: Principles, Structure, Properties, and Applications". Retrieved from the ScienceDirect web page, accessed by: <https://www.sciencedirect.com/topics/chemistry/peltier-effect>

[81] Wikipedia contributors. (2023), "Second law of thermodynamics". Retrieved from the *Wikipedia, The Free Encyclopedia* web page, accessed by: [https://en.wikipedia.org/w/index.php?title=Second\\_law\\_of\\_thermodynamics&oldid=1](https://en.wikipedia.org/w/index.php?title=Second_law_of_thermodynamics&oldid=1159248462) [159248462](https://en.wikipedia.org/w/index.php?title=Second_law_of_thermodynamics&oldid=1159248462)

[82] "Peltier thermoelectric couple" [image]. Retrieved from the ScienceDirect web page, accessed by:<https://www.sciencedirect.com/topics/chemistry/peltier-effect>

[83] "Relay unit" [image], own

[84] Nanang Sadikin , Marliana Sari, Busye Sanjaya (2019), "Smart Home Using Android Smartphone, Arduino uno Microcontroller and Relay Module", Journal of Physics: Conference Series, Vol 1361, DOI**:** [10.1088/1742-6596/1361/1/012035](https://iopscience.iop.org/article/10.1088/1742-6596/1361/1/012035)

[85] Harshitha R. , Muhammad Hameem , Safwat Hussain (2018), "Surveillance Robot using Raspberry Pi and IoT", 2018 International Conference on Design Innovations for 3Cs Compute Communicate Control pp. 46-51, DOI: [10.1109/ICDI3C.2018.00018](https://ieeexplore.ieee.org/document/8437086)

[86] "Buck Converter" [image], own

[87] "Adjustable DC-DC Buck Converter with Digital Display". Retrieved from product's web page, accessed by:<https://www.dfrobot.com/product-1552.html>

[88] "Pump Theory". Retrieved from HONDA's Power Equipment web page, accessed by:<https://powerequipment.honda.com/pumps/pump-theory>

[89] "Cross-section view of pump's volute" [image]. Retrieved from the VAYUYAAN LET'S FLY TOGETHER web page, accessed by: [https://vayuyaan.com/blog/dc-water](https://vayuyaan.com/blog/dc-water-pump-ultimate-guide-for-beginners/)[pump-ultimate-guide-for-beginners/](https://vayuyaan.com/blog/dc-water-pump-ultimate-guide-for-beginners/)

[90] "Mini Submersible Pump 3-5V DC". Retrieved from the GROBOTRONICS web page, accessed by: [https://grobotronics.com/mini-water-pump-submersible-3-5v-dc](https://grobotronics.com/mini-water-pump-submersible-3-5v-dc-horizontal.html)[horizontal.html](https://grobotronics.com/mini-water-pump-submersible-3-5v-dc-horizontal.html)

[91] Morgan Jones (2012), "Valve Amplifiers (Fourth Edition)", pp. 334 – 434, Newnes, ISBN: 9780080966403

[92] "Power plug compatible with Raspberry Pi" [image], own

[93] "Raspberry Pi Power Supply, SKU:T6090DV" specifications sheet. Retrieved from the GROBOTRONICS web page, accessed by: [https://grobotronics.com/images/companies/1/datasheets/2.POWER%20SUPPLY%2](https://grobotronics.com/images/companies/1/datasheets/2.POWER%20SUPPLY%205V%202.5A%20-%20MICRO%20USB%20raspberry.pdf?1538472449296) [05V%202.5A%20-%20MICRO%20USB%20raspberry.pdf?1538472449296](https://grobotronics.com/images/companies/1/datasheets/2.POWER%20SUPPLY%205V%202.5A%20-%20MICRO%20USB%20raspberry.pdf?1538472449296)

[94] "Power supply driving the system pumps and Peltier element" [image], own

[95] "Mean Well Single Output Switching Power Supply, Model LRS-100" specifications sheet. Retrieved from the GROBOTRONICS web page, accessed by: [https://grobotronics.com/images/companies/1/datasheets/LRS-100-](https://grobotronics.com/images/companies/1/datasheets/LRS-100-SPEC.pdf?1510229015044) [SPEC.pdf?1510229015044](https://grobotronics.com/images/companies/1/datasheets/LRS-100-SPEC.pdf?1510229015044)

[96] Waralee Phansurin , Thiva Jamaree , Siriwat Sakhonwasee (2017) "Comparison of Growth, Development, and Photosynthesis of Petunia Grown Under White or Red-blue LED lights", Horticultural Science and Technology Vol.35,Issue 6,pp.689-699 DOI: [10.12972/kjhst.20170073](http://dx.doi.org/10.12972/kjhst.20170073)

*[97]* Wikipedia contributors. (2022), "Time Switch". Retrieved from the *Wikipedia,* 

*The Free Encyclopedia* web page, accessed by: [https://en.wikipedia.org/w/index.php?title=Time\\_switch&oldid=1117741232](https://en.wikipedia.org/w/index.php?title=Time_switch&oldid=1117741232)

[98] Arduino.cc contributors, (2023), "Overview of the Arduino IDE 1". Retrieved from the ARDUINO.CC web page, accessed by: [https://docs.arduino.cc/software/ide](https://docs.arduino.cc/software/ide-v1/tutorials/Environment)[v1/tutorials/Environment](https://docs.arduino.cc/software/ide-v1/tutorials/Environment)

[99] "Arduino IDE application" [image], own

[100] Karl Söderby , Jacob Hylén (2023), "Getting Started with Arduino IDE 2". Retrieved from the ARDUINO.CC web page, accessed by: <https://docs.arduino.cc/software/ide-v2/tutorials/getting-started-ide-v2#requirements> [101] Arduino.cc contributors, (2019), "setup()" function. Retrieved from the ARDUINO.CC web page, accessed by: <https://www.arduino.cc/reference/en/language/structure/sketch/setup/> [102] Arduino.cc contributors, (2019), "loop()" function. Retrieved from

ARDUINO.CC web page, accessed by: <https://www.arduino.cc/reference/en/language/structure/sketch/loop/>

[103] Arduino.cc contributors ,(2022), "1- Wire Protocol". Rertieved from the ARDUINO.CC web page, accessed by: <https://docs.arduino.cc/learn/communication/one-wire>

[104] Github contributors, "OneWireNG" service library. Retrieved from Github web page, accessed by:<https://github.com/pstolarz/OneWireNg>

[105] Miles Burton contributors, "Dallas Temperature Control" Arduino library. Retrieved from the Miles Burton web page, accessed by: [https://www.milesburton.com/w/index.php/Dallas\\_Temperature\\_Control\\_Library](https://www.milesburton.com/w/index.php/Dallas_Temperature_Control_Library)

[106] Arduino.cc contributors, "WiFi" library. Retrieved from the ARDUINO.CC web page, accessed by:<https://reference.arduino.cc/reference/en/libraries/wifi/>

[107] Adafruit Learning System contributors, (2016), "MQTT, Adafruit IO & You!". Retrieved from the Adafruit Learning System web page, accessed by: <https://learn.adafruit.com/mqtt-adafruit-io-and-you/overview>

[108] "adafruit homepage" [image]. Retrieved from the adafruit web page, accessed by:<https://io.adafruit.com/>

[109] "Profile overview" [image]. Retrieved from the Adafruit web page, accessed by:<https://io.adafruit.com/>

[110] "Creating a new feed" [image]. Retrieved from the Adafruit web page, accessed by:<https://io.adafruit.com/>

[111] "Dashboard view" [image]. Retrieved from the Adafruit web page, accessed by:<https://io.adafruit.com/>

[112] "Dashboard view after including calculation block" [image]. Retrieved from the Adafruit web page, accessed by:<https://io.adafruit.com/>

[113] Earle F. Philhower, III, "Raspberry Pi Pico Arduino core, for all RP2040 boards", Retrieved from Github, web page, accessed by: <https://github.com/earlephilhower/arduino-pico/tree/master/cores/rp2040>

[114] "Installation of RP2040 Support Package for Arduino IDE" [image], own

[115] "TDS calibration results at 707 ppm" [image], own

[116] "EC to TDS conversion" formula. Retrieved from the General Hydroponics web page, accessed by: [https://generalhydroponics.com/faqs/how-do-i-convert-between](https://generalhydroponics.com/faqs/how-do-i-convert-between-tds-and-ec-readings/)[tds-and-ec-readings/](https://generalhydroponics.com/faqs/how-do-i-convert-between-tds-and-ec-readings/)

[117] Siemens Foundation contributors, (2021) "Using Arduino – Measuring pH (Teacher Instructions)" pp. 3 – 5, accessed by: [https://medienportal.siemens](https://medienportal.siemens-stiftung.org/view/113583)[stiftung.org/view/113583](https://medienportal.siemens-stiftung.org/view/113583)

- [118] "pH measurement normalization filter" [image], own
- [119] "Raspberry Pi and sensors assembly scheme" [image], own
- [120] "External power supply and Peltier pumps assembly scheme" [image], own
- [121] "Completed Circuit System assembly" [image], own
- [122] "Pump assembly through Buck converter" [image], own
- [123] "Peltier element and Relay module on Raspberry Pi assembly" [image], own
- [124] "Raspberry Pi and sensor modules assembly" [image], own
- [125] "Hydroponic system assembly including lighting element" [image], own
- <span id="page-125-0"></span>[126] "System assembly cost table" [chart], own
- <span id="page-125-1"></span>[127] "Temperature readings log" [graph], own
- <span id="page-125-2"></span>[128] "Temperature real time readings" [graph], own
- <span id="page-125-3"></span>[129] "pH readings log" [graph], own
- <span id="page-125-4"></span>[130] "pH real time readings" [graph], own
- <span id="page-125-5"></span>[131] "EC readings log" [graph], own
- <span id="page-125-6"></span>[132] "EC real time readings" [graph], own
- <span id="page-125-7"></span>[133] "Temperature/pH/EC etc. comparison chart" [chart], own